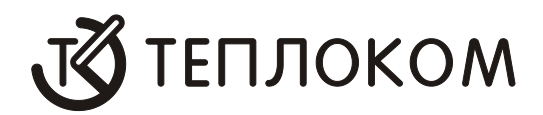

# **ВЫЧИСЛИТЕЛЬ КОЛИЧЕСТВА ТЕПЛОТЫ ВКТ–5**

Руководство по эксплуатации РБЯК.400880.028 РЭ

Редакция 7.4

www.teplocom.nt-rt.ru

СОДЕРЖАНИЕ

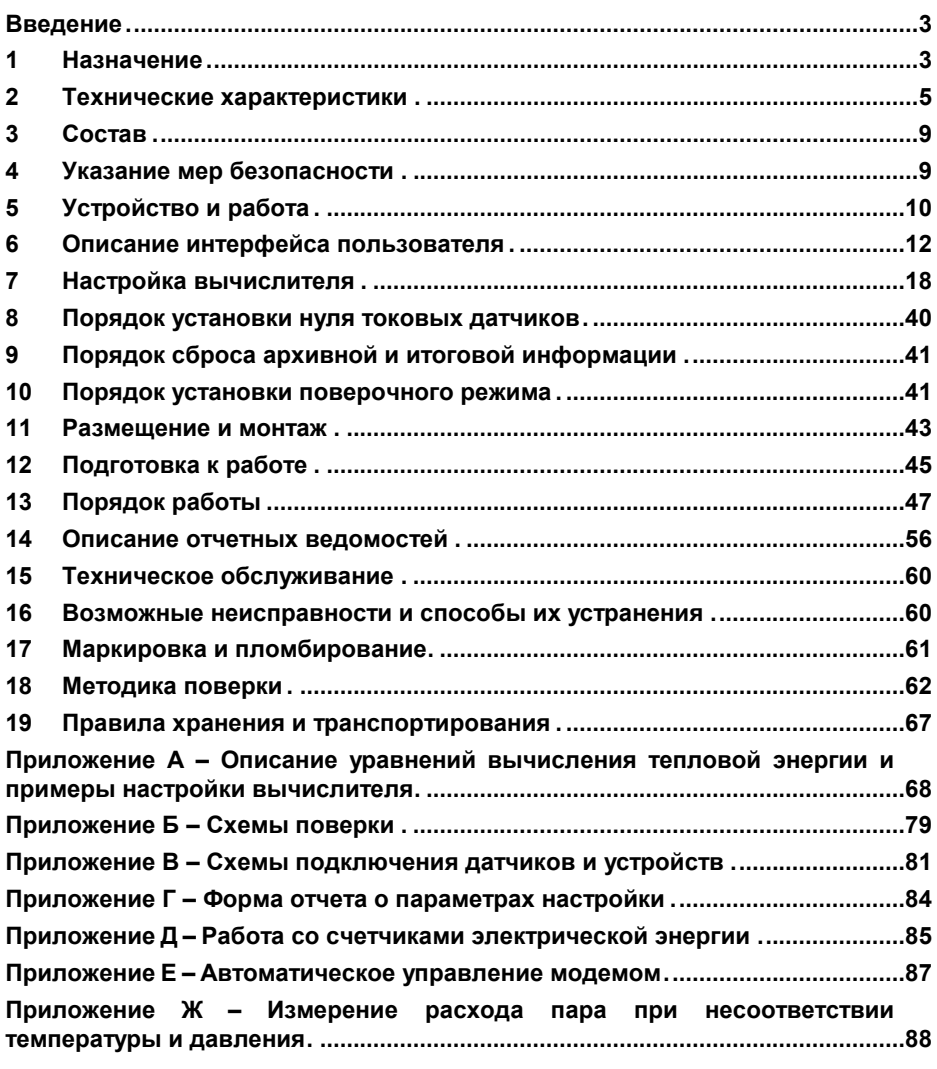

по вопросам продаж и поддержки обращайтесь: +7(843)206-01-48 tmo@nt-rt.ru www.teplocom.nt-rt.ru

# **Введение**

Настоящее Руководство по эксплуатации предназначено для изучения устройства и принципа действия вычислителя количества теплоты (тепловой энергии) ВКТ–5 и содержит сведения, необходимые для его правильной эксплуатации и технического обслуживания.

# **1 Назначение**

1.1 Вычислитель предназначен для работы в составе теплосчетчиков, предназначенных для контроля и учета, в том числе при учетно-расчетных операциях, потребления теплоносителя, тепловой энергии и холодной воды при их отпуске и потреблении в водяных и паровых системах тепло и водопотребления.

1.2 Вычислитель обеспечивает преобразование, вычисление, индикацию и регистрацию количества тепловой энергии, температуры, давления и расхода теплоносителя по 1…8 трубопроводам, их среднечасовых, среднесуточных и итоговых значений, а также времени наработки вычислителя (теплосчетчика).

Вычислитель обеспечивает регистрацию указанной информации на внешнем устройстве (принтере, ПЭВМ и т.п.) посредством интерфейса RS232, Centronics, RS485 (последний по заказу).

1.3 Вычислитель обеспечивает работу с датчиками:

- 1) объемного расхода с выходным частотным или объема с выходным числоимпульсным (частотным) сигналом в диапазоне частот до **1000** (активный выход) или **200** Гц (пассивный выход) при весе импульса от 10<sup>-6</sup> дм $^3$ (л) до 10 $^3$  м $^3$ ;
- 2) объемного расхода с пропорциональным выходным сигналом постоянного тока в диапазонах 0–5, 0–20 и/или 4–20 мА;
- 3) массового расхода на основе расходомеров (до 2–х на трубопроводе) переменного перепада давления, имеющих линейную (пропорционально перепаду) и/или квадратичную (пропорционально корню квадратному из перепада) функцию преобразования, с выходным сигналом постоянного тока в вышеуказанных диапазонах;
- 4) давления (абсолютного и/или избыточного) с выходным сигналом постоянного тока в вышеуказанных диапазонах;
- 5) температуры медными и/или платиновыми термопреобразователями сопротивления с номинальным сопротивлением 50, 100 и/или 500 Ом.

Вычислитель обеспечивает питание датчиков температуры, а также датчиков объемного расхода и объема с пассивной выходной цепью типа «замкнуто-разомкнуто» (геркон, транзистор).

1.4 Вычислитель имеет 24 измерительных входа (8 – частотных (числоимпульсных), 8 – токовых и 8 – сопротивления) для подключения датчиков, установленных на трубопроводах, с возможностью их объединения в тепловые вводы с любым числом одноименных трубопроводов (подающих, обратных, ГВС и подпитки).

Четыре токовых входа предназначены только для преобразования сигналов, соответствующих давлению теплоносителя, другие четыре – для сигналов либо расхода, либо давления. Это позволяет одновременно осуществлять учет и регистрацию всех параметров теплоносителя по 8 трубопроводам с использованием датчиков расхода, имеющих частотный выходной сигнал.

Неиспользуемые для целей учета теплоносителя и тепловой энергии входы вычислителя, могут быть использованы для регистрации дополнительных параметров:

- электрической энергии:
- расхода холодной воды;
- температуры и/или давления, в том числе при автоматическом регулировании потребления тепловой энергии.

Конфигурирование входов осуществляется пользователем с клавиатуры прибора.

1.5 Вычислитель имеет возможность индивидуальной настройки на характеристику преобразования датчиков расхода с целью повышения точности измерения расхода и разности расходов в подающем и обратном трубопроводах.

1.6 Значения термодинамических характеристик теплоносителя (плотность, энтальпия, вязкость и т.д.) вычисляются согласно данным ГСССД Госстандарта РФ, **ГОСТ 8.586**, рекомендаций МИ 2412, МИ 2451 при следующих параметрах теплоносителя и холодной воды:

1) температура теплоносителя: ..............................................вода от 0 до 150С;

.................... насыщенный пар от 100 до 300 °С;

.......................... перегретый пар от 100 до 600 °С;

2) температура холодной воды: .......................................................от 0 до 80 С;

3) абсолютное давление измеряемой среды: ....................... от 0,05 до 30 МПа.

Алгоритмы вычислений тепловой энергии соответствуют требованиям рекомендаций МИ 2412, МИ 2451 и «Правил учета тепловой энергии и теплоносителя, № 954».

1.7 Степень защиты вычислителя от проникновения воды и пыли IP55 по ГОСТ 14254.

1.8 Питание вычислителя осуществляется напряжением (220±22/33) В частотой (50±1) Гц.

1.9 Вычислитель предназначен для эксплуатации в следующих рабочих условиях:

1) температура окружающего воздуха в диапазоне .......................от 5 до 50 С;

2) относительная влажность воздуха.................до 95% при температуре 35 С;

3) атмосферное давление в диапазоне .................................от 84 до 106,7 кПа;

4) переменное частотой 50 Гц магнитное поле с напряженностью до 400 А/м;

5) механическая вибрация частотой 5–25 Гц с амплитудой смещения до 0,1 мм.

#### <span id="page-4-0"></span> $\mathbf{c}$ Технические характеристики

2.1 Пределы допускаемых значений погрешностей при измерении, вычислении и преобразовании входных сигналов в показания измеряемых величин в рабочих условиях применения соответствуют значениям, приведенным в таблице 1.

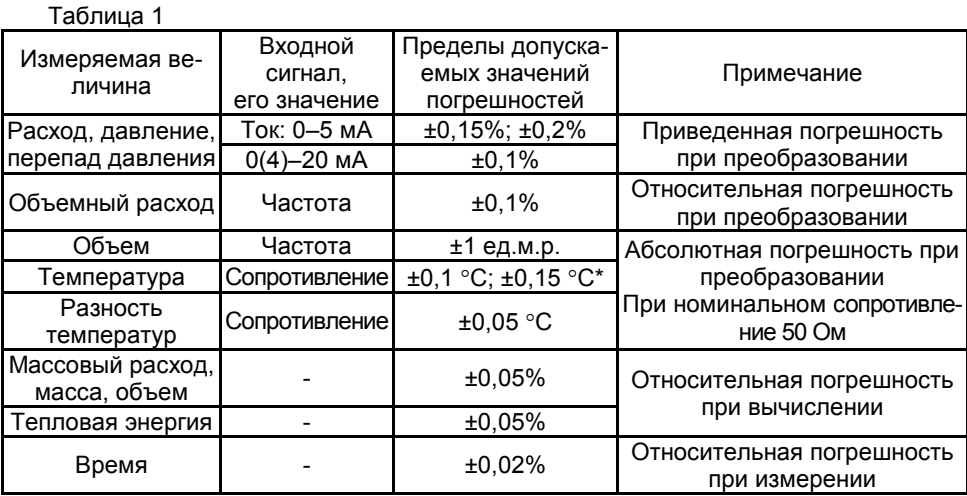

2.2 Диапазоны преобразования входных сигналов в показания измеряемых величин соответствуют значениям, приведенным в таблице 2.

Таблица 2

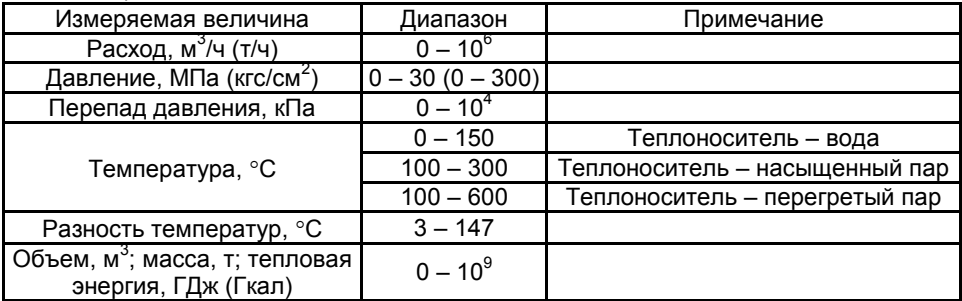

2.3 Преобразование значений сопротивления в показания температуры соответствует интерполяционным управлениям по ГОСТ 6651 при W<sub>100</sub>=1,428 и/или W<sub>100</sub>= 1,426 (TCM), W<sub>100</sub>=1,391 и/или W<sub>100</sub>=1,385 (TCП).

2.4 Вычисление значений разности температур соответствует уравнению (1):  $dt = t1 - t2$ ,  $|°C|$  $(1)$ 

где t1 и t2 - температура теплоносителя подающего и обратного трубопроводов соответственно, °С.

2.5 Преобразование числоимпульсного (частотного) сигнала в показания объема соответствует уравнению (2):

$$
V = 10^{-3} N \cdot B \cdot b
$$
, [m<sup>3</sup>]

где: N - число импульсов, имп;  $B -$  вес импульса. дм<sup>3</sup>/имп:  $(2)$ 

 $(4)$ 

b - поправочный коэффициент на систематическую температурную погрешность датчика расхода (объема).

2.6 Преобразование числоимпульсного (частотного) сигнала в показания объемного расхода, соответствует уравнению (3):

$$
G_{\mathbf{O}} = 3.6 \cdot f \cdot B \cdot b \cdot [M^3/4]
$$
 (3)

где: f - измеренное значение частоты, Гц;

В,  $b - \tau$ о же, что в формуле (2);

2.7 Преобразование токового сигнала в показания объемного расхода соответствуют уравнению (4)

 $G_0 = (I - I_0) \cdot K \cdot b$ , [M3/4]

где: I - измеренное значение тока, мА;

lo - нижний предел диапазона изменения тока, мА;

 $b - \text{to}$  же, что в формуле (2);

К - коэффициент преобразования, м<sup>3</sup>/ч·мА.

2.8 Преобразование объемного расхода, пропорционального постоянному току, в показания объема соответствует уравнению (5)

 $V = \int G_0 d\tau$ ,  $[M^3]$  $(5)$ 

где: Go - то же, что в формуле (4);

 $\tau$  – время интегрирования, ч (дискретность интегрирования 5 с);

2.9 Преобразование токового сигнала в показания давления соответствует уравнению (6)

$$
P = Kp\left(Pmax\frac{I - Io}{Imax - Io} + P6 \pm Pbc\tau.\right), [ M\Pi a(\kappa rc/cm2)] \tag{6}
$$

где: Ртах - максимальное значение диапазона преобразования давления, МПа; I - измеренное значение тока, мА:

Imax (lo) – значение тока, соответствующее давлению P=Pmax (P=0), мА: Рв.ст. = 9.807 \* 10<sup>-3</sup>\*Н – давление водяного столба. МПа:

Н - высота водяного столба от точки отбора давления до датчика, м:

Рб - значение барометрического давления, МПа;

Кр – системный коэффициент (1–система СИ IMПа), 10.1972–система МКС  $[KFC/CM<sup>2</sup>]$ ).

2.10 Преобразование токового сигнала в показания перепада давления соответствует уравнениям (7) и (8):

1) линейная функция преобразования:

$$
dP = dPmax \frac{1 - 10}{1max - 10}, [\kappa \text{ a}]
$$
 (7)

2) квадратичная функция преобразования:

$$
dP = dPmax\left(\frac{I - Io}{Imax - Io}\right)^2, [\kappa \Pi a]
$$
 (8)

где: dPmax - максимальное значение перепада давления, кПа;

I - измеренное значение тока, мА;

 $\mathsf{Imax}$   $(\mathsf{lo})$ - значение тока, соответствующее перепаду давления  $dP = dPmax$  ( $dP=0$ ),  $MA$ .

2.11 Вычисление значений массового расхода, пропорционального объемному расходу, соответствует уравнению (9)

$$
G\mathsf{M} = 10^{-3} \cdot \mathsf{Go} \cdot \rho \text{ , } [ \text{ T/4} ]
$$

 $(9)$ 

где: Go - то же, что в формулах (3) и (4);

 $\rho$  – плотность теплоносителя в рабочих условиях, кг/м<sup>3</sup>;

2.12 Вычисление значений массового расхода, пропорционального перепаду давления, соответствует уравнению

GM =  $0.25 \pi d_{20}^{2}$  K<sub>cy</sub><sup>2</sup> C E K<sub>ut</sub> K<sub>n</sub> ε (2 ΔP o)<sup>0,5</sup>. [  $T/4$ ]  $(10)$ 

где: К<sub>ш</sub> - поправочный коэффициент, учитывающий шероховатость внутренней поверхности трубопровода:

K<sub>n</sub> - поправочный коэффициент, учитывающий притупление входной кромки диафрагмы:

ε - коэффициент расширения;

 $d_{20}$  – диаметр отверстия диафрагмы при 20 °С, м;

ΔP - перепад давления, Па;

р - то же, что в формуле (9);

Е - коэффициент скорости входа;

С - коэффициент истечения;

К<sub>су</sub> - коэффициент, учитывающий изменение диаметра отверстия диафрагмы, вызванное отклонением температуры среды от 20 °С.

Вычисления значений массового расхода влажного насыщенного пара соответствует уравнению

G = 0,25 $\cdot \pi$  d<sub>20</sub><sup>2</sup> K<sub>cv</sub><sup>2</sup> C E K<sub>u</sub> K<sub>n</sub>  $\epsilon$  (2  $\Delta P \cdot \rho_{B,n}$ )<sup>0,5</sup>, [  $T/4$ ]  $(11)$ 

где:  $\rho_{\text{B,n}}$  – плотность влажного пара в рабочих условиях, кг/м<sup>3</sup>;

2.13 Вычисление значений массы соответствует уравнениям (12) и (13):

1) для числоимпульсных (частотных) сигналов:

 $M = 10^{-3} \cdot V \cdot p \cdot [T]$  $(12)$ 

где:  $V - \text{to}$  же, что в формулах (2) и (5);

 $p -$  то же, что в формуле (9);

2) для токовых сигналов:

$$
M = \int Gm \cdot d\tau, [\tau]
$$
 (13)

где: См - то же, что в формулах (9), (10), (11);

τ - время интегрирования, ч;

2.14 Вычисление значений количества тепловой энергии соответствует уравнениям, приведенным в таблице А1 приложения А настоящего руководства.

2.15 Вычислитель обеспечивает архивирование глубиной 45 суток информации о среднечасовых и среднесуточных значениях параметров теплоносителя и количества тепловой энергии, а также информации о массе (объеме) и количестве тепловой энергии с нарастающим итогом.

- 2.16 Параметры входных цепей вычислителя соответствуют следующим значениям:
- 1) входное сопротивление для сигналов постоянного тока не более 50 Ом;
- 2) уровни входных сопротивлений для частотных сигналов (до 200 Гц при длительности импульса не менее 4 мс), формируемых пассивной выходной цепью датчика, соответствуют значениям: низкий уровень не более 300 Ом, высокий уровень не менее 300 кОм;
- 3) уровни входных напряжений для частотных сигналов (до 1000 Гц при длительности импульса не менее 0,5 мс), формируемых активной выходной цепью датчика, соответствуют значениям: низкий уровень не более 0,3 В, высокий уровень не менее 2,4 В;

2.17 Вычислитель обеспечивает возможность настройки на индивидуальную характеристику преобразования датчика расхода, представленную одним, двумя, тремя или четырьмя значениями веса импульса или коэффициента преобразования.

2.18 Вычислитель обеспечивает возможность коррекции систематической температурной погрешности датчика расхода.

2.19 Вычислитель обеспечивает контроль назначенного диапазона параметров входных сигналов с идентификацией его нарушения кодом диагностируемой ситуации.

2.20 Вычислитель при отсутствии напряжения питания обеспечивает регистрацию времени его отсутствия и сохранение измерительной и настроечной информации.

2.21 Сопротивление изоляция цепей питания относительно его корпуса составляет не менее 100 МОм.

2.22 Электрическая изоляция цепей питания выдерживает в течение 1 мин действие испытательного напряжения с эффективным значением 1,5 кВ частотой 50 Гц.

2.23 Вычислитель обеспечивает свои технические характеристики при воздействии на него следующих влияющих величин, характеризующих рабочие условия применения:

1) температура окружающего воздуха в диапазоне  $\ldots \ldots \ldots \ldots \ldots$  от 5 до 50 °С;

2) относительная влажность воздуха.................до 95% при температуре 35 С;

3) атмосферное давление в диапазоне .................................от 84 до 106,7 кПа;

4) переменное частотой 50 Гц магнитное поле с напряженностью до 400 А/м;

5) механическая вибрация частотой 5–25 Гц с амплитудой смещения до 0,1 мм.

2.24 Вычислитель сохраняет свои технические характеристики после воздействия на него следующих влияющих величин, характеризующих условия транспортирования:

1) температуры окружающего воздуха ...................... от минус 25 до плюс 55 °С;

2) относительной влажности воздуха.................до 95% при температуре 35 С;

3) механической вибрации частотой 10–55 Гц и амплитудой смещения менее 0,35 мм.

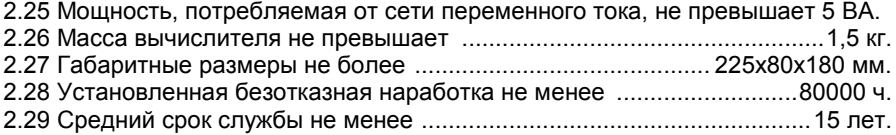

# **3 Состав**

3.1 Состав поставки вычислителя приведен в таблице 4.

Таблица 4.

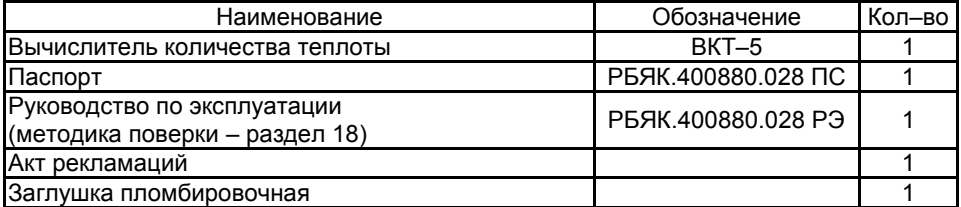

# **4 Указание мер безопасности**

4.1 К работе с вычислителем допускаются лица, изучившие настоящее Руководство и прошедшие инструктаж по технике безопасности при эксплуатации электроустановок потребителей.

4.2 По способу защиты от поражения электрическим током вычислитель относится к классу II по ГОСТ12.2.007.0.

4.3 Перед подключением вычислителя к питающей сети должна быть проверена исправность кабеля сетевого питания.

4.4 Подключение датчиков и внешних устройств должно производиться при отсутствии на них и вычислителе напряжения питания.

**ВНИМАНИЕ!** ПРИ ПОЛЬЗОВАНИИ ВЫЧИСЛИТЕЛЕМ, ПОДКЛЮЧЕННЫМ К СЕТИ ПИТАНИЯ, СЛЕДУЕТ ПОМНИТЬ, ЧТО НА ПЛАТЕ КЛЕММНИКОВ ИМЕЮТСЯ ЭЛЕМЕНТЫ, НАХОДЯЩИЕСЯ ПОД ОПАСНЫМ НАПРЯЖЕНИЕМ 220 В.

# **5 Устройство и работа**

# **5.1 Конструкция**

Вычислитель выполнен в пластмассовом ударопрочном корпусе, состоящем из двух частей (верхней и нижней). Конструкция корпуса обеспечивает степень защиты от проникновения пыли и воды IP55 по ГОСТ 14254.

Внешний вид вычислителя приведен на рисунке 1.

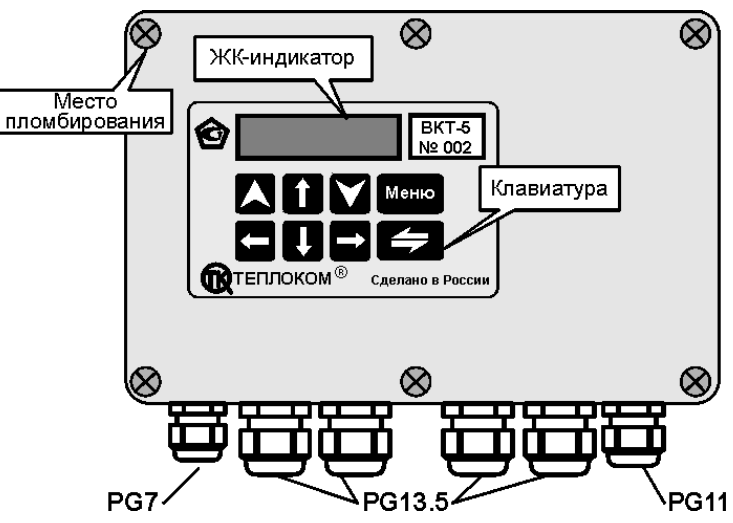

Рисунок 1 – Внешний вид вычислителя

Внутри корпуса расположены плата микропроцессора с ЖК–дисплеем (верхняя часть корпуса), доступ к которой ограничивается защитным шильдиком, и плата клеммников (нижняя часть корпуса). Плата процессора опломбирована поверителем.

На плате микропроцессора и клеммников наносится маркировка типа исполнения прибора.

**ВНИМАНИЕ!** ВЕРХНЯЯ И НИЖНЯЯ ЧАСТИ КОРПУСА ДОЛЖНЫ ИМЕТЬ ОДИ-НАКОВОЕ ИСПОЛНЕНИЕ!

ЖК–дисплей представляет собой двухстрочный 16–ти разрядный индикатор, представляющий всю необходимую оператору информацию в доступном для него виде. Управление дисплеем осуществляется при помощи кнопок клавиатуры, расположенных на лицевой панели корпуса.

Подключение к вычислителю соединительных кабелей от датчиков параметров теплоносителя, от внешнего устройства с интерфейсом RS485 и кабеля сетевого питания производится с помощью клеммников, а ввод кабелей в корпус осуществляется через шесть гермовводов. Гермовводы обеспечивают требуемую степень защиты корпуса при использовании соединительных кабелей с внешними диаметрами: PG7 – (3…6,5) мм, PG11 – (5…10) мм и PG13,5 – (6…12) мм.

Подключение к вычислителю внешних устройств приема, хранения и отображения информации производится с помощью разъемов DB9 (RS232) и DB25 (Сentronics), расположенных в нижней части корпуса (около гермовводов).

Справа от клеммников расположена кнопка «**Доступ**», кратковременное нажатие которой обеспечивает разрешение работы с настроечными меню вычислителя. Повторное нажатие кнопки или отключение питающей сети вновь запрещает работу с настоечными меню.

Расположение кнопки «**Доступ**» и клеммников представлено на рисунке 2.

Вычислитель, с целью исключения несанкционированного изменения его настройки, может быть опломбирован путем установки на его корпус навесной пломбы (см. п. 12.4).

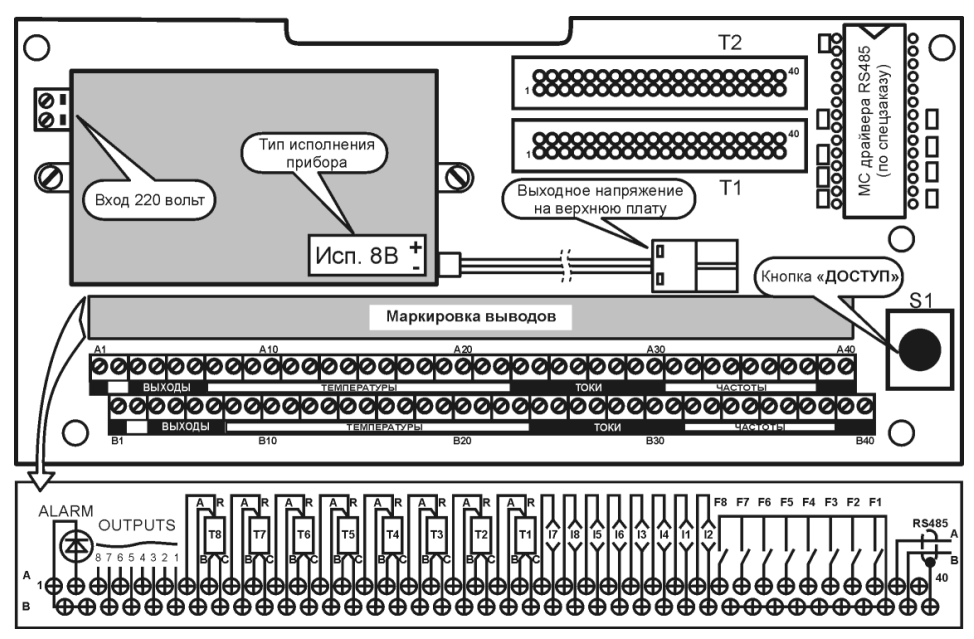

Рисунок 2 – Внешний вид платы клеммников

#### Принцип работы  $52$

Принцип работы вычислителя основан на непосредственном преобразовании сигналов датчиков в информацию об измеряемых параметрах теплоносителя с последующим вычислением количества тепловой энергии.

Преобразование сигналов в показания производится в соответствии с функциями преобразования, приведенными в разделе 2.

При использовании, с целью расширения диапазона измерения, на одном трубопроводе двух или одного автоматически переключаемого расходомера переменного перепада давления, преобразование осуществляется в том поддиапазоне настройки, которому соответствует измеренное значение перепада. Исходно (при изменении тока от нижнего предела) используется младший поддиапазон, затем, при превышении током верхнего предела более чем на 2%, используется старший поддиапазон. При обратном изменении значений тока смена поддиапазонов происходит при токе, значение которого меньше на 2% значения, соответствующего минимальному перепаду старшего поддиапазона.

#### 5.2.1 Взаимодействие с другими изделиями

5.2.1.1 Вычислитель имеет 24 измерительных входа (ИВ), из которых:

- 1) 8 входов для измерения сопротивления датчиков температуры (ИВR1...8);
- 2) 8 входов для измерения сигналов постоянного тока датчиков расхода (перепада давления) и/или давления (ИВИ...8)
- 3) 8 входов измерения частотных сигналов датчиков объема или расхода (ИВF1...8).

Все ИВ делятся на входы с жесткой и гибкой привязкой к датчикам, установленным на трубопроводах системы теплопотребления. Трубопроводы в свою очередь идентифицируются вычислителем по условно присвоенным им номерам от 1 до 8. Таким образом, номера ИВ соответствуют определенным номерам трубопроводов, которые в свою очередь объединяются в тепловые вводы.

К числу ИВ с жесткой привязкой, предназначенных только для использования с одинаковыми по назначению датчиками, относятся следующие входы:

входы ИВГ1...8. предназначенные для подключения датчиков с частотным сигналом, установленных на трубопроводах с 1 по 8 соответственно;

- 1) входы *I*HBR1...4, предназначенные для подключения датчиков температуры, установленных на трубопроводах с 1 по 4 соответственно;
- 2) входы ИВІ5...7, предназначенные для подключения датчиков давления, установленных на трубопроводах с 1 по 3 соответственно.

К числу ИВ с гибкой привязкой относятся следующие входы:

- 1) входы ИВR5...8, предназначенные для использования с одинаковыми по назначению, но различными по виду измеряемой среды датчиками. Они могут быть использованы для подключения:
	- датчиков температуры теплоносителя, установленных на трубопроводах с 5 по 8 (в дополнение к четырем вышеуказанным входам ИВR1...4);
	- датчика температуры холодной воды (ИВR6), энтальпия которой (при заданном давлении) может быть учтена на стороне потребителя при расчетах полученной им тепловой энергии, или датчика температуры воздуха в помещении №1 (регулятор Р1);

Примечание Не распространяется на датчик температуры в трубопроводе холодной воды источника теплоты, где энтальпия воды определяется исходя из измеренных значений температуры и давления.

BKT-5

датчиков температуры воздуха в помещении №2 (регулятор Р2), вне его (наружного воздуха) и температуры воды в системе отопления (ИВR7, 8 и 5).

Данные ИВ и ИВR6, при его применении для измерения температуры в помещении №1, используются для целей регулирования теплопотребления;

- 2) входы ИВI1...4 предназначенные для использования с различными по назначению датчиками. Они могут быть использованы либо для подключения токовых датчиков расхода (перепада давления), установленных на трубопроводах с 1 по 4 соответственно, либо для датчиков давления, установленных на трубопроводах с 5 по 8 соответственно (в дополнение к вышеуказанным входам ИВІ5...7).
- 3) вход ИВІ8 может быть использован для подключения датчика давления, установленного на трубопроводе 4, либо для датчика давления (перепада давления), предназначенного при регулировании для контроля данного параметра на элеваторе системы отопления.

Назначение каждого входа определяется при настройке вычислителя, при этом конкретному входу ИВ привязан конкретный номер трубопровода.

При выполнении настройки и подключении к вычислителю датчиков параметров теплоносителя следует руководствоваться следующими замечаниями:

- 1) датчики расхода (перепада давления) с выходным сигналом постоянного тока подключаются только к входам ИВI1...4. Использование по указанному назначению какого-либо из данных входов исключает выбор соответствующего номера трубопровода для использования с частотным датчиком. Исключением являются входы, используемые для подключения расходомера (одного из двух на сужающем устройстве) переменного перепада давления с наименьшим значением измеряемого перепада (см. ниже);
- 2) если на трубопроводах с 1 по 4 установлены частотные датчики расхода и токовые датчики расхода (перепада давления) или только токовые датчики, в обоих случаях включая два расходомера переменного перепада на одном сужающем устройстве. то номера используемых входов ИВІ назначаются вычислителем. При этом не исключается применение частотного датчика на трубопроводе, номер которого соответствует номеру входа ИВI для подключения расходомера переменного перепада с наименьшим значением измеряемого перепада.

#### Примечание Расходомер переменного перепада давления с автоматическим выбором пределов измерения, независимо от того, работает он в двух диапазонах преобразования или в одном. следует рассматривать как один датчик.

- 3) для измерения давления в трубопроводах с 1 по 4 всегда используются входы ИВІ5... 8 соответственно, для измерения давления в трубопроводах с 5 по 8 входы ИВІ 1...4 соответственно, при условии, что последние ИВІ не используются с токовыми датчиками расхода (перепада давления);
- 4) если *I*IBR5...8 использованы для датчиков температуры холодной воды (ИВR6), температуры воздуха в помещении (ИВR6,7), температуры наружного воздуха (*VIBR8*) или температуры воды в системе отопления (*VIBR5*), то соответствующие входы VIBR не могут быть использованы для измерения температуры теплоносителя. Это не исключает возможности проведения расчетов массы и тепловой энергии с применением соответствующих номеров входов ИВІ или ИВЕ при использовании договорного значения температуры, а также измерения с использованием указанных входов объема и объемного расхода или давления.

В таблице 5 приведено соответствие номеров ИВ и трубопроводов регистрируемым параметрам измеряемой среды.

Таблица 5

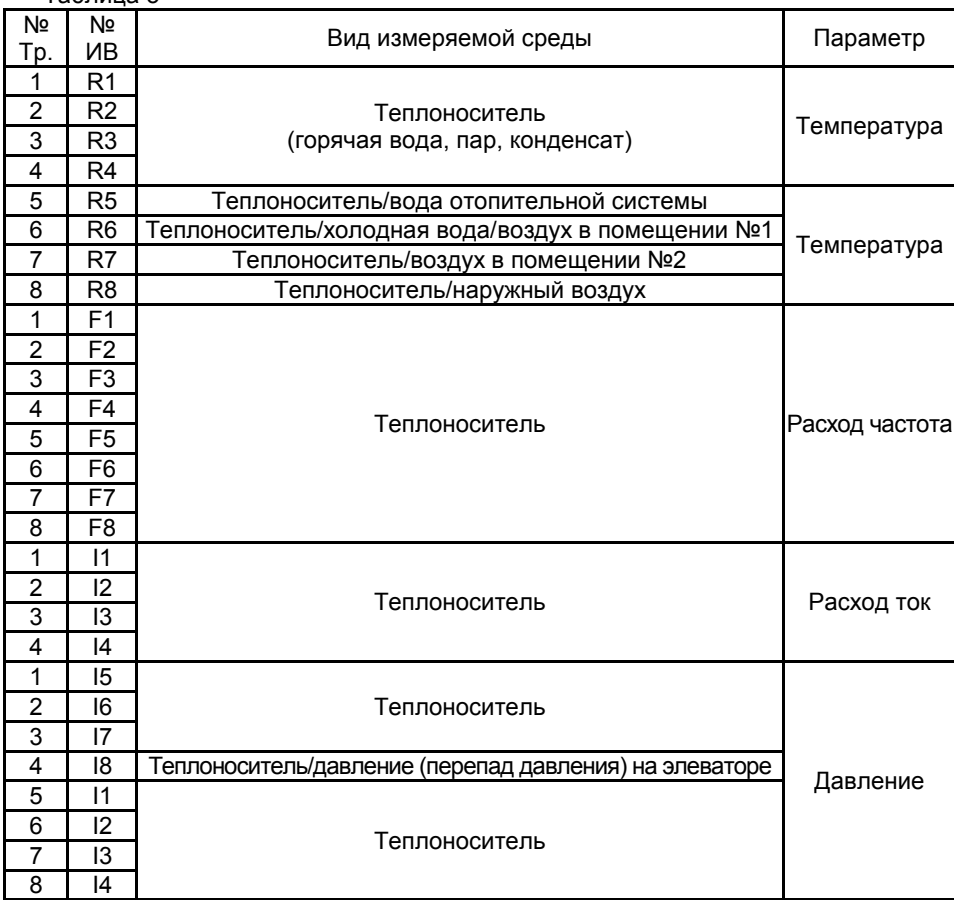

5.2.1.2 Вычислитель имеет четыре выхода для автоматического управления двухдиапазонным расходомером переменного перепада, один из которых (четвертый) может быть использован для управления модемом, и четыре выхода для управления исполнительными механизмами системы автоматического регулирования теплопотребления. На указанных выходах при нагрузке не менее 10 кОм формируются потенциальные уровни напряжений «ТТЛ–логики».

Работа вычислителя в режиме регулятора рассмотрена в отдельном приложении к настоящему Руководству.

#### ĥ Описание интерфейса пользователя

#### 6.1 Структура меню прибора

Для индикации информации об измеряемых параметрах, параметрах настройки, а также для изменения параметров настройки программа вычислителя выполнена в виде многоуровневого ниспадающего меню, когда меню более низкого уровня раскрывает содержание меню более высокого уровня.

Структурная схема меню вычислителя показана на рисунке 3.

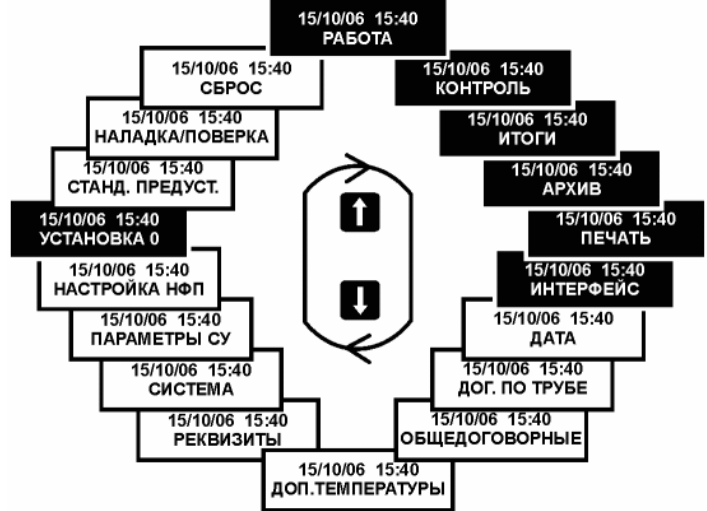

Рисунок 3 - Структура меню тепловычислителя ВКТ-5

Пункты меню подразделяются на эксплуатационные, настроечные и вспомогательные.

Пункты меню, выделенные цветом, относятся к эксплуатационным и всегда доступны пользователю. Установка других пунктов меню, обеспечивающих настройку и контроль функционирования вычислителя, возможна только после нажатия кнопки «Доступ» (см. рисунок 2).

Условно можно выделить три основных уровня меню:

- 1) меню 1-го уровня (рисунок 3) позволяет выбрать тип настроечных параметров, подлежащих установке, или тип параметров теплопотребления, подлежащих рассмотрению;
- 2) меню 2-го уровня позволяет осуществить выбор конкретного трубопровода (Тр) или теплового ввода (ТВ) для последующей установки или индикации параметров, выбираемых при переходе в меню 3-его уровня. Следует отметить, что не для всех пунктов меню 1-ого уровня существует 2-ой уровень, поэтому переход из данных пунктов меню осуществляется сразу в 3-ий уровень;
- 3) меню 3-его уровня позволяет выбрать необходимый параметр настройки, подлежащий установке, или измеряемый параметр.

Подробные пояснения к пунктам меню приведены в соответствующих пунктах Руководства, краткие пояснения к пунктам меню приведены ниже:

### **Эксплуатационные пункты меню:**

**РАБОТА** – индикация текущих параметров теплоносителя.

- **КОНТРОЛЬ** индикация текущих значений температуры, давления (с учетом поправок на барометрическое давление и высоту водяного столба), расхода и перепада давления, независимо от наличия и способов обработки диагностируемых ситуаций, а также индикация уравнения вычисления тепловой энергии и номера версии ПО.
- **ИТОГИ** индикация итоговых параметров массы и тепловой энергии (с нарастающим итогом).
- **АРХИВ** индикация параметров часового и суточного архивов.
- **ПЕЧАТЬ** вывод на внешнее устройство (принтер, накопительный пульт) итоговых и архивных параметров.
- **ИНТЕРФЕЙС** выбор типа внешнего устройства.
- **УСТАНОВКА 0** контроль нуля токовых датчиков.

#### **Настроечные пункты меню:**

**ДАТА** – установка текущих времени и даты.

- **ДОГ. ПО ТРУБЕ** установка договорных значений параметров теплоносителя по каждому из трубопроводов.
- **ОБЩЕДОГОВОРНЫЕ** установка договорных значений параметров, общих для системы теплопотребления.
- **ДОП. ТЕМПЕРАТУРЫ** выбор необходимости измерения или использования договорных значений температуры среды, не являющейся теплоносителем (холодная вода, воздух).
- **РЕКВИЗИТЫ** установка идентифицирующих номеров объекта теплопотребления и вычислителя.
- **СИСТЕМА** настройка конфигурации системы.
- **ПАРАМЕТРЫ СУ** установка параметров сужающих устройств.
- **НАСТРОЙКА НФП** установка пределов диапазонов измерения и параметров, определяющих номинальную функцию преобразования (НФП) датчиков.

### **Вспомогательные пункты меню:**

- **СТАНД. ПРЕДУСТ.** установка настроечных параметров при проведении поверки вычислителя.
- **НАЛАДКА/ПОВЕРКА** ввод прибора в технологический режим наладки и контроля работоспособности и в поверочный режим.
- **СБРОС** установка итоговых и архивных параметров на нуль.

#### 6.2 Структура пунктов меню

Содержание пунктов меню представляется на отдельных полях дисплея прибора, несущих различную информационную нагрузку. Различают следующие типы полей: справочные, настроечные и информационные.

Справочные поля используются для отображения дополнительной информации, содержание данных полей является для пользователя неизменным и предназначено для более детального описания другой информации меню.

Например, для пункта меню 1-ого уровня КОНТРОЛЬ (см. рисунок 17) это - дата и текущее время, для меню 3-его уровня – номер теплового ввода и условное обозначение единиц измерения.

Настроечные поля используются для выбора настраиваемого параметра или его числового значения и предназначены для выполнения настройки прибора. Указанные поля присущи только настроечным пунктам меню.

Существует два способа изменения информации настроечных полей: путем выбора из списка параметров или путем установки его числового значения. Для изменения информации данного поля необходимо установить на него курсор, являющийся индикатором активизированного состояния поля.

Например, для пункта меню ДАТА 3-его уровня (см. рисунок 12) это - числовые значения года, месяца, числа, часа, минут (изменяются установкой числового значения) и день недели (изменяется выбором из списка).

Информационные поля используются для отображения измерительной информации, содержание некоторых из полей является для пользователя неизменным, содержание других полей пользователь имеет возможность при необходимости изменять.

Указанные поля присущи всем эксплуатационным и вспомогательным пунктам меню.

Например, для пункта меню КОНТРОЛЬ 3-его уровня (см. рисунок 17) это - числовое значение измеряемого параметра (неизменяемое поле), номер теплового ввода и трубопровода, параметр теплоносителя и тип среды, температура которой дополнительно измеряется (изменяемые поля).

Смена пунктов меню, их уровней и изменение состояний полей осуществляется с помощью кнопок клавиатуры. Особенности применения кнопок в каждом конкретном случае описаны ниже, однако общими принципами их применения являются:

- 1) Выбор пунктов меню 1-ого уровня осуществляется кнопкой 1 или 1 в зависимости от направления движения по пунктам данного меню. При этом смена пунктов меню в режиме настройки происходит по большому кольцу, а в режиме эксплуатации - по малому кольцу (на рисунке 3 выделены цветом).
- 2) Кнопка Меню переводит в исходный пункт меню 1-ого уровня, независимо от любого пункта меню более низкого уровня, при этом для некоторых пунктов меню это сопровождается наличием двух курсоров, один из которых непрерывно засвечен;
- 3) Переход в меню нижнего уровня осуществляется кнопкой У;
- 4) Возврат из меню 3-его уровня на 2-ой осуществляется кнопкой  $\blacktriangle$
- 5) Если в пункте меню имеется несколько изменяемых полей, то переход от одного поля к другому осуществляется кнопками  $\blacktriangleright$  или  $\blacktriangleright$  ( $\blacktriangleright$ );
- 6) Выбор конкретного параметра или его значения в поле пункта меню может осушествляться путем выбора из имеющегося списка параметров с помощью кнопок (V) или (V), а также путем ввода конкретного числового значения. При этом позиция разряда числа выбирается кнопкой  $\blacksquare$  или  $\blacksquare$ , а установка значения выбранного разряда – кнопками  $\bigcap$  или  $\bigcup$  путем последовательного перебора цифр от 0 до 9 и знаков «.» (запятая) и «-» (знак минус).

#### $\overline{7}$ Настройка вычислителя

#### $7.1$ Обшие положения

Настройка вычислителя заключается в проведении операций по установке (вводу или выбору) информации о системных параметрах (конфигурации системы, режима теплопотребления, единиц измерения и т.п.), обеспечивающей его работу в конкретных условиях эксплуатации, определяемых системой теплопотребления и договорными условиями, типом внешних устройств и измерительных преобразователей.

Операции по настройке могут быть выполнены как изготовителем при наличии у него необходимой информации, так и потребителем до или после установки вычислителя на месте эксплуатации.

Настройка выполняется путем ввода числового значения параметра или его выбора из ряда параметров, представляемых на экране дисплея. Настройка может быть выполнена с помощью кнопок клавиатуры или с помощью компьютера при наличии соответствующего программного обеспечения. Вся настроечная информация заносится в энергонезависимую память прибора и сохраняется в ней неограниченное время.

В основе настройки вычислителя на конкретную конфигурацию системы теплопотребления лежит установка параметров отдельных трубопроводов, которые объединяются в тепловые вводы. Все трубопроводы имеют номера с 1-ого по 8ой и свободно конфигурируются под любую схему теплопотребления, под любое количество потребителей, но не более восьми. Присвоение номера «физическому» трубопроводу - условная операция, но она обеспечивает привязку различных датчиков к данному трубопроводу и к измерительным входам вычислителя. От того, какие датчики, на каких по назначению трубопроводах они установлены, от количества одноименных трубопроводов и способа их объединения в тепловой ввод зависит алгоритм вычисления тепловой энергии (см. Приложение А).

На каждом из выбранных трубопроводов могут быть установлены любые датчики температуры типа ТСП или ТСМ с номинальной статической характеристикой 50M, Си50, 50П, Рt50, 100М, Си100,100П, Рt100, Рt500 или 500П (последние два только для воды), любые датчики расхода (объема) или перепада давления (с линейной или квадратичной функцией преобразования) с выходными сигналами постоянного тока в диапазонах (0 - 5), (0-20), (4-20) мА или частоты в диапазоне до 1000 Гц и весе импульса от 0.000001 до 99999999 л (дм3)/имп., а также любые датчики давления (избыточного или абсолютного) с указанными выше выходными сигналами постоянного тока. При этом имеется возможность не применять датчики давления и/или температуры, в этом случае вычислитель использует договорные значения соответствующих параметров, установленные при его настройке.

ВНИМАНИЕ! ДЛЯ ИЗМЕРЕНИЙ ТЕМПЕРАТУРЫ ПАРА СВЫШЕ 300 °С ДОПУС-КАЕТСЯ ПРИМЕНЕНИЕ ДАТЧИКОВ ТЕМПЕРАТУРЫ С ХАРАКТЕ-РИСТИКАМИ 50П И/ИЛИ Pt50, ДЛЯ ИЗМЕРЕНИЙ ТЕМПЕРАТУРЫ ПАРА ДО 300 °С ДАТЧИКОВ С ХАРАКТЕРИСТИКАМИ 50П, Рt50, 100П И/ИЛИ Pt100.

Прежде, чем начать настройку, следует четко представлять конфигурацию системы и требуемый алгоритм вычисления тепловой энергии, знать назначение и параметры каждого применяемого датчика, определиться в значениях договорных параметров, а также выбрать требуемый режим работы вычислителя при обработке диагностируемых ситуаций, связанных с работой системы теплопотребления, с нарушением работоспособности датчиков или их работой за пределами назначенных диапазонов измерения.

Перед началом настройки рекомендуется, используя таблицы примеров настройки Приложения А, составить базу данных вычислителя и согласовать ее с заинтересованными сторонами.

Настройку вычислителя рекомендуется производить в нижеуказанной последовательности, предварительно нажав кнопку «**Доступ**» (см. рисунок 2).

# **7.2 Настройка на конфигурацию системы теплопотребления**

Настройка вычислителя на конкретную конфигурацию системы теплопотребления осуществляется при выборе пункта меню 1–ого уровня **СИСТЕМА**. На рисунке 4 приведены состояния дисплея вычислителя, поясняющие действия оператора при настройке. Здесь и далее символы вне прямоугольников, отражающих состояние дисплея, соответствуют маркировке кнопок клавиатуры.

**ВНИМАНИЕ!** ВО ИЗБЕЖАНИИ ПОЯВЛЕНИЯ НА ДИСПЛЕЕ СООБЩЕНИЯ «**Ошибка. канал занят**» РЕКОМЕНДУЕТСЯ ПЕРЕД ВЫПОЛНЕНИ-ЕМ НАСТРОЙКИ УСТАНОВИТЬ ПРИНАДЛЕЖНОСТЬ ВСЕХ ВОСЬ-МИ ТРУБОПРОВОДОВ К ТЕПЛОВОМУ ВВОДУ «0».

Войдя нажатием кнопки в меню 2–ого уровня, следует выбрать номер настраиваемого трубопровода (для электросчетчика присвоение номера условно), а затем, последовательно продвигаясь по пунктам меню 3–его уровня, выбрать и установить параметры, характеризующие конкретные особенности применения выбираемых трубопровода и датчиков. К данным параметрам относятся:

1) принадлежность к тепловому вводу;

- 2) назначение трубопровода;
- 3) вид теплоносителя;

4) типы датчиков расхода, температуры и давления по виду сигнала и диапазону его изменения;

**ВНИМАНИЕ!** КОНФИГУРАЦИЯ ТРУБОПРОВОДОВ В МЕНЮ **СИСТЕМА** ОПРЕ-ДЕЛЯЕТ УРАВНЕНИЕ ВЫЧИСЛЕНИЯ ТЕПЛОВОЙ ЭНЕРГИИ, КО-ТОРОЕ ПРЕДСТАВЛЯЕТСЯ В МЕНЮ **КОНТРОЛЬ**.

# *7.2.1 Принадлежность к вводу*

Устанавливается номер теплового ввода, к которому принадлежит выбранный трубопровод. Для неиспользуемых трубопроводов устанавливается принадлежность к тепловому вводу номер 0.

При определении принадлежности трубопровода к тепловому вводу следует помнить, что под тепловым вводом понимается совокупность подающих (паропроводов) и обратных (конденсатопроводов) трубопроводов, трубопроводов подпитки, холодной воды, а также трубопроводов ГВС в открытых водяных системах. Под тепловым вводом понимается также совокупность трубопроводов ГВС или паропроводов, по которым осуществляется только горячее водоснабжение или снабжение паром (без возврата теплоносителя в систему, т.е. отсутствует обратный трубопровод или конденсатопровод). Под вводом (условно) понимается также электросчетчик и каждый «несистемный» трубопровод, параметры измеряемой среды в котором, не участвуют в вычислениях тепловой энергии. Примером может служить трубопровод, в котором производится только измерение объема, температуры и/или давления.

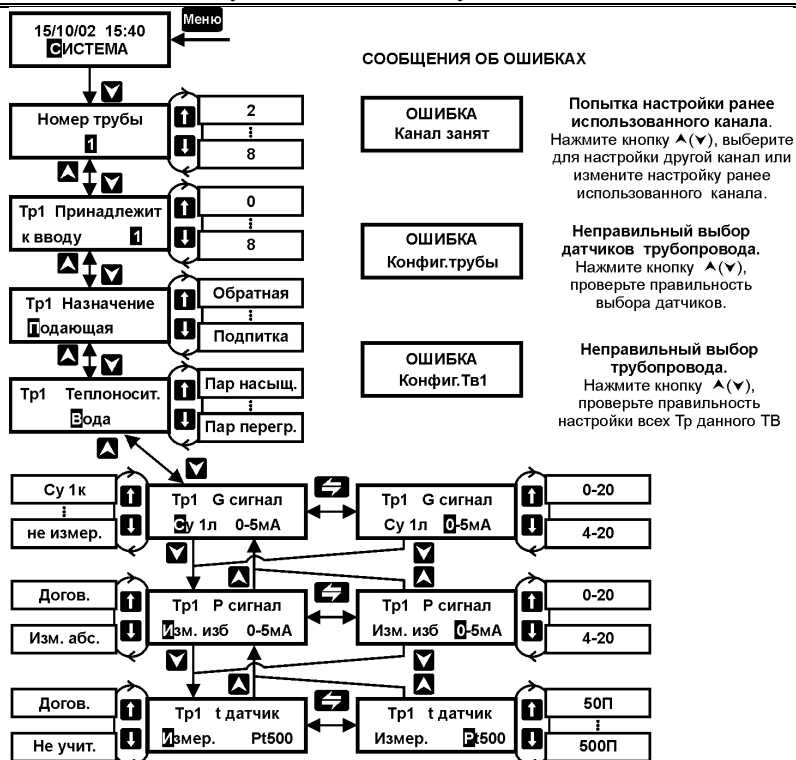

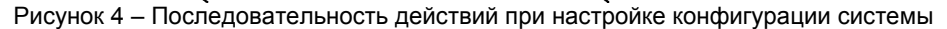

#### *7.2.2 Назначение трубопровода*

Выбранному номеру трубопровода присваивается его назначение в данной системе (тепловом вводе): «**подающий**» (к нему относится и паропровод при наличии конденсатопровода), «**обратный**» (к нему относится и конденсатопровод), «**ГВС/пар**» (к нему относится трубопровод ГВС и паропровод при отсутствии конденсатопровода), «**подпитка**» и «**ХВ**» (трубопровод подпиточный и холодной воды источника тепловой энергии). Трубопровод ГВС, предназначенный для водоснабжения непосредственно из открытой системы теплоснабжения, а также трубопроводы подпиточный и холодной воды относятся к тому же тепловому вводу, что и другие трубопроводы данной системы.

«Несистемному» трубопроводу присваивается назначение «**ГВС/пар**», для электросчетчика – «**Электросчетчик**».

#### *7.2.3 Вид теплоносителя*

Выбранному номеру трубопровода присваивается вид теплоносителя, который подается по данному трубопроводу: вода, пар насыщенный или перегретый.

**ВНИМАНИЕ!** Алгоритмы измерений пара при несоответствии температуры и давления линии насыщения приведены в Приложении Ж.

В паровых системах теплопотребления для конденсатопровода, а также для «несистемного» трубопровода устанавливается тип теплоносителя – вода.

### *7.2.4 Типы датчиков*

Выбранному номеру трубопровода присваивается тип датчика измеряемого параметра теплоносителя, который установлен на данном трубопроводе. К числу указанных датчиков относятся датчики расхода, давления и температуры. Выбор типа датчиков не зависит от принадлежности трубопровода тепловому вводу, т.е. для любого трубопровода любого теплового ввода могут быть выбраны любые типы датчиков из указанных ниже.

### *7.2.4.1 Выбор типа датчиков расхода*

<span id="page-20-0"></span>В качестве датчиков могут быть использованы расходомеры объемного расхода и счетчики объема различного принципа действия с частотными, числоимпульсными сигналами или сигналами постоянного тока, а также датчики преобразования перепада давления – расходомеры переменного перепада на основе стандартных диафрагм с выходными сигналами постоянного тока.

При выборе типа датчика, установленного на трубопроводе, в соответствующем поле пункта меню устанавливается тип датчика по виду выходного сигнала:

- 1) **F** датчик с частотным или числоимпульсным сигналом;
- 2) **Пропорц**. датчик с сигналом постоянного тока, пропорциональным расходу;
- 3) **СУ1л** –датчик перепада давления с сигналом постоянного тока и линейной функцией преобразования;
- 4) **СУ1к** датчик перепада давления с сигналом постоянного тока и квадратичной функцией преобразования;
- 5) **СУ2л** два датчика перепада давления с сигналами постоянного тока (в одном диапазоне) и линейной функцией преобразования;
- 6) **СУ2к** два датчика перепада давления с сигналами постоянного тока (в одном диапазоне) и квадратичной функцией преобразования;
- 7) **СУ1лп** датчик перепада давления с сигналом постоянного тока и линейной функцией преобразования, имеющий возможность автоматического переключения пределов измерения;
- 8) **СУ1кп** датчик перепада давления с сигналом постоянного тока и квадратичной функцией преобразования, имеющий возможность автоматического переключения пределов измерения.
- 9) **Не изм.** расход не измеряется. Устанавливается для трубопровода, в котором не производится измерение расхода.

Для трубопроводов с номерами 5– 8 возможна установка «**F**» или «**Не изм**.».

Для «несистемного» трубопровода допускается установка «**F**», «**Пропорц**.» или «**Не изм**.».

При выборе диапазона выходного тока датчика, установленного на трубопроводе, в соответствующем поле пункта меню устанавливается требуемый диапазон тока: «**0–5 мА**», «**0–20 мА**» или «**4–20 мА**».

### *7.2.4.2 Выбор типа датчиков давления*

В качестве датчиков давления на любом из трубопроводов могут быть использованы датчики избыточного или абсолютного давления, имеющие выходной сигнал постоянного тока, пропорциональный измеряемому давлению, в диапазонах тока 0…5, 0…20 или 4…20 мА. Существует возможность не использовать датчик давления на конкретном трубопроводе, при этом вычислитель либо не использует данный параметр (при измерении объемного расхода), либо использует договорное значение давления.

При выборе типа датчика, установленного на трубопроводе или при его отсутствии, в соответствующем поле пункта меню устанавливается:

- 1) **Догов**. используется договорное значение давления;
- 2) **Не учит**. давление не учитывается (только в случае измерения объема и объемного расхода);
- 3) **Изм. изб**. давление измеряется датчиком избыточного давления;

 $C.22$ 

4) Изм. абс. – давление измеряется датчиком абсолютного давления.

Выбор диапазона тока осуществляется аналогично выбору диапазона тока датчика расхода, указанному в п. 7.2.4.1, с. 21.

**ВНИМАНИЕ!** Способ измерения «Не учит.» устанавливается ТОЛЬКО в случае измерения объема и объемного расхода. При отсутствии датчиков давления и учете массы и массового расхода обязательно выбирать «Догов.» и вводить величину договорного лавления в меню «**Договор по трубе**».

#### $7.2.4.3$ Выбор типа датчиков температуры

<span id="page-21-0"></span>В качестве датчиков температуры могут быть использованы стандартные медные или платиновые термопреобразователи сопротивления, имеющие номинальную статическую характеристику (HCX) 50M, Си50, 50П, Рt50, 100M, Си100, 100П, Pt100, 500П. Pt500, отношение сопротивлений W100=1.428 или коэффициент α=0.00428 °C<sup>-1</sup> (50M, 100M), W100=1,426 (Си50, Си100), W100=1,391 или коэффициент a=0,00391 °C<sup>-1</sup> (50П, 100П, 500П) и W100=1,385 или коэффициент  $\alpha$ =0.00385 C<sup>-1</sup> (Pt50, Pt100, Pt500). Существует возможность не использовать датчик температуры на конкретном трубопроводе (трубопроводах), при этом вычислитель либо использует договорное значение температуры, либо не использует данный параметр (при измерении объемного расхода).

ВНИМАНИЕ! ДЛЯ ИЗМЕРЕНИЙ ТЕМПЕРАТУРЫ СВЫШЕ 300 °С ДОПУСКАЕТСЯ ПРИМЕНЕНИЕ ДАТЧИКОВ ТЕМПЕРАТУРЫ С НСХ 50П И Рt50, ТЕМ-ПЕРАТУРЫ ДО 300 °С - С НСХ 50П. Рt50, 100П И Рt100.

ВНИМАНИЕ! ДЛЯ ИЗМЕРЕНИЙ ТЕМПЕРАТУРЫ ДО 150 °С ДОПУСКАЕТСЯ ПРИ-МЕНЕНИЕ ДАТЧИКОВ ТЕМПЕРАТУРЫ С ЛЮБОЙ НСХ.

При выборе типа датчика, установленного на трубопроводе или при его отсутствии, в соответствующем поле пункта меню устанавливается:

1) Догов - используется договорное значение температуры, данное условие устанавливается также для Тр5...8 в случае, если по данным ИВR производятся измерения температуры воды отопительной системы, холодной воды и/или воздуxa:

2) Не учит. - температура не учитывается (только для «несистемного» трубопровода при измерении объемного расхода или давления);

3) Изм. - температура измеряется.

При выборе типа характеристики датчика, установленного на трубопроводе, в соответствующем поле пункта меню устанавливается:

- 1) 50М медный датчик R0=50 Ом, W100=1,428 или  $\alpha$ =0,00428 °С<sup>-1</sup>;
- 2) Си50 медный датчик R0 =50 Ом и W100=1.426:

3) 50П – платиновый датчик R0 =50 Ом и W100=1,391 или  $\alpha$ =0,00391 °С<sup>-1</sup>;

4) Рt50 - платиновый датчик R0 =50 Ом и W100=1,385 или  $\alpha$ =0,00385 °С

- 5) 100М медный датчик R0 = 100 Ом и W100=1,428 или α=0,00428 °С<sup>-1</sup>;
- 6) Си100 медный датчик R0 = 100 Ом и W100=1,426;
- 7) 100П платиновый датчик R0 =100 Ом и W100=1.391 или  $\alpha$ =0.00391 °C<sup>-1</sup>;

8) Рt100 - платиновый датчик R0 =100 Ом и W100=1.385 или α=0.00385 °C<sup>-1</sup>

9) 500П – платиновый датчик R0 =500 Ом и W100=1,391 или  $\alpha$ =0,00391 °C<sup>-1</sup>;

10) Рt500 - платиновый датчик R0 =500 Ом и W100=1.385 или α=0.00385 °C<sup>-1</sup>

#### $7.3$ Установка параметров сужающих устройств (диафрагм)

Установка параметров диафрагм осуществляется при выборе пункта меню 1-ого уровня ПАРАМЕТРЫ СУ. На рисунке 5 приведены состояния дисплея вычислителя для одного (первого) из трубопроводов, поясняющие действия оператора при настройке. Аналогично выполняется установка параметров СУ для других трубопроводов, на которых установлены расходомеры переменного перепада давления.

Войдя нажатием кнопки и в меню 2-ого уровня, следует выбрать номер настраиваемого трубопровода, а затем, последовательно продвигаясь по пунктам меню 3-его уровня, выбрать или установить параметры, характеризующие конкретные особенности СУ. К данным параметрам относятся:

- 1) способ отбора перепада давления;
- 2) параметры трубопровода и диафрагмы (СУ).

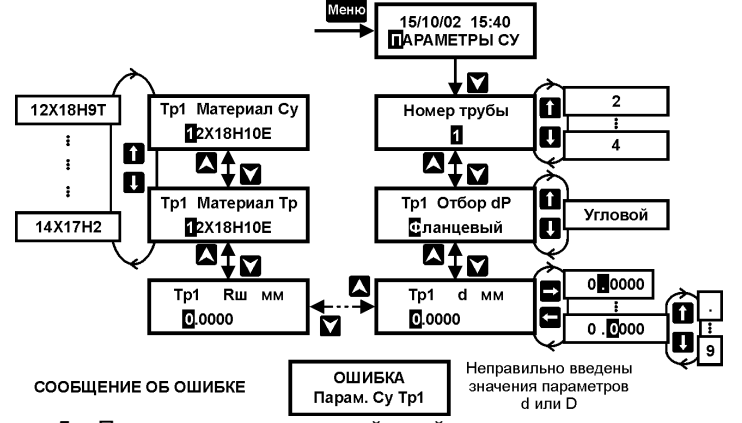

Рисунок 5 - Последовательность действий по установке параметров СУ

#### 7.3.1 Способ отбора перепада давления

Устанавливается путем выбора из списка:

- 1) Флан. фланцевый способ:
- 2) Угл. угловой способ.

### 7.3.2 Параметры трубопровода и СУ

Устанавливаются путем ввода числового значения или выбора из списка следующих параметров:

- 1) **d** диаметр отверстия СУ при температуре 20 °С, мм;
- 2)  $D$  внутренний диаметр трубопровода при температуре 20 °С, мм:
- 3) Кн начальный радиус закругления входной кромки СУ, мм;
- 4) Т период поверки СУ, лет;
- 5) Rш эквивалентная шероховатость материала трубопровода, мм;
- 6) Материал Тр материал трубопровода (марка стали из списка);
- 7) Материал СУ материал диафрагмы (марка стали из списка).

В список входят следующие марки стали: 8: 10: 15: 15М: 16М: 20: 20М: 25: 30: 35; X6CM; X7CM; 12MX; 12X1MΦ; 12X17; 12X18H9T; 12X18H10T; 14X17H2; 15XMA; 15X1M1Ф; 15X5M; 15X12EHMФ; 17X18H9; 20X23H13; 36X18H25C2.

Числовые значения указанных параметров и марки стали приведены в расчете расходомера переменного перепада, выполненного в соответствии с ГОСТ 8.586.

Вычислитель производит контроль установленных значений диаметров d, D и их отношения на соответствие требованиям ГОСТ 8.586. При неправильном вводе значений указанных параметров вырабатывается сообщение «ОШИБКА Парам. СУ Тр...». Данный контроль производится для трубопроводов, на которых по условию настройки в меню СИСТЕМА, используется расходомер переменного перепада давления.

# **7.4 Настройка на НФП датчиков давления и расхода**

Настройка осуществляется при выборе пункта меню 1–ого уровня **НАСТРОЙКА НФП**.

Войдя нажатием кнопки **X** в меню 2–ого уровня, следует выбрать номер настраиваемого трубопровода, а затем параметр теплоносителя (**Р** – давление или **G** - расход), для которого необходимо выполнить настройку НФП (см. рисунок 6.1).

В зависимости от выбранного параметра теплоносителя настройка НФП осуществляется в указанной ниже последовательности.

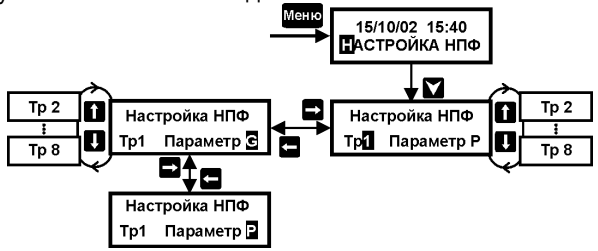

Рисунок 6.1 – Последовательность действий по настройке НФП датчиков давления и расхода.

#### <span id="page-23-0"></span>*7.4.1 Настройка для датчика давления*

Настройка заключается в установке значений давления, соответствующих верхнему и нижнему пределам диапазона измерения (преобразования) конкретного датчика. Пределы должны быть выражены в единицах измерения «МПа» (индицируются на дисплее), независимо от выбранной системы единиц измерения в меню **ОБЩЕДОГОВОРНЫЕ**.

Верхний и нижний пределы определены соответствующей характеристикой (диапазоном преобразования) датчика. Для датчиков абсолютного давления значение, соответствующее нижнему пределу, рекомендуется устанавливать равным 0,1 МПа.

Если пределы выражены в других единицах давления, то их следует предварительно перевести в единицы «МПа». Для этого пользуйтесь следующими переводными коэффициентами:

1 бар = 0,1 МПа; 1 кгс/см<sup>2</sup> = 0.0980665 МПа.

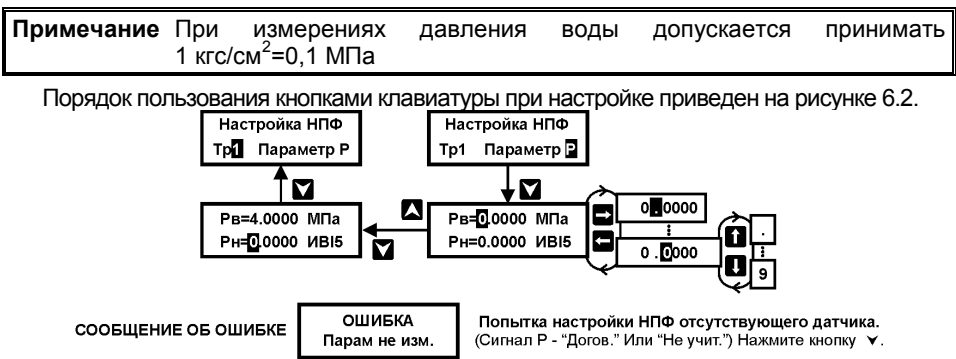

Рисунок 6.2 – Последовательность действий по настройке НФП датчиков давления

#### 7.4.2 Настройка для датчиков объемного расхода с выходными частотными сигналами и сигналами постоянного тока

Настройка заключается в установке:

- значений расхода, соответствующих верхнему (G<sub>max</sub>) и нижнему (G<sub>min</sub>) пределам диапазона измерений датчика расхода, выраженным в единицах измерения «м<sup>3</sup>/ч»;
- значений веса импульса частотного датчика или значений коэффициента преобразования токового датчика и соответствующих им значений расхода (точек аппроксимации НФП датчика);
- значения температурного коэффициента датчика.

Значения точек аппроксимации устанавливаются в процентах от расхода, соответствующего верхнему пределу диапазона измерения. В вычислителе предусмотрена возможность установки до четырех значений веса импульса (коэффициента преобразования) в зависимости от способа его нормирования в технической документации датчика.

Практически всегда значение веса импульса выражено одним значением для всего диапазона измерений, поэтому в пункте меню с точкой аппроксимации «ТЧ0» (см. рисунок 6.4), следует установить «G=100.0%».

Для частотных сигналов значение веса импульса устанавливается в единицах «дм<sup>3</sup>/имп (л/имп)». При этом, для датчиков с числоимпульсными сигналами вес импульса берется из эксплуатационной документации, а для датчиком с частотными сигналами определяется из выражения  $B = G_{max}/3.6 \times f_{max}$ .

Для токовых сигналов значение коэффициента преобразования определяется из выражения  $B = G_{max}/(I_{max} - I_{min})$  и устанавливается в единицах «м<sup>3</sup>/мА·ч».

Если вес импульса выражен в единицах «м<sup>3</sup>/имп.», то в вычислителе необходимо установить в 1000 раз большее значение веса.

Если вес выражен в «имп./дм<sup>3</sup> (л)» – необходимо установить значение равное обратной величине нормированного значения веса.

Если вес выражен в «имп./м<sup>3</sup>» – необходимо установить в 1000 раз большее значение от обратной величины нормированного значения веса импульса.

Установка значения температурного коэффициента производится в единицах «%/10 °С» с учетом его знака. Если указанный коэффициент в документации датчика выражен в других единицах, то устанавливаемое значение предварительно должно быть выражено в вышеуказанных единицах, если значение коэффициента не нормировано (в документации не указано), то его значение следует устанавливать равным нулю.

Текущее значение поправочного коэффициента является безразмерной величиной и вычисляется по формуле:

 $b = 1 - \frac{K_t \cdot (t - 20)}{1000}$ 

где: К<sub>t</sub> - температурный коэффициент датчика, %/10 °С;

t - текущее значение температуры. °С.

Примечание Для «несистемного» трубопровода значение температурного коэффициента игнорируется.

Порядок пользования кнопками клавиатуры приведен на рисунке 6.4

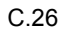

C.26 Руководство по эксплуатации ВКТ–5

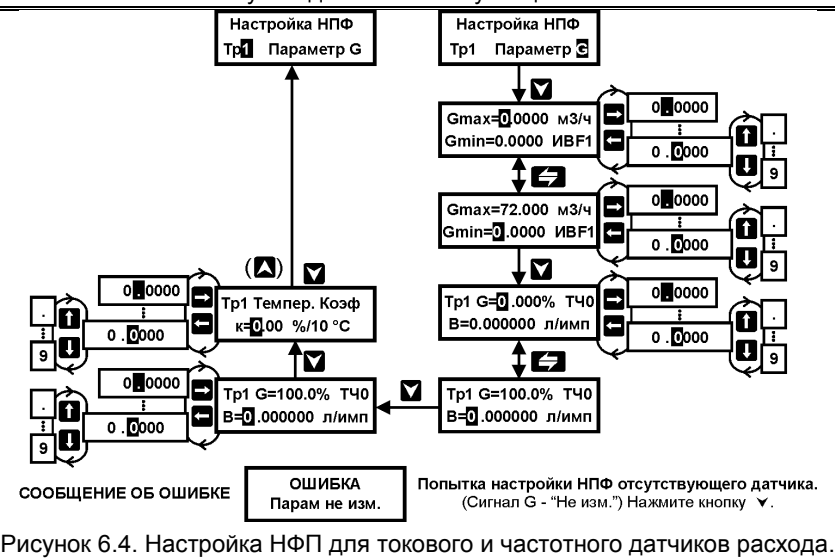

**ВНИМАНИЕ!** ПРИ ВЫПОЛНЕНИИ НАСТРОЙКИ НА НФП КАЖДОГО ТОКОВОГО ДАТ-ЧИКА РАСХОДА ИЛИ ПЕРЕПАДА ДАВЛЕНИЯ, СЛЕДУЕТ ЗАФИКСИРО-ВАТЬ НОМЕР ВХОДА **ИВI**, КОТОРЫЙ НАЗНАЧЕН ВЫЧИСЛИТЕЛЕМ ДЛЯ РАБОТЫ С ДАННЫМ ДАТЧИКОМ. УКАЗАННАЯ ИНФОРМАЦИЯ НЕОБХОДИМА ДЛЯ ВЫПОЛНЕНИЯ МОНТАЖНЫХ РАБОТ НА МЕСТЕ ЭКСПЛУАТАЦИИ ВЫЧИСЛИТЕЛЯ

### *7.4.3 Настройка для расходомеров переменного перепада давления*

Настройка заключается в установке значений максимального и минимального значений перепада давления, выраженных в единицах «кПа». Если пределы выражены в других единицах перепада давления, то их следует предварительно перевести в единицы «кПа». Для этого пользуйтесь следующими переводными коэффициентами:

1 мм вод.ст. = 9.80665  $\times$  10<sup>-3</sup> кПа: кПа; 1 кгс/см <sup>2</sup> = 98,0665 кПа.

Порядок пользования кнопками клавиатуры для случая, когда на одном трубопроводе используются два расходомера или один с возможностью переключения пределов, приведен на рисунке 6.5.

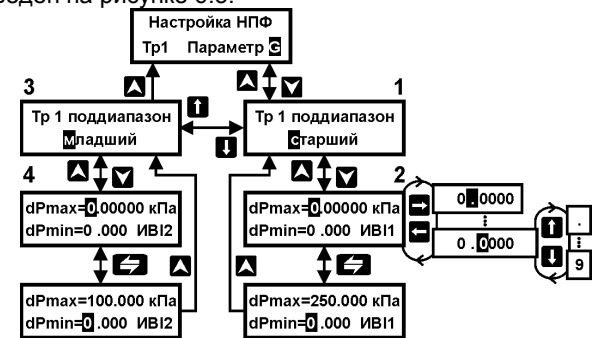

Рисунок 6.5. Настройка НФП для расходомера переменного перепада

Примечания: 1) Показано для случая использования на трубопроводе двух расходомеров переменного перепада. Номера входов ИВІ определяются вычислителем автоматически, их выбор зависит от настройки. выполненной в меню СИСТЕМА. 2) При использовании одного расходомера с переключением диапазонов в пунктах 2 и 4 меню представляется один и тот же номер ИВ. 3) При использовании одного расходомера представляется только пункт 2 меню, выход из данного пункта меню через кнопки **ИЛИ Меню** 

Для переключаемого расходомера, как и в случае применения двух расходомеров переменного перепада, должны быть выполнены два расчета, соответственно для расходомеров с наибольшим и наименьшим значением перепада давления.

### 7.4.4 Настройка для электросчетчика

Настройка вычислителя для его работы с электросчетчиком подробно рассмотрена в Приложении Д.

#### 7.5 Установка договорных параметров по трубопроводам

Установка договорных параметров осуществляется при выборе пункта меню 1-ого уровня ДОГ. ПО ТРУБЕ (см. рисунок 7).

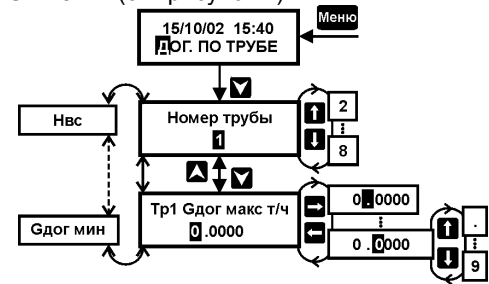

Рисунок 7 – Установка договорных параметров по трубопроводам

Войдя нажатием кнопки и в меню 2-ого уровня, следует выбрать номер настраиваемого трубопровода, а затем, последовательно продвигаясь по пунктам меню, выбрать и установить требуемые договорные параметры.

К данным параметрам относятся:

- 8) максимальное значение расхода в трубопроводе ............ Сдог тах, т/ч;
- 9) минимальное значение расхода в трубопроводе.............. Gдог min, т/ч;
- 10) остаточное значение расхода (перепада давления) ........ G (dP) ост. %;
- 11) значение показателя степени сухости пара ....................... Хдог, %;
- 12) значение абсолютного давления в трубопроводе............. Рдог, МПа;
- 
- 

# 7.5.1 Максимальное значение расхода в трубопроводе

Подлежит установке в единицах «т/ч» по всем используемым трубопроводам при работе вычислителя в режиме обработки назначенных диагностируемых ситуаций (далее по тексту «НС») по расходу «Счет с подстан.» (см. п. 7.6.1, с.31). В других режимах обработки НС заданное значение игнорируется.

При работе в указанном режиме обработки НС и ее наличии дальнейший расчет массы и тепловой энергии производится вычислителем исходя из договорного значения расхода путем его интегрирования по времени действия данной НС.

Численное значение договорного расхода определяется по договоренности между поставшиком и потребителем тепловой энергии.

#### 7.5.2 Минимальное значение расхода по трубопроводу

Подлежит установке в единицах «т/ч» по всем используемым трубопроводам только при работе вычислителя в режиме обработки НС по расходу «Счет с подстан.» (см. п. 7.6, с.30). В других режимах обработки НС заданное значение игнорируется.

При работе в данном режиме обработки НС и ее наличии дальнейший расчет массы и тепловой энергии производится вычислителем исходя из договорного значения расхода путем его интегрирования по времени действия данной НС.

Численное значение договорного расхода определяется по договоренности между поставщиком и потребителем тепловой энергии.

#### 7.5.3 Остаточное значение расхода (перепада давления)

<span id="page-27-0"></span>Подлежит установке при работе вычислителя в любых режимах обработки НС и по тем трубопроводам, которые используются.

Физический смысл данного параметра для токовых датчиков заключается в том, что, при гарантированном отсутствии расхода в трубопроводе (перепада давления на СУ), на выходе датчика расхода (перепада давления) возможно наличие некоего остаточного тока, соответствующего нулевому значению измеряемого параметра. Для частотных (ЧИСЛОИМПУЛЬСНЫХ) ДАТЧИКОВ - В ТОМ. ЧТО ОНИ ХАРАКТЕРИЗУЮТСЯ ЧУВСТВИТЕЛЬНОСТЬЮ. Т.Е. до некоторого значения расхода выходной сигнал не формируется.

При измерении входного сигнала, имеющего значение менее остаточного, значение расхода (перепада давления) принимается равным нулю. Дальнейший расчет массы и тепловой энергии прекращается (архивные значения равны нулю, итоговые остаются без изменений). Если значение G(dP) ост принято более или равным значению G(dP) min (меню НАСТРОЙКА НФП). то значение расхода (перепада давления) принимается равным нулю при входном сигнале, значение которого менее значения G (dP)min.

Остаточное значение устанавливается в процентах от максимального расхода Gmax или от максимального перепада давления dPmax (младшего при настройке двух поддиапазонов) по пункту меню НАСТРОЙКА НФП. При определении численного значения остаточного расхода следует руководствоваться следующими рекомендациями:

- 1) для токовых датчиков расхода или перепада давления с линейной функцией значение Gocт или dPocт в процентах соответствует удвоенному значению приведенной погрешности (класса точности) датчика:
- 2) для датчиков перепада давления с квадратичной функцией значение остаточного перепада давления в процентах определяется из выражения  $d$ Poct =  $10(2v)^{0.5}$ ,

где: у - приведенная погрешность (класс точности) датчика. %

3) для частотных датчиков с нормированной чувствительностью значение данного параметра должно быть равно значению расхода чувствительности. выраженному в процентах от максимального расхода.

Если чувствительность датчика не указана в его документации, то рекомендуется принять данное значение расхода соответствующим половине минимального расхода датчика, предварительно выразив его в процентах от максимального значения.

Указанное выше значение минимального расхода не следует путать со значением Gmin по пункту меню **НАСТРОЙКА НФП**, которое в отдельных случаях (например. для водосчетчиков) может быть принято равным переходному значению расхода данного датчика.

#### *7.5.4 Значение показателя степени сухости пара*

Устанавливается для трубопроводов, теплоносителем в которых является насыщенный пар, для воды и перегретого пара значение игнорируется.

Значение показателя определяется по формуле  $X = 100 \cdot a$  %, где  $a -$  значение степени сухости пара, приведенное в расчете расходомера переменного перепада, или по формуле  $\mathsf{X}\!=\!(\mathsf{100-}\mathsf{w})\%$ , где  $\mathsf{w}\,$  – влажность пара, %.

Значение показателя не должно быть менее 70% (влажность не более 30%).

При значении показателя Х, отличном от 100%, вычисление плотности и энтальпии влажного насыщенного пара (смеси) осуществляется согласно МИ2451.

Текущее значение плотности вычисляется по формуле:

$$
\rho = \frac{\rho_1 \times \rho_2}{(1 - 0.01 \times X) \times \rho_2 + 0.01 \times X \times \rho_1},
$$

где:  $\rm \,\,\rho_{1}$  – плотность жидкой фазы насыщенного водяного пара, кг/м $\rm ^3$ ;

 $\rho_{2}$  – плотность газовой фазы насыщенного водяного пара, кг/м $^{3};$ 

Х - степень сухости насыщенного водяного пара, %.

Текущее значение энтальпии вычисляется по формуле:

 $h = h_1 \times (1 - 0.01 \times X) + h_2 \times 0.01 \times X$ 

где: <sub>h,</sub> – энтальпия жидкой фазы насыщенного водяного пара, кДж/кг;

 $\mathsf{h}_2$  – энтальпия газовой фазы насыщенного водяного пара, кДж/кг.

### <span id="page-28-0"></span>*7.5.5 Значение абсолютного давления в трубопроводе*

Устанавливается для используемых трубопроводов. Данный параметр используется вычислителем в зависимости от его настройки следующим образом:

- 1) при наличии измерения давления используется для расчетов при несоответствии измеренного значения давления установленному в пункте меню **НАСТРОЙКА НФП** диапазону давления (НС по давлению).
- 2) при отсутствии измерения давления является договорным значением, используемым в расчетах;
- 3) при отсутствии учета значений давления (измерение объемного расхода и объема) заданное значение игнорируется.

Численное значение давления должно быть указано в договоре на поставку тепловой энергии между потребителем и снабжающей организацией. Установка значений давления производится в единицах «МПа» независимо от выбранной системы единиц в пункте меню **ОБЩЕДОГОВОРНЫЕ**. При этом, если в договоре указано значение избыточного давления, то устанавливаемое значение должно быть увеличено на 0,1 МПа (на величину барометрического давления). Если давление указано в других единицах, то для перевода в «МПа» используйте переводные коэффициенты по п. [7.4.1](#page-23-0), с. [24.](#page-23-0)

### *7.5.6 Значение температуры в трубопроводе*

Устанавливается для трубопроводов, в которых по каким–либо причинам можно допустить возможность использования для расчетов не измеренного, а договорного значения температуры: например, для вычисления массы теплоносителя в тру-

бопроводах ГВС открытой системы теплопотребления. При наличии измерения или отсутствии учета значений температуры (измерение объемного расхода и объема) заданное значение игнорируется.

Указанное значение температуры может быть взято из договора на поставку тепловой энергии или принято для трубопроводов ГВС равным (60... 70) °С.

#### *7.5.7 Значение высоты водяного столба*

Данный параметр предназначен для внесения поправки в результат измерения давления, обусловленной наличием водяного столба в соединительной трубке (линии) датчика, и учитывается при представлении измеренных значений давления.

Устанавливается для трубопроводов, относительно которых датчик располагается выше или ниже. Для трубопроводов, теплоносителем в которых является вода, данный параметр целесообразно учитывать, начиная с высоты, равной 0,5 м. Численное значение данного параметра равно расстоянию по вертикали между трубопроводом (местом отбора давления) и датчиком, при этом параметр устанавливается со знаком «минус», если датчик расположен ниже трубопровода.

**ВНИМАНИЕ!** ПРИ ОТСУТСТВИИ НЕОБХОДИМОСТИ УСТАНОВКИ КОНКРЕТНО-ГО ЧИСЛЕННОГО ЗНАЧЕНИЯ ДОЛЖНО БЫТЬ УСТАНОВЛЕНО ЗНАЧЕНИЕ РАВНОЕ НУЛЮ.

# <span id="page-29-0"></span>**7.6 Установка общедоговорных параметров**

Общедоговорными параметрами являются параметры, относящиеся к системе теплопотребления в целом или обеспечивающие единый алгоритм обработки и представления измерительной информации для всех тепловых вводов и датчиков одного назначения.

Установка общедоговорных параметров осуществляется при выборе пункта меню 1–ого уровня **ОБЩЕДОГОВОРНЫЕ** (см. рисунок 8).

Войдя нажатием кнопки в меню 3–ого уровня (меню 2–ого уровня отсутствует) и последовательно продвигаясь по пунктам меню, необходимо выбрать и установить требуемые значения параметров или режимы работы. К ним относятся:

- 1) режим обработки назначенных диагностируемых ситуации;
- 2) режим контроля дисбаланса (разности) масс в подающем и обратном трубопроводах;
- 3) барометрическое давление;
- 4) количество суток усреднения;
- 5) система единиц измерения.

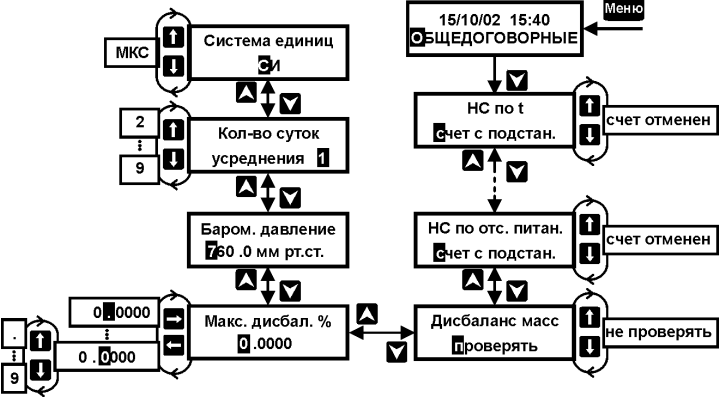

Рисунок 8 – Установка общедоговорных параметров

#### <span id="page-30-0"></span>*7.6.1 Режим обработки назначенных диагностируемых ситуаций (НС)*

К НС относятся следующие ситуации:

- 1) несоответствие измеренного значения входного сигнала по расходу, перепаду давления, температуре и давлению, назначенному при настройке диагностируемому диапазону изменения;
- 2) соответствие измеренного значения входного сигнала по расходу или перепаду давления, значению меньшему значения остаточного расхода или перепада давления;
- 3) несоответствие измеренных значений температуры и давления насыщенного пара линии насыщения;
- 4) отсутствие напряжения питания вычислителя.
- 5) соответствие или несоответствие часового значения потребленной массы воды значению, назначенному для контроля дисбаланса (разности) масс между подающим и обратным трубопроводами.

Диагностируемые диапазоны изменения входного сигнала при настройке непосредственно не задаются. Указанные диапазоны определяются вычислителем автоматически:

- 1) для сигналов тока и частоты по заданным максимальным и минимальным значениям параметра, весам импульса или коэффициентам преобразования (меню **НАСТРОЙКА НФП**) и по заданным диапазонам изменения тока (меню **СИСТЕМА**);
- 2) для сигналов сопротивления по заданным виду теплоносителя и характеристике термопреобразователя (меню **СИСТЕМА**).

НС определяется вычислителем в следующих случаях:

- 1) измеренное значение тока превышает на 2% верхний предел диапазона тока, соответствующий расходу Gmax, давлению Pmax или перепаду давления dPmax (старшего поддиапазона), установленным в пункте меню **СИСТЕМА**;
- 2) измеренное значение частоты превышает на 2% максимальное значение, соответствующее расходу Gmax, установленному в пункте меню **НАСТРОЙ-КА НФП**;
- 3) измеренное значение тока на 2% менее значения, соответствующего расходу Gmin (Gост), давлению Рmin или перепаду давления dPmin (dPост) (младшего поддиапазона), установленным в меню **НАСТРОЙКА НФП** (**ДОГ. ПО ТРУБЕ**);

- 4) измеренное значение частоты на 2% менее значения, соответствующего расходу Gmin (Gост), установленному в пункте меню **НАСТРОЙКА НФП** (**ДОГ. ПО ТРУБЕ**);
- 5) измеренное значение сопротивления не соответствует значению температуры в диапазонах (от tmin до tmax):
	- от 0 до 151 °С вода;
	- от 100 до 301 °С насышенный пар:
	- от 100 до 601 °С перегретый пар при измерении температуры датчиком с R<sub>0</sub>=50 Ом:
	- от 100 до 301 °С перегретый пар при измерении температуры датчиком с R<sub>0</sub>=100 Ом;
	- от 0 до 81°С дополнительная температура: холодная вода;
	- от 0 до 41°С дополнительная температура: в помещениях №№1 и 2;
	- от минус 51 до плюс 51 °С дополнит. температура наружного воздуха.

Ситуация, характеризующаяся фактом измерения расхода или перепада давления, значение которого менее остаточного, определяется вычислителем в случае, если значение входного сигнала менее назначенного в меню **ДОГ. ПО ТРУБЕ** остаточного значения, включая полное отсутствие (обрыв линии связи) сигнала на входе вычислителя.

Ситуация, характеризующаяся фактом несоответствия измеренных значений температуры и давления насыщенного пара, определяется вычислителем в случае, если, при измеренном значении температуры, значение давления отличается более чем на ± 5%, от давления насыщения. Данная ситуация не диагностируется. Если указанное условие нарушено, то расчет расхода и регистрация времени действия НС в соответствии с алгоритмами, приведенными в приложении Ж.

Ситуация, вызванная прекращением сетевого питания, характеризуется отсутствием обработки (измерения) вычислителем сигналов датчиков и не связана непосредственно с их работоспособностью или их точностными характеристиками.

Ситуация, вызванная нарушением дисбаланса масс при наличии его контроля, подробно рассмотрена в п. [7.6.2](#page-33-0), с.[34.](#page-33-0)

НС (кроме отсутствия напряжения питания и контроля дисбаланса масс) диагностируется, если она имеет место в течение нескольких циклов преобразования. Время установления кода, с момента обнаружения НС до его появления на дисплее, составляет около 60 с.

Время действия всех НС регистрируется вычислителем и представляется вместе с идентифицирующим кодом в меню **АРХИВ** (за каждые час, сутки) и на внешнее устройство, время отсутствия напряжения питания с нарастающим итогом дополнительно регистрируется в меню **ИТОГИ**.

Вычислитель, за отчетный период в режимах обработки НС (см. ниже) «**НС по G,t или отс. питан. – счет отменен**», регистрирует и представляет на внешние устройства время нормальной работы и время, в течение которого вычисление энергии не производилось по причине действия какой–либо НС, а также время действия отдельных НС (см. раздел 16).

Все НС идентифицируются кодами по таблице 6. Коды представляются в меню **РАБОТА** (кроме кодов по отсутствию питания, состоянию насыщения и контролю дисбаланса масс), **АРХИВ** и в отчетах (на внешнее устройство).

В меню **РАБОТА** при наличии НС по какому–либо параметру в соответствующем пункте меню представляется код, в пунктах меню других параметров данного трубопровода, а также в пунктах меню других трубопроводов данного теплового ввода отображаются знаки «**??**».

В меню **АРХИВ** при наличии НС по какому–либо параметру в соответствующем пункте меню представляется сообщение «**нс**», в пунктах меню других параметров данного трубопровода, а также в пунктах меню других трубопроводов данного теплового ввода отображаются знаки «??». Порядок просмотра кодов НС приведен в п. 13.4, с. 51.

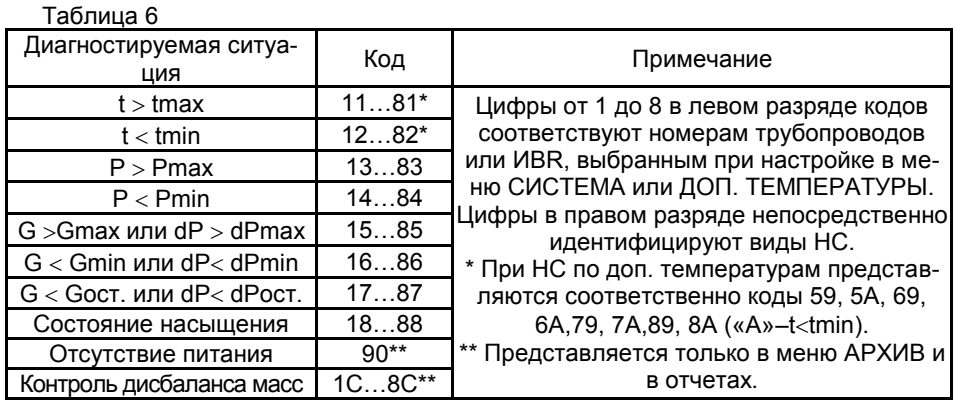

Режим обработки диагностируемой НС выбирается потребителем по согласованию со снабжающей организацией и устанавливается в вычислителе при его настройке. Существуют три режима, отличающихся способом обработки информации при НС по расходу и температуре, а также по факту отсутствия сетевого питания. При НС по давлению измеренное значение заменяется на договорное значение по п. 7.5.5, с.29.

Выбор режимов производится индивидуально по каждому параметру (расходу и температуре) и по факту отсутствия питания.

Вычислитель обеспечивает следующие режимы обработки НС и соответствующее им представление текущих, архивных и итоговых значений:

1) режим «НС по G - счет с подстан.» - продолжение формирования архивных и итоговых значений массы и энергии по договорному значению расхода с представлением на дисплей в меню РАБОТА указанного значения расхода и кода:

2) режим «НС по G - счет без подстан» - продолжение формирования архивных и итоговых значений массы и энергии по фактически измеренному значению расхода с представлением на дисплей в меню РАБОТА указанного значения расхода и кода;

3) режим «НС по G - счет отменен» - прекращение формирования архивных (представление нулем) и итоговых (остаются неизменными) значений массы и энергии с представлением на дисплей в меню РАБОТА фактически измеренного значения расхода и кода;

4) режим «НС по  $t - c$ чет с подстан.» – продолжение формирования архивных и итоговых значений массы и энергии по среднечасовым (за количество суток, установленное в меню ОБЩЕДОГОВОРНЫЕ) значениям температуры с представлением на дисплей в меню РАБОТА и в архиве указанных значений температуры и кода;

5) режим «НС по t - счет отменен» - прекращение формирования архивных (представление нулем) и итоговых (остаются неизменными) значений массы и энергии с представлением на дисплей в меню РАБОТА и в архиве среднечасовых значений температуры и кода;

6) режим «НС по отс. питан. - счет с подстан.» - после возобновления питания, формирование за время его отсутствия значений всех архивных параметров и итоговых значений массы и энергии по среднечасовым (за количество суток, установленное в меню ОБЩЕДОГОВОРНЫЕ) значениям температуры, расхода и давления с представлением в архиве их значений и кода;

7) режим «НС по отс. питан. - счет отменен.» - после возобновления питания, формирование за время его отсутствия архивных значений температуры и давления по их среднечасовым значениям, архивных значений массы и энергии, равными нулю с представлением кода; итоговые параметры остаются неизменными за весь период отключения питания.

Независимо от установленного режима обработки НС, исключением из вышесказанного является:

- 1) при НС по доп. температуре холодной воды вычисление энергии продолжается с учетом среднечасового значения данной температуры;
- 2) наличие НС при измерении температуры воздуха не оказывает влияния на формирование архивных и итоговых значений массы и энергии;
- 3) наличие НС, идентифицированной как расход (перепад давления) менее остаточного значения по п. 7.5.3, с.28, сопровождается прекращением формирования архивных (равны нулю) и итоговых (остаются неизменными) значений массы и энергии, представлением в меню РАБОТА значения расхода, равного нулю.

#### <span id="page-33-0"></span>7.6.2 Режим контроля дисбаланса (разности) масс в подающем и обратном трубопроводах

Выбор условия «Дисбаланс масс - проверять» применим для открытых или закрытых водяных систем потребителя тепловой энергии, сконфигурированных в вычислителе как тепловой ввод в составе одного подающего и одного обратного трубопровода. Для систем других конфигураций условие проверки дисбаланса масс игнорируется.

Необходимость контроля дисбаланса вызвана тем, что рассчитанное за час значение составляющей тепловой энергии Qг, пропорциональное разности масс, может быть как отрицательным, так положительным. Это может быть вызвано погрешностью датчиков расхода при фактическом равенстве массовых расходов или др. причинами.

Настройка контроля дисбаланса производится следующим образом:

- выбирается условие «Дисбаланс масс проверять» (см. рис.8);
- кнопкой у устанавливается меню «Макс. дисбал., %», в котором в свою очередь, устанавливается численное значение дисбаланса.

Численное значение дисбаланса 9 рекомендуется принимать равным сумме значений относительных погрешностей измерений расхода в каждом трубопроводе.

Обработка информации о массе и тепловой энергии при непрерывном питании вычислителя производится по окончании каждого часа, следующим образом:

- 1) если полученное абсолютное значение дисбаланса  $|M1-M2| \leq 9'$ , то обе массы принимаются равными их среднему значению (M1+M2)/2, а разность масс dM и составляющая Qг равны нулю, где 9'=9/100 (M1+M2)/2;
- 2) если полученное значение дисбаланса положительно и превышает значение 9', то обе массы, разность dM и составляющая Qг рассчитываются пропорционально измеренным значениям величин;
- 3) если полученное значение дисбаланса отрицательно и превышает по абсолютной величине значение 9', то обе массы остаются равными измеренным значениям, разность dM отрицательна, а составляющая Qг равна нулю. Данная ситуация фиксируется в архиве вычислителя по каждому из трубопроводов ввода кодом ХС, где Х соответствует номеру трубопровода. Время действия НС равно 1 часу, независимо от наличия в данном часе других НС, и входит в период нормальной работы.

При отсутствии питания и установленном режиме «НС по отс. питан. - счет с подстан.» обработка информации производится следующим образом:

- 1) если на момент окончания часа питание вычислителя осуществляется, то обработка производится как при непрерывном питании;
- 2) если на момент окончания часа отсутствует питание вычислителя, то обработке подлежит только та часть информации, которая получена в результате штатных измерений:
- 3) если питание отсутствует целый час, то занесенные в архив среднечасовые значения параметров не обрабатываются.

ВНИМАНИЕ! При наличии контроля масс, в случаях, когда имеет место большой (более 9) отрицательный дисбаланс или отсутствует питание на момент окончания контролируемого часа, будет наблюдаться несоответствие между часовыми (суточными) значениями dM и Qr.

#### 7.6.3 Барометрическое давление

Установка численного значения данного параметра осуществляется в случае, если хотя бы на одном из используемых трубопроводов установлен датчик избыточного давления. Установленное значение учитывается при представлении измеренных значений избыточного давления, т.е. представляются значения абсолютного давления в трубопроводе.

Для датчиков абсолютного давления или при использовании договорных значений давления данный параметр игнорируется.

Установка данного параметра осуществляется в единицах «мм рт. ст.», а численное значение равно 760 или среднегодовому значению барометрического давления данного региона.

#### 7.6.4 Количество суток усреднения

Устанавливается число суток от 1 до 9, которое используется вычислителем для определения среднего значения параметра, по которому диагностирована НС. Указанное среднее значение, при соответствующем выборе режима обработки НС, используется при вычислениях параметра теплоносителя и количества теплоты за время действия НС по температуре и за время отсутствия напряжения питающей сети.

Численное значение параметра определяется по договоренности между поставщиком и потребителем тепловой энергии.

#### 7.6.5 Система единиц измерения

Устанавливается система единиц измерения, в которых осуществляется индикация и регистрация давления и количества тепловой энергии. При установке системы «СИ» - соответственно «МПа» и «ГДж», при установке системы «МКС» соответственно «кгс/см<sup>2</sup>» и «Гкал»

Выбор системы единиц не распространяется на единицы измерения давления («МПа») и перепада давления («кПа»), подлежащие установке при настройке вычислителя.

### **7.7 Выбор условия измерения дополнительных температур**

Настройка вычислителя по данному пункту определяется необходимостью использования каждого из входов ИВR5...8 для измерения доп. температур: холодной воды, в системе отопления, воздуха (в помещении, снаружи помещения). Настройка осуществляется в меню **ДОП. ТЕМПЕРАТУРЫ**, при этом каждый из указанных входов настраивается отдельно.

### <span id="page-35-0"></span>*7.7.1 Холодная вода*

#### **ВНИМАНИЕ!** УКАЗАННАЯ НИЖЕ НАСТРОЙКА ПРЕДНАЗНАЧЕНА ТОЛЬКО ДЛЯ **ПОТРЕБИТЕЛЯ ТЕПЛОТЫ**.

Информация о температуре холодной воды позволяет ввести в расчет полученной потребителем тепловой энергии поправку на ее энтальпию, эквивалентную энтальпии холодной воды источника. Так как в большинстве случаев у потребителя измерение температуры холодной воды источника затруднительно, то рекомендуется использовать договорное значение температуры равное среднегодовой (среднесезонной) температуре холодной воды источника. Вычисление значений энтальпии холодной воды, участвующей в расчетах, производится относительно абсолютного давления 4 кгс/см<sup>2</sup>.

Для измерения температуры холодной воды используется вход ИВR6. При этом:

- имеется возможность использования трубопровода (Тр6), соответствующего данному входу, для измерения энергии при условии использования договорного значения температуры (выбор параметра настройки «**Догов**.» в пункте меню **СИСТЕМА** – см. п.[7.2.4.3](#page-21-0), с.[22\)](#page-21-0).
- отсутствует возможность измерения температуры в помещении №1.

В отношении температуры холодной воды, используемой в расчетах тепловой энергии согласно реализуемых в вычислителе алгоритмов вычислений, предусмотрены три варианта настройки:

- 1) Температура измеряется и учитывается при расчетах выбор параметра настройки «**Изм**.» и установка типа характеристики датчика;
- 2) Температура не измеряется, но при расчетах используется ее договорное значение – выбор параметра настройки «**Догов**.» с установкой требуемого значения;
- 3) Температура не учитывается при расчетах тепловой энергии выбор параметра настройки «**Не учит.**».

Необходимость измерения температуры или использования ее договорного значения должна быть согласована между заинтересованными сторонами. Допускаемый диапазон измерения или выбора договорного значения температуры составляет от 0 до 80 °С.

#### *7.7.2 Температура воздуха в помещении (работа вычислителя в режиме регулятора)*

Для измерения температуры воздуха в помещениях №1 (регулятор Р1) и №2 (регулятор Р2) используются входы ИВR6 и ИВR7соответственно, при этом имеется возможность использования трубопроводов Тр6 и Тр7, соответствующих данным входам, для измерения энергии при условии использования договорного значения температуры (выбор параметра настройки «**Догов**.»в пункте меню **СИСТЕ-МА** – см. п.[7.2.4.3](#page-21-0), с.[22](#page-21-0)). Использование входа ИВR6 по указанному назначению исключает возможность измерения температуры по п. [7.7.1](#page-35-0), с.[36.](#page-35-0)

Возможность измерения температуры воздуха определяется выбором параметра настройки «**Изм**.» и установкой типа характеристики датчика по п.[7.2.4.3,](#page-21-0)
с.[22](#page-21-0), при необходимости использования договорного значения данной температуры – параметра «**Догов**», в других случаях устанавливается параметр «**Не учит**.».

В двух последних случаях вход ИВR7 может быть использован для измерения температуры теплоносителя, а вход ИВR6 – температуры теплоносителя или температуры холодной воды.

Допускаемый диапазон измерения или выбора договорного значения температуры составляет от 0 до 40 °С.

#### *7.7.3 Температура наружного воздуха*

Для измерения температуры наружного воздуха используется вход ИВR8, при этом имеется возможность использования трубопровода (Тр8), соответствующего данному входу, для измерения энергии при условии использования договорного значения температуры (выбор параметра настройки «**Догов**.»в пункте меню **СИ-СТЕМА** – см. п.[7.2.4.3](#page-21-0), с.[22\)](#page-21-0).

Возможность измерения температуры воздуха определяется выбором параметра настройки «**Изм**.» и установкой типа характеристики датчика по п.[7.2.4.3,](#page-21-0) с.[22](#page-21-0), при необходимости использования договорного значения данной температуры – параметра «**Догов**», в других случаях устанавливается параметр «**Не учит**.».

В двух последних случаях вход ИВR8 может быть использован для измерения температуры теплоносителя.

Допускаемый диапазон измерения или выбора договорного значения температуры составляет от минус 50 до плюс 50 °С.

#### *7.7.4 Температура воды в системе отопления (работа вычислителя в режиме регулятора)*

Для измерения температуры воды в системе отопления используется вход ИВR5.

Возможность измерения температуры определяется выбором параметра настройки «**Изм**.» и установкой типа характеристики датчика по п.[7.2.4.3](#page-21-0), с.[22](#page-21-0), при отсутствии необходимости измерения устанавливается параметр «**Не учит**.».

Допускаемый диапазон измерения температуры составляет от 0 до 150 °С.

#### *7.7.5 Порядок установки параметров настройки*

Установка параметров настройки осуществляется при выборе пункта меню 1-ого уровня **ДОП. ТЕМПЕРАТУРЫ** (см. рисунок 9).

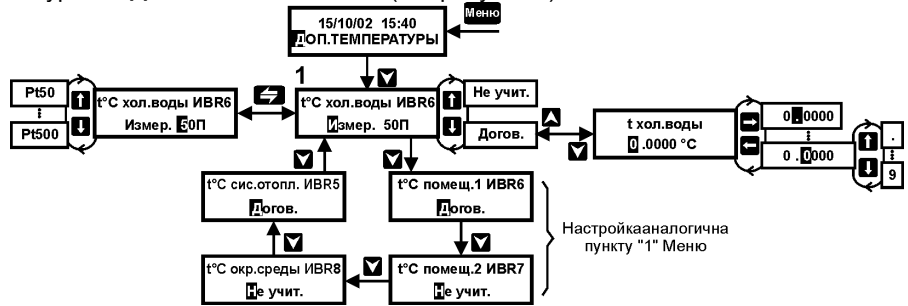

Рисунок 9 – Выбор условий измерений и порядок настройки каналов доп. температур

Войдя нажатием кнопки  $\blacktriangleright$  в меню 3–ого уровня и последовательно продвигаясь по пунктам меню, следует выбрать требуемые параметры настройки и установить при необходимости соответствующие договорные значения температуры.

#### 7.8 Установка параметров интерфейса

Установка осуществляется при необходимости обмена информацией между вычислителем и внешним устройством ее приема, хранения и отображения. При этом установка может быть выполнена в любое время, т.к. данный пункт меню является доступным оператору в процессе эксплуатации вычислителя.

Имеется возможность автоматического управления модемом (Приложение Е).

Установка параметров осуществляется при выборе пункта меню 1-ого уровня ИНТЕРФЕЙС (см. рисунок 10).

Войдя нажатием кнопки **У** в меню 2-ого уровня «Внеш. устройство», следует выбрать тип устройства, а затем, последовательно продвигаясь по пунктам меню, выбрать и установить требуемые параметры.

В качестве внешних устройств могут быть использованы:

- 1) Принтер с последовательным интерфейсом RS232 (меню «Подключение→через Com 1») или с интерфейсом Centronics (меню «Подключение→через Centronics»);
- 2) Компьютер или модем (меню «Внеш. устройство→Com 1»):
- 3) Устройства различного назначения. объединенные в сеть посредством интерфейса RS485 (меню «Внеш. устройство→Com 2»).

Скорость обмена информацией между приборами выбирается из ряда: 300. 600, 1200, 2400, 4800, 9600, 19200 или 38400 бит/с.

При выборе вида обмена в меню «Внеш. устройство→Com 2»:

- 1) «Com  $1\rightarrow$  Com  $2$ » вычислитель является ведомым для сети верхнего уровня и ведущим (ретранслирует запросы, полученные с верхнего уровня) для устройств, подключенных к сети;
- 2) «Сот 2 ведущий» вычислитель является ведущим в сети и запрашивает информацию у устройств, подключенных к сети;
- 3) «Сот 2 ведомый» вычислитель является ведомым в сети и отвечает на запросы, которые посылает ведущее устройство (компьютер).

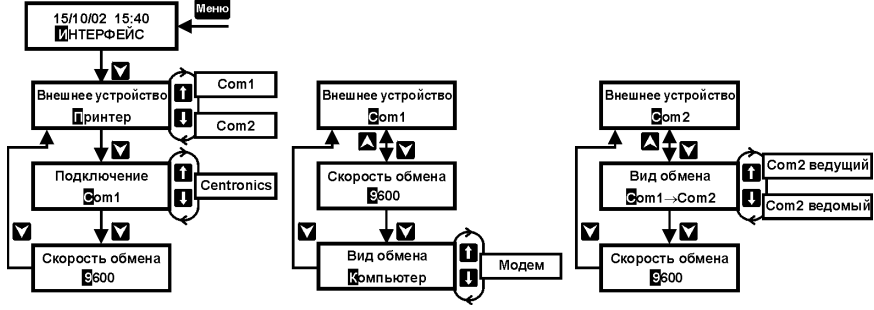

Рисунок 10 - Установка параметров интерфейса

## **7.9 Установка реквизитов**

Установка осуществляется при необходимости обмена информацией между вычислителем и внешним устройством ее приема, хранения и отображения.

Установка осуществляется при выборе пункта меню 1–ого уровня **РЕКВИЗИТЫ** (см. рисунок 11).

Войдя нажатием кнопки **X** в меню 2-ого уровня, следует установить номер организации – потребителя (источника) тепловой энергии и сетевой номер прибора, с которым необходимо осуществлять связь.

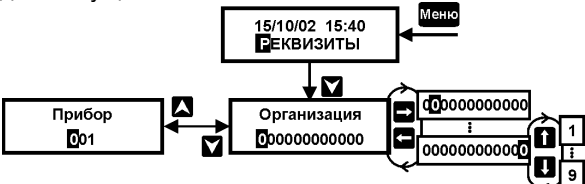

Рисунок 11 – Установка реквизитов

### **7.10 Установка даты**

Первичная установка даты производится изготовителем при выпуске из производства. При выполнении изменений в установке времени или даты (кроме дня недели), производимых после пуска прибора в эксплуатацию, следует выполнить операции по п. [15](#page-59-0).4, с.[60](#page-59-0) Руководства.

Установке подлежат: текущие число, месяц, год, а также день недели и текущее время (час, минута).

Установка осуществляется при выборе пункта меню 1–ого уровня **ДАТА** (см. рисунок 12).

Войдя нажатием кнопки **X** в меню 3-ого уровня (меню 2-ого уровня отсутствует) и последовательно продвигаясь по пунктам меню, необходимо выбрать или установить требуемые параметры.

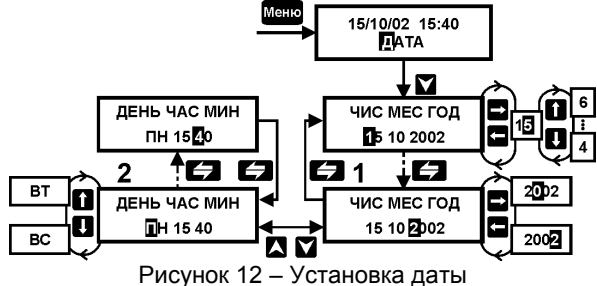

#### <span id="page-39-1"></span> $\mathbf{R}$ Порядок установки нуля токовых датчиков

Указанный режим предназначен для контроля нуля выходных сигналов токовых датчиков расхода (перепада давления) и давления, при выполнении регламентированных для них операций регулировки нуля. Данный режим позволяет по дисплею вычислителя контролировать значение выходного тока датчика, нормированное в процентах от диапазона его изменения, а также вводить или не вводить на указанное значение тока поправку в результат измерения параметра теплоносителя. При этом поправка вводится, если значение нормированного тока менее  $\pm 1\%$ от диапазона тока, и не вводится, если - более указанного значения. В последнем случае значение поправки остается неизменным и равным значению, соответствующему предыдущей установке нуля.

Введение поправки подтверждается представлением на дисплее сообщения «ДА», в противном случае - сообщения «НЕТ».

#### Порядок действий по установке нуля токовых датчиков:

- 1. Установить кнопками и или и пункт меню 1-ого уровня УСТАНОВКА 0 (см. рисунок 13);
- 2. Войти нажатием кнопки У в пункт меню 2-ого уровня, установить требуемый номер токового входа, соответствующий датчику, установка нуля которого должна быть выполнена:
- 3. Выполнить в соответствии с требованиями эксплуатационной документации датчика установку его нуля, при этом значение тока должно контролироваться по дисплею вычислителя;

Операция установки нуля считается завершенной, если на дисплее представлено сообщение «ДА», при этом значение тока может составлять от минус 1% до плюс 1% от его диапазона. Более точная установка нуля не требуется, т.к. вычислитель автоматически вводит поправку в результат измерения на фактическое значение тока:

4. Нажатием кнопки мено установить пункт меню 1-ого уровня УСТАНОВКА 0. что означает завершение операции установки нуля.

При завершении операции установки нуля с сообщением «НЕТ» на дисплее, значение поправки остается неизменным и равным значению, соответствующему предыдущей установке нуля.

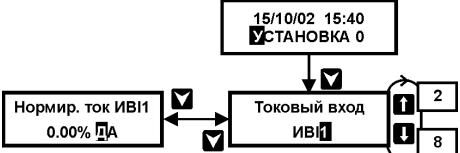

<span id="page-39-0"></span>Рисунок 13 - Порядок действий по установке нуля токовых датчиков

# <span id="page-40-1"></span>**9 Порядок сброса архивной и итоговой информации**

Указанный режим предназначен для выполнения операции сброса (установки на нуль) итоговой и архивной информации, содержащейся в памяти вычислителя.

Сброс информации должен осуществляться при пуске вычислителя (теплосчетчика) в эксплуатацию, при этом нажатием кнопки «**Доступ**» (см. рисунок 2) должен быть обеспечен ввод вычислителя в настоечный режим.

#### *Порядок действий по сбросу архивной и итоговой информации:*

- 1. Установить кнопками **1 или с пункт меню 1–ого уровня СБРОС** (см. рисунок [14\)](#page-40-0);
- 2. Войти нажатием кнопки **и в** пункт меню 2-ого уровня и установить на дисплее сообщение «**ДА**»;
- 3. Нажать кнопку , через 2 мин установится пункт меню 1–ого уровня **СБРОС**, что означает завершение операции установки на нуль.

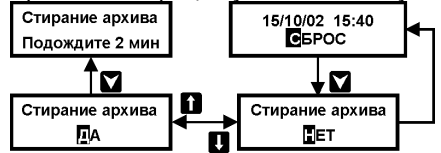

<span id="page-40-0"></span>Рисунок 14 – Порядок действий по сбросу архивной и итоговой информации

Нажатие кнопки **Меню** при наличии на дисплее сообщения «**НЕТ**» не приводит к обнулению информации.

После выполнения сброса просмотр итоговой информации возможен только по истечении текущей минуты по показаниям вычислителя.

# **10 Порядок установки поверочного режима**

Указанный режим работы вычислителя предназначен для проведения его поверки. Ввод прибора в данный режим осуществляется в два этапа:

1) Установка настроечных параметров для проведения поверки;

2) Непосредственно выполнение операций поверки.

Возможность работы в нижеуказанных меню обеспечивается после нажатия кнопки «**Доступ**» (см. рисунок 2).

Установка настроечных параметров обеспечивается посредством меню 1–ого уровня СТАНД. ПРЕДУСТ. путем установки, нажатием кнопки **Х**, меню 2-ого уровня «По**верка**» и последующего возврата (нажатие кнопки **Меню**) в меню 1–ого уровня. Выполнение указанных операций сопровождается записью в оперативную память прибора соответствующих настроечных параметров, необходимых для проведения поверки.

Прежние настроечные параметры сохраняются и восстанавливаются путем отключения прибора от сети питания и последующего включения в сеть. При этом, любые изменения настройки, а также калибровка, выполненные после записи настроечных параметров, не сохраняются.

Выполнение операций поверки производится посредством меню 1–ого уровня **НАЛАДКА/ПОВЕРКА**.

# **10.1 Порядок работы при проведении поверки**

Для проведения поверки в меню **НАЛАДКА/ПОВЕРКА** предназначен основной метрологический режим «**Поверка**» (меню 2–ого уровня «**Режим – Поверка**»), в котором обеспечивается представление на дисплей текущих значений тепловой мощности и измеряемых параметров непосредственно в единицах их измерения.

К указанным параметрам относятся температура и давление, а также объемный расход, пропорциональный току или частоте, и перепад давления, пропорциональный току, которые в эксплуатационном режиме представляются в единицах измерения массового расхода, в данном режиме представляются также коды НС;

#### *Последовательность действий при выполнении поверки:*

- 1. Установить кнопками **П** или **П** пункт меню 1-ого уровня НАЛАД-**КА/ПОВЕРКА** (см. рисунок [15\)](#page-41-0);
- 2. Нажатием кнопки установить пункт меню 2–ого уровня «**Поверка**»;
- 3. Нажатием кнопки установить пункт меню 3–его уровня (индикация показаний температуры);
- 4. Используя кнопки  $\bigcap (L)$  и  $\bigcup (L)$  определить по требуемым трубопроводам показания прибора;
- 5. Нажатием кнопки **Меню** установить пункт меню **НАЛАДКА/ПОВЕРКА**.

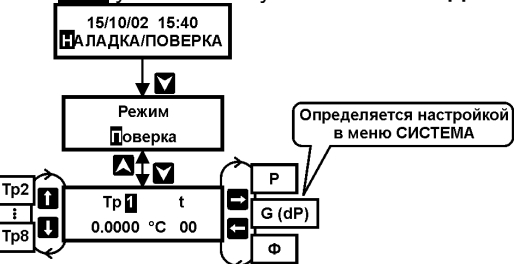

<span id="page-41-0"></span>Рисунок 15 – Последовательность действий при выполнении поверки

# **10.2 Технологические режимы**

В настоящем Руководстве данные режимы не рассматриваются, т.к. они не предназначены для непосредственного использования пользователем при эксплуатации прибора.

К числу технологических относятся следующие режимы:

- 1) «**Суммирование**» контроль формирования архива в ускоренном масштабе времени;
- 2) «**I входы**», «**R входы**» и «**F входы**» контроль измерительных каналов преобразования токов, сопротивлений и частоты;
- 3) «**Тест СОМ1 – COM2**» тест внешнего устройства, тип которого установлен в меню ИНТЕРФЕЙС: Внешн. устройство→СОМ1 (СОМ2) или Внешн. устройство→Принтер СОМ1:
- 4) «**Тест Centronics**» тест принтера с интерфейсом Centronics.
- 5) «**Тест выходов**» контроль сигналов управления;
- 6) «**Часы**» подстройка таймера.

# **11.1 Распаковка**

Распаковка вычислителя должна производиться в отапливаемых помещениях.

После распаковки вычислителя проверьте его комплектность, приведенную в паспорте, и выполните внешний осмотр с целью выявления механических повреждений.

Если вычислитель находился в условиях, отличных от рабочих условий применения, то необходимо, до подключения к сети питания, выдержать его в условиях применения не менее 8 ч.

# **11.2 Размещение**

Выбор места размещения вычислителя должен производиться с соблюдением требований к условиям применения, кроме того, не рекомендуется размещать прибор в местах, где возможно присутствие пыли, агрессивных газов, наличие тряски, вибрации, источников мощных электромагнитных излучений (силовых трансформаторов и кабелей, электродвигателей и т.п.)

Место размещения должно обеспечивать удобство обслуживания вычислителя.

Вычислитель устанавливается на любую плоскую поверхность. Рекомендуется размещать вычислитель в щите, ограничивающем свободный доступ к прибору.

Присоединительные размеры вычислителя приведены на рисунке [16.](#page-42-0)

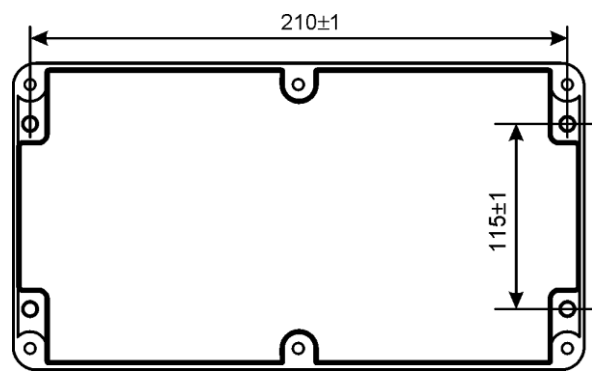

<span id="page-42-0"></span>Рисунок 16 – Присоединительные размеры вычислителя

### **11.3 Порядок подключения к сети питания**

Подключение сетевого кабеля питания следует начинать со стороны вычислителя, а затем со стороны источника напряжения (распределительного щита и т.п.). Если подключение производится без применения соединителя (вилки), то источник напряжения должен быть обесточен.

Следует применять кабели, предназначенные для работы при напряжении 220 В. Подключение кабеля к вычислителю производится через гермоввод PG7 с помощью клеммников «под винт» (см. рисунок 2), наружный диаметр кабеля для обеспечения герметичности ввода должен составлять от 3 до 6,5 мм.

#### **11.4 Монтаж соединительных линий связи**

Монтаж линий связи с датчиками и внешним устройством рекомендуется выполнять экранированными кабелями (проводами). В общем случае наружный диаметр измерительных кабелей для обеспечения герметичности должен находиться в диапазонах (5…10) (PG11) и (6…12) (PG13,5) мм.

Для обеспечения герметичности корпуса вычислителя незадействованные гермовводы должны быть заглушены.

Кабель связи по RS485 должен быть выполнен витой парой. К кабелю связи со светодиодом сигнализации особые требования не предъявляются.

При выполнении монтажа следует учитывать:

- 1) Суммарное сопротивление жил кабеля токового датчика с учетом входного сопротивления вычислителя (50 Ом) не должно превышать значения сопротивления нагрузки, указанного в документации датчика;
- 2) Сопротивление каждой жилы кабеля датчика температуры не более 100 Ом;
- 3) Суммарное сопротивление жил кабеля частотного датчика не более 300 Ом, длина кабелей, с целью устранения воздействия на них электромагнитных помех, должна быть по возможности минимальной;
- 4) Не следует прокладывать кабели связи вместе с кабелем питания или рядом с другими источниками помех.

# **11.5 Порядок подключения датчиков**

Подключение датчиков к вычислителю может быть выполнено как до, так и после его настройки. Перед подключением датчиков до настройки вычислителя внимательно ознакомьтесь с содержанием п.[5.2.1](#page-11-0), с.[12](#page-11-0) Руководства, а при выполнении настройки проверьте правильность подключения. Для этого контролируйте номер ИВ, представляемый на дисплей при настройке в пункте меню **НАСТРОЙКА НФП**.

**ВНИМАНИЕ!** При использовании токовых датчиков расхода или перепада давления, обратите особое внимание на представляемые в меню **НАСТРОЙ-КА НФП** номера входов ИВI, к которым следует подключать соответствующие датчики.

Подключение датчиков к вычислителю следует производить при отсутствии напряжения питания, как на датчиках, так и на вычислителе.

Подключение кабелей датчиков производится через гермовводы с помощью клеммников «под винт».

Доступ к клеммникам осуществляется при снятой верхней крышке вычислителя. Электрические схемы соединений приведены в Приложении В.

**ВНИМАНИЕ!** Для обеспечения установленной степени защиты корпуса необходимо заглушить не используемые гермовводы.

# **11.6 Подключение внешних устройств**

Подключение внешних устройств производится с помощью разъемов DB9 (RS232) и/или DB25 (Сentronics), а устройств по RS485 – с помощью клеммников «под винт».

Для снятия информации могут быть использованы принтеры с интерфейсом «Centronics», например: Epson LQ100, Panasonic КХ–Р1150 и т.п.

**ВНИМАНИЕ!** При наличии связи между вычислителем и принтером, включение питания последнего должно производиться после подачи напряжения питания на вычислитель.

#### $12$ Подготовка к работе

Перед началом работы убедитесь в правильности настройки вычислителя и подключения датчиков, в соответствии показаний таймера текущим дате и времени. Проверьте в меню КОНТРОЛЬ вид уравнения, по которому производится вычисление тепловой энергии.

Подготовка к работе заключается в установке нулей датчиков (при необходимости), проверке работоспособности как самого вычислителя, так и подключенных к нему датчиков, и в сбросе (установке на нуль) архивной и итоговой информации.

После выполнения указанных операций вычислитель, при необходимости, пломбируется в соответствии с разделом 17, с. 61.

Проверка идентификационных данных ПО выполняется при входе в пункт меню КОНТРОЛЬ. На дисплей выводится информация об идентификационных данных ПО: обозначение и номер версии, ее цифровой идентификатор (контрольная сумма исполняемого кода). Представленная на дисплее информация о номере версии и контрольной сумме исполняемого кода должна соответствовать указанной на рисунке 17.

# 12.1 Установка нулей датчиков

Установка нулей токовых датчиков расхода и давления производится в соответствии с требованиями раздела 8, с. 40 Руководства.

# <span id="page-44-0"></span>12.2 Проверка работоспособности

Работоспособность проверяется путем контроля по дисплею прибора показаний всех подлежащих измерению параметров. Если индицируемые значения параметров соответствуют ожидаемым, то вычислитель и датчики считаются работоспособными. В противном случае необходимо принять соответствующие меры к восстановлению работоспособности (например, проверить настройку прибора, наличие выходного сигнала датчика на соответствующем ИВ прибора и т.п.).

При проверке работоспособности рекомендуется выполнить операцию, целью которой являются проверка отсутствия сигнала датчика расхода при отсутствии потока среды и отсутствия электромагнитных наводок на кабельные линии связи. В случае гарантированного отсутствия расхода показания должны быть равны нулю. При работе с датчиками, имеющими числоимпульсный (низкочастотный) выходной сигнал, при перекрытии расхода первоначально может наблюдаться экспоненциальное уменьшение показаний расхода, связанное с ожиданием прибором очередного входного импульса. В процессе изменения показаний расхода, значения объема и, следовательно, массы и энергии не изменяются, т.к. отсутствует импульсный сигнал датчика на входе вычислителя.

#### Порядок действий по просмотру текущих параметров теплоносителя:

- 1. Установить кнопками или пункт меню 1-ого уровня КОНТРОЛЬ (см. рисунок 17). После нажатия кнопки **У** представляется меню, отображающее номер версии ПО вычислителя и контрольную сумму базы данных;
- 2. Войдя нажатием кнопки У в меню 2-ого уровня, установить номер теплового ввода, в трубопроводах которого необходимо просмотреть контролируемые параметры;
- 3. Последовательным нажатием кнопок и и и просмотреть параметры теплоносителя по первому из представляемых для данного теплового ввода трубопроводу, а также вид уравнения вычисления тепловой энергии;
- 4. Аналогично просмотреть параметры теплоносителя по всем трубопроводам данного и других тепловых вводов.

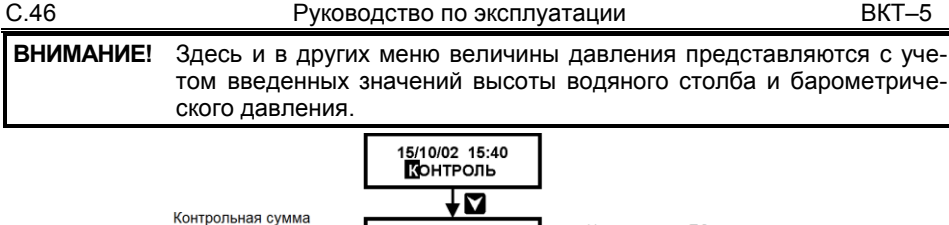

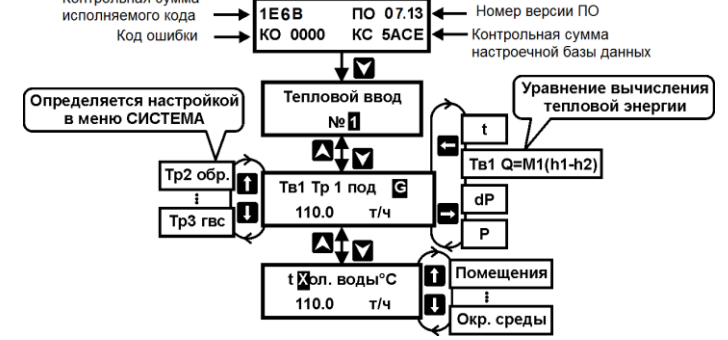

<span id="page-45-0"></span>Рисунок 17 – Порядок действий по просмотру текущих параметров теплоносителя

**Примечание** Здесь и в других меню значения индицируемых параметров, не подлежащих измерению, представляются «- - - -».

### **12.3 Сброс архивной и итоговой информации**

Сброс производится в соответствии с требованиями раздела [9](#page-40-1), с.[41](#page-40-1) Руководства. Момент сброса информации определяет начало работы прибора в эксплуатационном режиме. После сброса просмотр итоговой и архивной информации возможен только по истечении минуты и часа соответственно.

#### **12.4 Защита от несанкционированного вмешательства**

Для предотвращения несанкционированного вмешательства в работу ВКТ-5 предусмотрены следующие уровни защиты:

**1.** Нанесение оттиска клейма поверителя на мастике в чашке, устанавливаемой на плате процессора.

**2.** Установкой на корпус ВКТ-5 пломбы представителя теплоснабжающей организации при вводе вычислителя (узла учета) в эксплуатацию.

Перед опломбированием по п. 2 необходимо убедиться, что настроечные меню на дисплей не выводятся (для исключения вывода настроечных пунктов меню следует нажать кнопку «**Доступ**» или отключить/включить вычислитель от сети).

Место пломбирования – верхний левый крепежный винт корпуса. При пломбировании следует применять специальную заглушку (см. таблицу 4), которая устанавливается поверх винта. Пломбировочная проволока укладывается в прорезь заглушки, что ограничивает доступ к винту при установленной пломбе.

Места установки пломб показаны на рисунках.

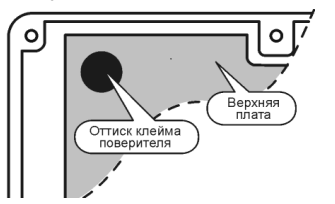

Место пломбирования поверителем. Место пломбирования инспектором.

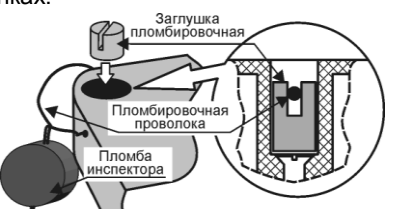

# **13 Порядок работы**

В процессе эксплуатации вычислитель по запросу оператора представляет измерительную информацию на дисплей и, при необходимости, на внешнее устройство ее приема, хранения и отображения. Информация представляется в виде текущих параметров (пункты меню **РАБОТА** и **КОНТРОЛЬ**), итоговых параметров (пункты меню **ИТОГИ** – дисплей и **ПЕЧАТЬ** – внешнее устройство), архивных среднечасовых и среднесуточных параметров (пункты меню **АРХИВ** – дисплей и **ПЕЧАТЬ** – внешнее устройство).

Порядок работы с вычислителем заключается в контроле по дисплею параметров теплоносителя и в своевременном снятии архивной и/или итоговой информации.

## **13.1 Контроль параметров теплоносителя**

Контроль параметров теплоносителя может осуществляться в соответствии с требованиями п. [12.2](#page-44-0), с.[45](#page-44-0) Руководства, однако данную операцию предпочтительно выполнять с использованием пункта меню **РАБОТА**. В этом случае, у пользователя отпадает необходимость сравнительного анализа показаний и назначенных НС, т.к. указанную функцию выполняет вычислитель с представлением на дисплее кода, если имеет место какое–либо несоответствие параметров значениям, установленным при настройке.

Порядок выполнения оператором действий по просмотру текущих параметров теплоносителя такой же, как на рисунке [17](#page-45-0) (**КОНТРОЛЬ**).

#### *Последовательность действий по просмотру текущих параметров теплоносителя*

- 1. Установить кнопками **Пили 2 пункт меню 1–ого уровня РАБОТА**;
- 2. Войти нажатием кнопки **X** в меню 2–ого уровня и установить номер теплового ввода, в трубопроводах которого необходимо просмотреть параметры;
- 3. Последовательным нажатием кнопок и к просмотреть параметры теплоносителя по первому, из представляемых для данного теплового ввода, трубопроводу;
- 4. Аналогично просмотреть параметры теплоносителя по всем трубопроводам данного и других тепловых вводов, а при необходимости также доп. температуру холодной воды и/или температуру воздуха.

При просмотре параметров контролируйте наличие кодов НС. При отсутствии НС в кодовом поле представлен код «**00**», при наличии НС по какому–либо параметру – соответствующий код. Наличие кода может быть вызвано неработоспособностью датчика, нарушением работы системы теплопотребления, некорректной настройкой вычислителя или не правильным выполнением монтажа. Значения кодов, соответствующие им НС и порядок работы вычислителя при их наличии подробно рассмотрен в п.п.[7.6.1](#page-30-0), с.[31](#page-30-0) и [7.6.2](#page-33-0), с.[34](#page-33-0) Руководства.

**ВНИМАНИЕ!** ПРИ НАЛИЧИИ КОДА НС НЕОБХОДИМО ПРИНЯТЬ МЕРЫ К УСТРАНЕНИЮ ВЫЗВАВШЕЙ ЕЕ ПРИЧИНЫ.

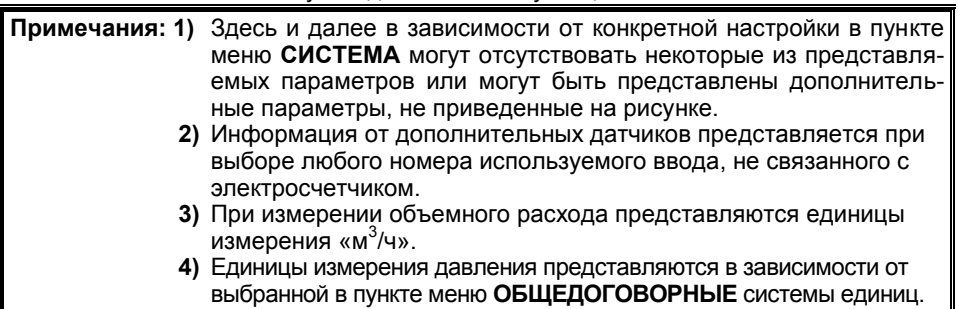

# <span id="page-47-0"></span>13.2 Порядок представления итоговой информации на дисплей

Вычислитель обеспечивает представление по каждому тепловому вводу следующей итоговой информации:

- 1) Масса теплоносителя по каждому трубопроводу;
- 2) Потребленная (отпущенная) масса теплоносителя;
- 3) Количество потребленной (отпущенной) тепловой энергии с раздельным представлением по виду тепловой нагрузки;
- 4) Время отсутствия напряжения сети;

ВНИМАНИЕ! Здесь и далее при измерении объемного расхода (объема) вместо массы представляется объем, а информация о тепловой энергии не представляется.

Значения потребленной (отпущенной) массы dM в зависимости от настройки вычислителя представляются равными (см. таблица 7):

- 1) Значению массы, измеренному по трубопроводу при отсутствии возврата теплоносителя (обратного трубопровода);
- 2) Разности масс «Мпод» и «Мобр», если отсутствует датчик расхода на трубопроводе ГВС:
- 3) Значению массы, измеренному датчиком расхода, установленным на трубопроводе ГВС:
- 4) Нулю при измерении расхода в одном (подающем или обратном) трубопроводе.

Значения потребленной (отпушенной) тепловой энергии в зависимости от настройки вычислителя представляются равными:

- 1) Тепловой энергии, переданной источником теплоты теплоносителю, отпускаемому потребителю, или тепловой энергии, полученной потребителем от поступившего теплоносителя при условии его полного возврата источнику (Qотопл. или Qо соответственно в отчете и на дисплее);
- 2) Тепловой энергии, затраченной источником на подогрев подпиточной воды, или тепловой энергии, израсходованной потребителем с утраченным безвозвратно теплоносителем (Qгвс или Qг соответственно в отчете и на дисплее).
- 3) Сумме двух вышеуказанных составляющих потребленной (отпущенной) тепловой энергии (Qсум и Qс соответственно в отчете и на дисплее);

#### Примечание В обозначениях составляющих тепловой энергии для паровых систем источника и потребителя, а также для водяных систем источника и закрытых систем потребителя индексы «отопл (о)» и «гвс (г)» приняты условно.

В таблице 7 приведены уравнения, по которым выполняется расчет суммарного количества тепловой энергии, ее составляющих и потребленной (отпущенной) массы.

Указанная информация, с момента выполнения последнего сброса на нуль, с нарастающим итогом накапливается в энергонезависимой памяти вычислителя, и сохраняется в ней неограниченное время. Переполнение итогового счетчика сопровождается новым (с нуля) циклом представления.

**ВНИМАНИЕ!** Следует помнить, что при контроле дисбаланса (п. [7.6.2](#page-33-0), с. [34](#page-33-0)) по окончании каждого часа может производиться корректировка итоговой информации.

Таблица 7

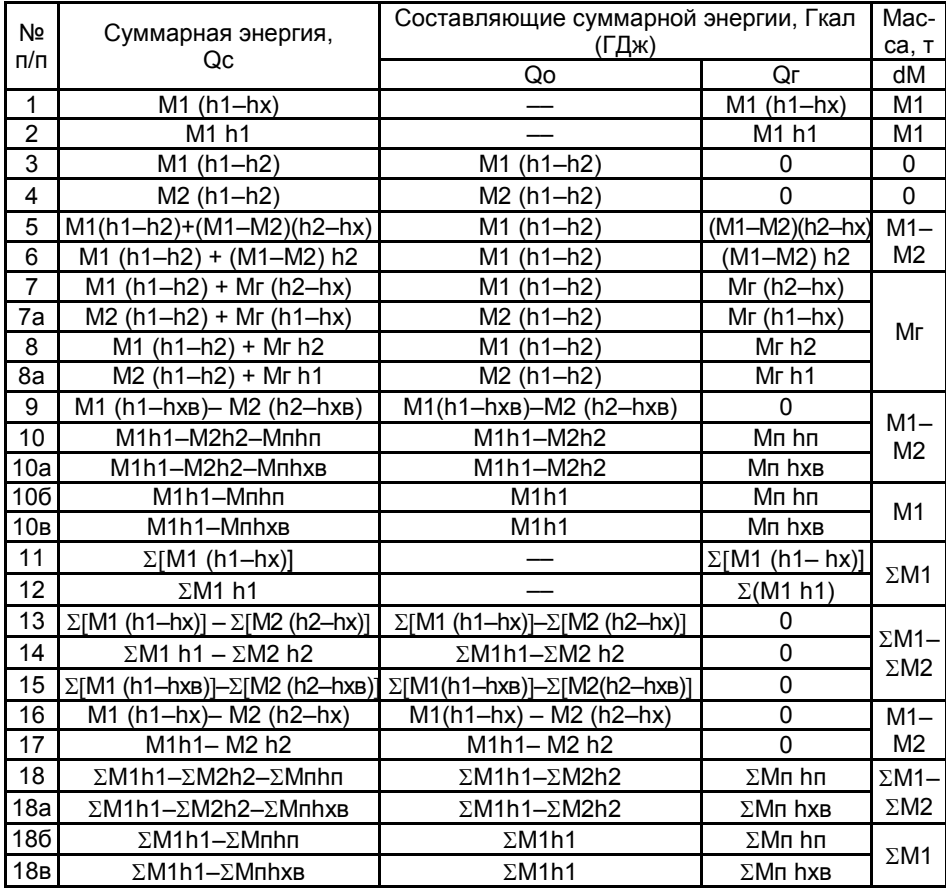

# *Порядок действий по просмотру информации на дисплее:*

- 1. Установить кнопками  **или пункт меню 1–ого уровня ИТОГИ** (рисунок [18\)](#page-49-0);
- 2. Войти нажатием кнопки **X** в меню 2–ого уровня и установить номер ТВ, по которому необходимо просмотреть информацию;
- 3. Последовательным нажатием кнопки  $\bigcup$  ( $\bigcap$ ) просмотреть информацию по данному тепловому вводу;
- 4. Аналогично просмотреть при необходимости информацию по другим тепловым вводам.

При каждом просмотре итоговой информации, сопровождающемся последовательной, но не чаще одного раза в минуту, установкой меню 2–ого уровня, на дисплее представляются новые итоговые значения параметров.

При просмотре итоговой информации, постоянно находясь в меню 2–ого уровня, приращения показаний отсутствуют в течение часа. При смене часа на дисплей выводится новое значение итоговых параметров.

После включения напряжения питания вычислителя просмотр информации должен производиться по истечении минуты.

Изменение итогового значения времени отсутствия напряжения питания (сети) производится каждый раз после возобновления питания.

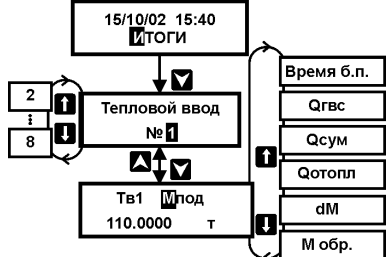

<span id="page-49-0"></span>Рисунок 18 – Порядок действий по просмотру информации на дисплее

**Примечание** Для «несистемных» трубопроводов в поле «параметр» представляется обозначение «V»(«dV»), в поле «единицы измерения» – «м3».

## **13.3 Порядок вывода итоговой информации на внешнее устройство**

Итоговая информация может быть представлена:

- 1) На устройство хранения информации (например, накопительный пульт НП) для последующего переноса на ПЭВМ или принтер;
- 2) Непосредственно на носитель принтера;
- 3) На ПЭВМ непосредственно или через модем (при наличии ПО).

Представление итоговой информации на внешнее устройство отличается от ее представления на дисплей. Указанная информация представляется одновременно с представлением отчета о суточных параметрах теплоснабжения по тепловому вводу. При этом информация о массе и тепловой энергии представляется двумя значениями – на начало и окончание расчетного периода с указанием соответствующих дат и времени.

Порядок выполнения оператором действий при печати отчета о суточных параметрах теплопотребления по тепловому вводу подробно рассмотрен в п. [13.5](#page-53-0), с.[54](#page-53-0), а форма представления итоговой ведомости приведена в п. [14.1](#page-55-0), с.[56](#page-55-1) Руководства.

# **13.4 Порядок представления архивной информации на дисплей**

Вычислитель обеспечивает представление следующей часовой и суточной архивной информации:

1) по каждому тепловому вводу:

- потребленная (отпущенная) масса теплоносителя;
- количество потребленной (отпущенной) тепловой энергии с раздельным представлением по виду тепловой нагрузки.

Уравнения вычисления приведены в п. [13.2](#page-47-0), с.[48.](#page-47-0)

2) по каждому трубопроводу теплового ввода:

- среднее значение температуры;
- среднее значение давления;
- масса теплоносителя;

3) по каждому каналу измерения дополнительных температур: холодной воды, воздуха в помещении и вне помещения.

В архиве прибора регистрируются коды НС по каждому измеряемому параметру теплоносителя и по дополнительным температурам, а также время их действия. Так как в течение интервала усреднения (час, сутки) могут быть зарегистрированы несколько кодов, то факт их наличия отображается в правом нижнем углу дисплея буквами «**нс**». При необходимости коды и время их действия за интервал усреднения могут быть просмотрены пользователем прибора. Просмотр информации по НС возможен только по каждому трубопроводу раздельно (см. рисунок [23\)](#page-52-0).

Суточный архив содержит дополнительную информацию о количестве часов в конкретных сутках, когда прибором производились вычисления параметров теплоносителя и тепловой энергии (см. рисунок [20](#page-51-0)). Количество часов может быть не равно 24 (23 по дисплею) в случае работы прибора неполные сутки (дата сброса и текущие сутки).

Указанная информация хранится в памяти вычислителя в течение 1080 последних часов (45 сут.), предшествующих текущему часу. Запись 1081 часа (46 суток) сопровождается стиранием информации о параметрах первого архивного часа (суток).

#### *Последовательность действий по просмотру архивной информации*

- 1. Установить кнопками **П**или **П** пункт меню 1–ого уровня **АРХИВ** (рисунок [19\)](#page-51-1);
- 2. Войдя нажатием кнопки **X** в меню 2–ого уровня, установить требуемую дату просмотра (или начала просмотра), временной интервал (сут., час), номер ТВ (Тв1...Тв8) и вид параметра, подлежащего просмотру (по ТВ – dM, Q; по трубопроводу – Труба; по температуре среды – не теплоносителя – Доп. t);
- 3. Войдя нажатием кнопки в меню 3–его уровня (рисунок [20,](#page-51-0) [21](#page-52-1) или [22](#page-52-2)), последовательным нажатием кнопок  $\sum$  ( $\sum$ ),  $\sum$  ( $\sum$ ) и  $\sum$  при необходимости (рисунок [23](#page-52-0)) просмотреть требуемую информацию;
- 4. Аналогично просмотреть (при необходимости) информацию по другим ТВ.

Особенности представления архивной информации:

- 1) Если параметр не измеряется, то, в зависимости от настройки в пункте меню **СИСТЕМА**, представляется либо его договорное значение (настройка «**Догов**.»), либо прочерки (настройка «**Не учит.**»);
- 2) Если для просмотра часового архива выбрана текущая дата, то изначально представляется последний полный час суток (например, времени 14:59 соответствует 13 ч, т.е. полный час с 13:00 до 14:00).
- $\overline{3}$ Если для просмотра часового архива изначально выбрана дата, не соответствуюшая текушей, то при наличии информации представляется последний час (отражается на дисплее цифрой 23) выбранных суток, при отсутствии информации представляется сообщение «Ошибка - Ввода нач. (начальной) даты». Последнее справедливо и для суточного архива:
- 4) Если при последовательном просмотре архива появляется сообщение «Ошибка - Данных нет», то это означает отсутствие информации за данный интервал усреднения;
- 5) Если просмотр архива завершен на сутках, не соответствующих текущим, то при последующей установке кнопкой А пункта меню 2-го уровня на дисплее отображается соответствующая указанным суткам дата (число, месяц, год)

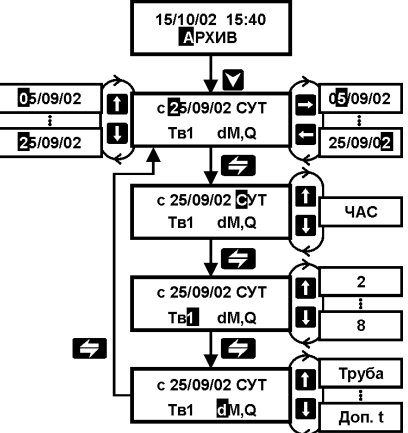

Рисунок 19 - Последовательность действий по просмотру архивной информации

<span id="page-51-1"></span>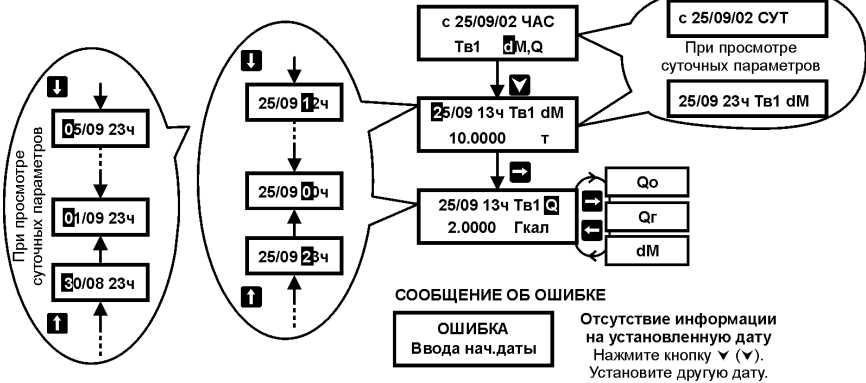

<span id="page-51-0"></span>Рисунок 20 - Просмотр архивной информации по тепловому вводу

<span id="page-52-1"></span>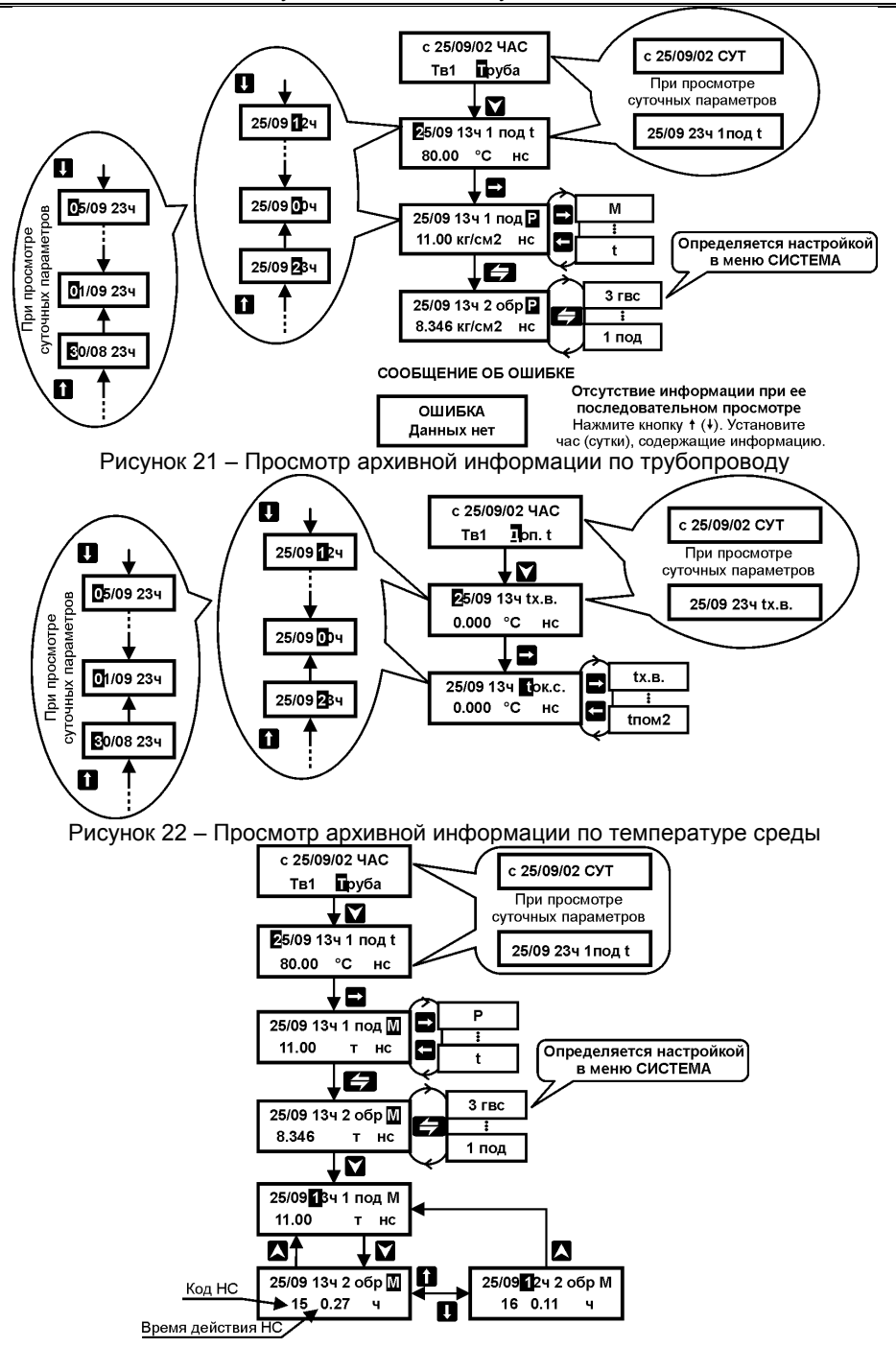

<span id="page-52-2"></span><span id="page-52-0"></span>Рисунок 23 – Просмотр архивной информации по кодам и времени действия НС

<span id="page-53-0"></span>Архивная информация может быть представлена:

- 1) На устройство хранения информации (например, накопительный пульт НП) для последующего переноса на ПЭВМ или принтер;
- 2) Непосредственно на носитель принтера;
- 3) На ПЭВМ непосредственно или через модем.

Представление информации на ПЭВМ или через модем возможно только при наличии соответствующего программного обеспечения.

Представление информации на пульт осуществляется в двоичном виде, далее указанная информация переносится на ПЭВМ и, при наличии соответствующего программного обеспечения, формируются отчеты любого вида.

Представление информации на принтер осуществляется в виде следующих отчетных ведомостей:

- 1) Отчет о часовых параметрах теплопотребления по каждому тепловому вводу;
- 2) Отчет о часовых параметрах теплопотребления по каждому трубопроводу;
- 3) Отчет о суточных параметрах теплопотребления по каждому тепловому вводу;
- 4) Отчет о суточных параметрах теплопотребления по каждому трубопроводу;
- 5) Отчет о часовых значениях дополнительных параметров;
- 6) Отчет о суточных значениях дополнительных параметров;
- 7) Отчет о параметрах настройки.

Форма отчетных ведомостей и их описание приведены в разделе 14 Руководства.

# Последовательность выполнения действий по выводу информации на ВУ:

- 1. Установить кнопками или С пункт меню 1-ого уровня ИНТЕРФЕЙС и проверить правильность установленного типа ВУ и его параметров
- 2. Установить кнопками или У пункт меню 1-ого уровня ПЕЧАТЬ (рисунок 24);
- 3. Войдя нажатием кнопки Х в меню 2-ого уровня, установить тип устройства, на которое представляется информация;
- 4. Установить требуемый вид отчета (ЧАС, СУТ) а также длительность расчетного периода (интервал представления информации);
- 5. Нажатием кнопки У произвести пуск печати отчета.

При печати часовых отчетов установка даты окончания расчетного периода не требуется, т.к. данные отчеты представляются за одни сутки, соответствующие установленной начальной дате отчета.

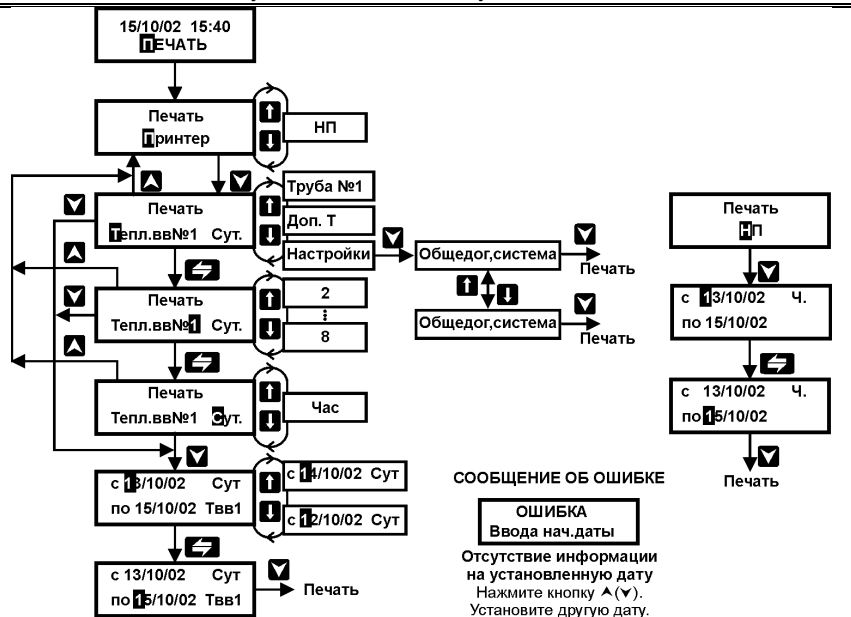

<span id="page-54-0"></span>Рисунок 24 – Порядок выполнения действий по снятию информации на ВУ

#### $14$ Описание отчетных ведомостей

<span id="page-55-2"></span>Формы отчетов одинаковы для всех конфигураций систем теплопотребления. Отчеты о параметрах по тепловому вводу обеспечивают представление всей измерительной информации только для систем из двух трубопроводов - подающего и обратного.

При другом числе трубопроводов недостающая информация представляется в отчетах о параметрах по трубе или в отчетах о дополнительных параметрах.

<span id="page-55-1"></span>Описанные ниже формы отчетов представляются непосредственно на принтер или на накопительный пульт в текстовом виде.

## <span id="page-55-0"></span>14.1 Отчет о суточных параметрах теплопотребления по ТЕПЛОВОМУ ВВОДУ

Указанные отчеты представляются в виде отчетов двух типов по каждому тепловому вводу, определенному настройкой вычислителя в пункте меню СИСТЕМА.

Число суток в отчетах не должно превышать 31. Если суточные значения массы таковы, что их сумма превышает 10<sup>6</sup> т, то следует ограничить временной интервал отчета меньшим числом суток.

Во всех отчетах, если какой-либо параметр не измеряется или не учитывается как договорной, его значение представляется прочерками. Прочерки представляются также в суточных отчетах по температуре и давлению, если в тепловой ввод входят несколько одноименных трубопроводов.

Отчет о суточных параметрах теплопотребления по вводу N 1 за 10/03/2000 г. - 09/04/2000 г. Абонент: 123456789456 Договор N Тип расходомера: Адрес: Тепловычислитель: ВКТ5 N 456 Пределы измерений: G под max=\_\_\_\_\_\_\_ G под min=\_\_\_\_\_\_ Договорные расходы: М под =  $r_{\text{CYT}}$  М обр= $\frac{r_{\text{CYT}}}{r_{\text{CWT}}}\$ G obp max= G obp min=

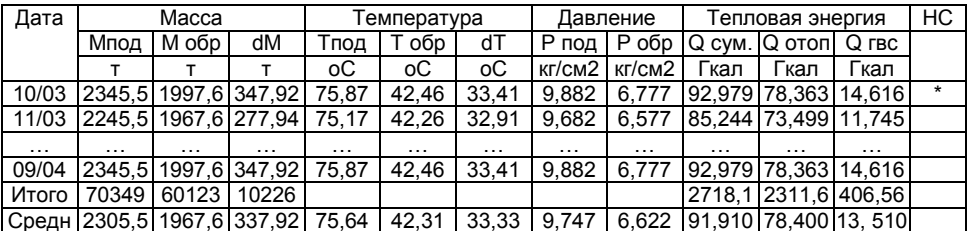

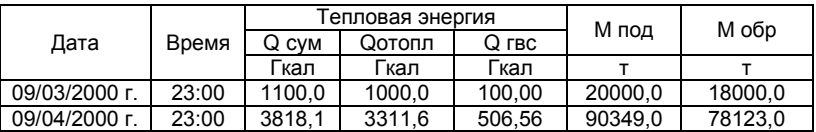

Период нормальной работы 724.0 ч

Период откл питания без подстановок 0.00 ч

Период отсутств. счета тепловой энергии 20,00 ч

Средняя темп. хол. воды 4,06 °С

Время работы прибора после сброса 1234,5 ч

Представитель абонента.................. Представитель теплоснабж. организации.....................

 $T$  x<sub>B</sub>= $\overline{\phantom{a}}$ 

В отчете представляется следующая суточная информация:

1) число и месяц (графа «Дата» для суточных и итоговых параметров), время (графа «Время» для итоговых параметров), при этом системному часу «23:00» соответствует время окончания (24 ч 00 мин) данных суток.

Примечание При представлении данного отчета на текущие сутки время даты окончания отчета соответствует последнему целому часу суток (например, если текущее время 14:57, то указанное время - 13:00).

2) масса (графа «Масса») теплоносителя по каждому трубопроводу ввода, а также их сумма (строка «Итого») и среднее значение (строка «Средн.») за расчетный период;

3) потребленная (отпущенная) масса теплоносителя (графа»dM»), а также ее сумма и среднее значение за расчетный период, при этом, если:

- измеряются расходы (массы) в подающем и обратном трубопроводах, то «dM» есть разность масс «Мпод» и Мобр»:

- измеряется расход (масса) только в подающем или только в обратном трубопроводе, то «dM» представляется нулем;

- измеряется расход (масса) в трубопроводе ГВС, то «dM» есть значение массы, измеренной по указанном трубопроводе;

4) разность температур и температура (графа «Температура») теплоносителя по каждому трубопроводу, а также их средние значения за расчетный период;

5) давление (графа «Давление») теплоносителя по каждому трубопроводу, а также их среднее значение за расчетный период.

6) количество потребленной (отпущенной) тепловой энергии (графа «Тепловая энергия») с раздельным представлением по виду тепловой нагрузки (см. п.13.2, с.48), а также их сумма и среднее значение за расчетный период;

7) факт наличия диагностируемой НС (графа «НС»), который отмечается знаком «\*» в соответствующей строке отчета. Конкретные коды НС представлены в отчете о часовых и суточных параметрах теплопотребления по трубопроводу;

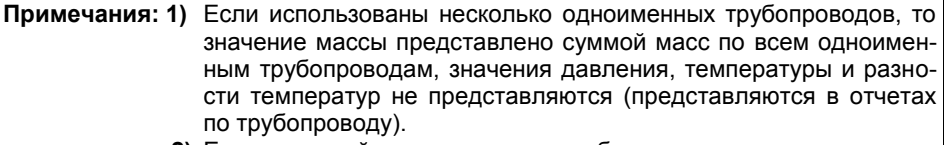

2) Если тепловой ввод состоит из трубопровода, назначенного в меню СИСТЕМА как «ГВС/пар», то значения давления, температуры (разности температур) не представляются (представляются в отчетах по трубопроводу).

В отчете представляется следующая итоговая информация за расчетный период:

1) масса и тепловая энергия с раздельным представлением по виду тепловой нагрузки на начало и окончание расчетного периода с указанием соответствующих дат и времени;

2) период (время) нормальной работы вычислителя, когда производился счет массы и тепловой энергии, в т.ч. при НС по давлению, при НС по температуре, расходу (включая НС с кодом 17) и отсутствию питания при условии настройки «НС по t, G, отс. питан.- счет с подстан.» или «НС по G - счет без подстан.» (см. п.7.6.1, с.31), а также при НС по дисбалансу масс (п. 7.6.2, с.34);

3) период отключения напряжения питания при условии настройки «НС по отс. питан.- счет отменен»:

4) период отсутствия счета массы и тепловой энергии при НС по температуре. расходу при условии настройки «НС по t и/или G- счет отменен»:

5) договорное или среднее значение дополнительной температуры холодной воды (в зависимости от настройки в меню ДОП. ТЕМПЕРАТУРЫ):

6) время работы с нарастающим итогом с момента выполнения сброса архива.

### 14.2 Отчет о часовых параметрах теплопотребления по тепловому вводу

Указанные отчеты представляются по каждому тепловому вводу, определенному настройкой вычислителя в пункте меню СИСТЕМА.

Форма часовых отчетов аналогична форме суточных отчетов за исключением:

1) в графе «Дата» отображается время, представленное часами суток, при этом, системному часу «00:00» соответствует время с 00 ч по 01 ч данных суток и т.д.;

2) отсутствует информация об итоговых параметрах.

### 14.3 Отчет о суточных и часовых параметрах

#### теплопотребления по трубопроводу

Указанные отчеты представляются по каждому трубопроводу, определенному настройкой вычислителя в пункте меню СИСТЕМА.

> Отчет о часовых параметрах теплопотребления по трубе N 4 (назначение- Обратная, тепл. ввод N2) за 10/04/2000 г.

Абонент: 123456789936 Адрес: Тепловычислитель: ВКТ5 N936 Договорные расходы: М под= т.сут М обр= т.сут  $\overline{O}^{\circ}C$  $T$   $xB =$ 

Договор N Тип расходомера: Пределы измерений: Gnog max= G под min= G obp max= G obp min=

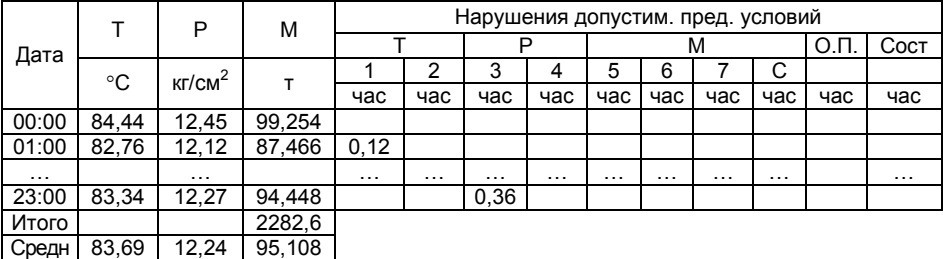

Представитель абонента ................ Представитель теплоснабж. организации......................

В отчетах представляется следующая измерительная информация:

1) часы суток (графа «Дата»), где системному часу «00:00» соответствует интервал времени от 00 ч до 01 ч ночи и т.д.:

2) масса (графа «М») теплоносителя, а также ее сумма (строка «Итого») за расчетный период:

3) температура (графа «Т») теплоносителя, а также ее среднее значение (строка «Средн.») за расчетный период;

4) давление (графа «Р») теплоносителя, а также его среднее значение (строка «Средн.») за расчетный период.

5) время действия НС в часах (графы «Нарушение допустим, пред. условий») с указанием вида параметра (М – масса за час, Т – температура, Р – давление, О.П. - отсутствие питания, Сост. - не соответствие параметров насыщенного пара линии насыщения) и правого разряда кода (для М, Т, Р), идентифицирующего НС (см. таблицу 6).

Форма суточных отчетов аналогична форме часовых отчетов, только в графе «Дата» представляются число и месяц.

## 14.4 Отчет о часовых и суточных значениях дополнительных параметров

Форма часового отчета (аналогично суточного) приведена ниже.

Отчет

о часовых дополнительных параметрах за 10/04/2000 г. Абонент: 123456789936 Договор N Тип расходомера: Адрес: Тепловычислитель: ВКТ5 N936 Пределы измерений: Договорные расходы: Gпод max= G под min=  $G$  obp max=  $G$  obp min=

М под= т. сут М обр= т. сут  $\overline{\circ}$ C

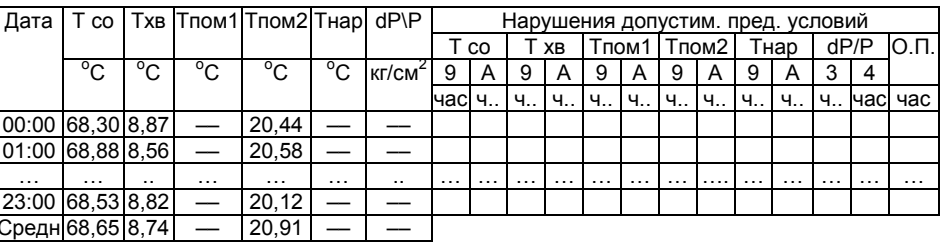

Представ. абонента ..........................Представитель теплоснабж. организации .................

# 14.5 Отчет о параметрах настройки

Указанный отчет содержит информацию о параметрах настройки вычислителя, выполненной в меню: ОБЩЕДОГОВОРНЫЕ, ДОП.ТЕМПЕРАТУРЫ, РЕКВИЗИТЫ, СИСТЕМА, ДОГ.ПО ТРУБЕ («Печать настроек - Общедог. система» по рис. 22), ПАРАМЕТРЫ СУ, НАСТРОЙКА НФП («Печать настроек - Датчики. СУ» по рис. 22). Форма отчета представляемого непосредственно на принтер или на накопительный пульт в текстовом виде приведена в Приложении Г.

#### <span id="page-59-0"></span>15 Техническое обслуживание

15.1 Техническое обслуживание производится лицами, изучившими настоящее руководство по эксплуатации.

15.2 Техническое обслуживание включает в себя:

1) Осмотр внешнего состояния;

2) Перенастройка прибора.

15.3 Осмотр внешнего состояния должен производиться не реже одного раза в месяц, при этом проверяется крепление на месте эксплуатации, состояние элементов соединения и корпуса прибора.

15.4 Перенастройка прибора, связана с изменением данных в настроечных меню (см. п.6.1, с.15, кроме меню РЕКВИЗИТЫ).

#### Последовательность действий по перенастройке прибора:

- 1) Снять архивную и/или итоговую информацию на текущее время;
- 2) Выполнить требуемые изменения базы данных;
- 3) Выполнить сброс архива.

ВНИМАНИЕ! Ежегодно, при допуске узла учета в эксплуатацию, рекомендуется выполнять операцию сброса.

#### 16 Возможные неисправности и способы их устранения

16.1 Вычислитель в процессе эксплуатации периодически осуществляет диагностику назначенных ситуаций и, в случае ее обнаружения, представляет на дисплее соответствующий код НС.

16.2 Возможные неисправности и методы их устранения приведены в таблице 9.

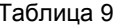

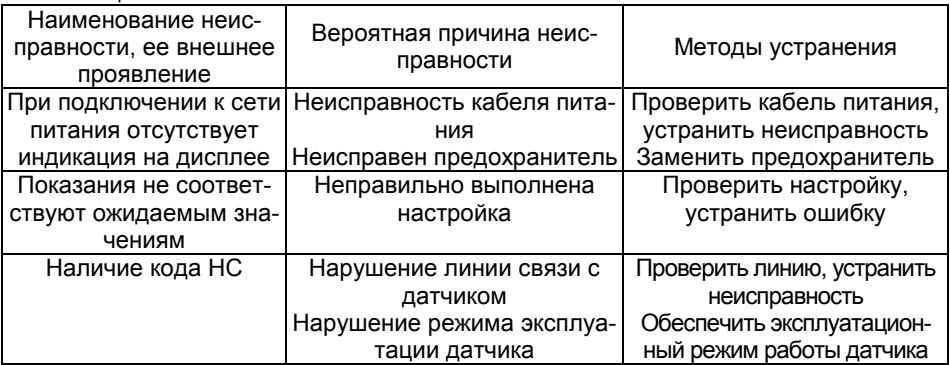

# <span id="page-60-0"></span>**17 Маркировка и пломбирование**

17.1 Корпус прибора имеет маркировку, указывающую тип вычислителя, его заводской номер, наименование изготовителя и его товарный знак, а также знак утверждения типа.

17.2 Кнопки клавиатуры управления и клеммники для подключения соединительных кабелей имеют маркировку, указывающую их функциональное назначение.

17.3 На вычислители, прошедшие поверку, наносится оттиск поверительного клейма. Место нанесения – защитный шильдик платы процессора.

17.4 Вычислитель подлежит пломбированию при выпуске из производства и при вводе в эксплуатацию.

17.4.1 Пломбирование при выпуске из производства производится изготовителем.

Место пломбирования – крепежные винты защитной платы процессора.

Способ пломбирования – нанесение оттиска клейма на пломбировочную мастику.

17.4.2 Пломбирование при вводе в эксплуатацию производится представителем теплоснабжающей организации после приемки узла учета тепловой энергии.

Место пломбирования – верхний левый крепежный винт корпуса.

Способ пломбирования – нанесение оттиска клейма на обжимную пломбу.

При пломбировании следует применять специальную заглушку с прорезью, которая устанавливается поверх пломбировочного винта. Пломбировочная проволока укладывается в прорезь заглушки и ограничивает доступ к винту при установленной пломбе.

# **18 Методика поверки**

Методика поверки утверждена ГЦИ СИ ГУП «ВНИИМ им. Д.И.Менделеева» от 22.02.2005 г.

Настоящая методика распространяется на вычислители количества теплоты ВКТ–5 и устанавливает методы и средства их первичной, периодической и внеочередной поверки.

Первичной поверке подлежат вычислители при выпуске из производства, а также после ремонта, вызвавшего нарушение пломбы изготовителя.

Периодической поверке с межповерочным интервалом 4 года подлежат вычислители, находящиеся в эксплуатации.

Внеочередной поверке в объеме периодической подлежат вычислители в случае утраты документов, подтверждающих их поверку.

### **18.1 Средства поверки**

При проведении поверки должны применяться средства измерений (СИ), указанные для п.[18.4.3](#page-62-0), с.[63](#page-62-0) или п.[18.4.4](#page-64-0), с.[65](#page-64-0) таблицы 8.

Допускается применение других СИ, имеющих соответствующие метрологические характеристики и обеспечивающих воспроизведение требуемых значений параметров в соответствии с таблицей 8. Применяемый генератор сигналов дополнительно должен иметь следующие технические характеристики: выходной сигнал прямоугольный импульсный положительной полярности или синусоидальный, амплитуда сигнала не менее 2 В, длительность импульса не менее 0,5 мс, дискретность установки частоты не более 0,01 Гц.

При наличии программного обеспечения и стенда СКС6 допускается автоматизированная поверка с использованием компьютера.

Все СИ должны быть поверены в установленном порядке.

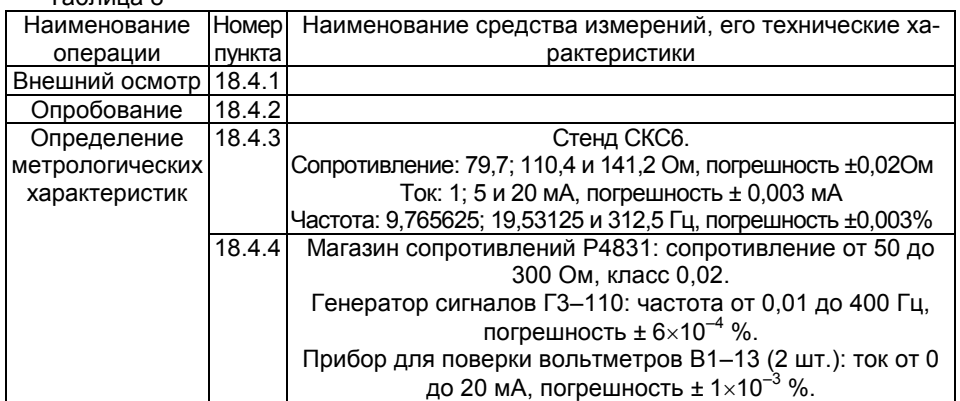

Таблица 8

### **18.2 Условия поверки и подготовки к ней**

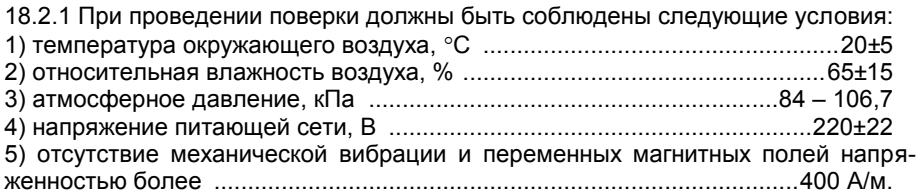

18.2.2 Перед проведением поверки должна быть собрана схема поверки согласно Приложения Б. Подготовка СИ и вычислителя должна производиться в соответствии с требованиями их эксплуатационной документации.

Допускается проведение поверки с использованием технологической платы клеммников вычислителя. В этом случае, подготовка должна выполняться в следующей последовательности:

1) снимите верхнюю крышку поверяемого прибора и отключите оба соединительных шлейфа и провод питания от платы клеммников;

2) подключите шлейфы и провод питания к технологической плате;

3) установите верхнюю крышку поверяемого прибора на технологическую плату и подключите ее к сети питания.

18.2.3 Перед проведением периодической (внеочередной) поверки необходимо выполнить установку нуля по измерительным входам ИВI. Данная операция производится в соответствии с разделом [8](#page-39-1) при отключенном напряжении питания стенда или при установке на выходе источника значения тока, равного 0 мА.

## **18.3 Требования безопасности**

18.3.1 При проведении поверки должны быть соблюдены требования безопасности, указанные в эксплуатационной документации применяемых СИ и в разделе [4](#page-8-0) настоящего Руководства.

18.3.2 Подключение вычислителя к сети питания должно производиться кабелем, снабженным сетевой вилкой.

#### **18.4 Проведение поверки**

#### *18.4.1 Внешний осмотр*

При внешнем осмотре должно быть установлено соответствие вычислителя следующим требованиям:

1) комплектность и маркировка должны соответствовать требованиям настоящего Руководства;

2) отсутствие механических повреждений, влияющих на работоспособность вычислителя.

Вычислитель, не удовлетворяющий указанным требованиям, к проведению поверки не допускается.

#### *18.4.2 Опробование*

При опробовании должны быть выполнены следующие операции:

1) подайте на вычислитель напряжение питания, после установки меню РАБОТА, нажимая кнопку  $\bigcap$ , убедитесь в отсутствии доступа к настроечным пунктам меню;

2) нажмите кнопку «**Доступ**» (рисунок 2), последовательно нажимая кнопку , убедитесь, что возможен доступ к настроечным пунктам меню.

Вычислитель, не удовлетворяющий указанным требованиям, к проведению поверки не допускается.

#### <span id="page-62-0"></span>*18.4.3 Определение метрологических характеристик при использовании стенда СКС6*

18.4.3.1 При определении характеристик используется схема поверки согласно рисунка Б.1 Приложения Б.

18.4.3.2 Установите, используя кнопку **(2)**, пункт меню 1–ого уровня **СТАНД. ПРЕДУСТ.**, затем нажмите кнопки и **Меню**, что вновь сопровождается установкой указанного меню 1–ого уровня;

18.4.3.3 Установите, используя кнопку (Е), пункт меню 1-ого уровня НАЛАД-КАЛОВЕРКА, затем нажатием кнопки V установите пункт меню 2-ого уровня «Поверка», нажатием кнопки V установите пункт меню третьего уровня с индикацией показаний температуры.

18.4.3.4 Установите следующие значения выходных сигналов стенда:

1) выход меры R: номер точки 3 (110.4 Ом):

2) выход мер 10 и 11: номер точки 7 (20 мА);

3) выход мер I2 и I3: номер точки 7 (20 мА):

4) выход меры F0: номер точки 7 (312,5 Гц).

Определите, не ранее, чем через 1 мин, используя кнопки  $\bigcap_{k=1}^{\infty}$  и  $\bigcup_{k=1}^{\infty}$ , показания вычислителя по температуре и расходу для измерительных каналов 5...8 (сопровождаются сообщением на индикаторе «Тр5...Tp8» соответственно).

Примечание Здесь и далее, если время установления показаний особо не оговорено, определение показаний должно производиться не ранее, чем через 30 с после изменения соответствующего входного сигнала.

Полученные значения параметров должны соответствовать значениям:

t5, t6, t7, t8= (26,21... 26,41) °C; G5, G6, G7, G8= (561.94...563.06) M<sup>3</sup>/4:

Определите разности показаний температур  $\Delta t_1 = 15 - 16$  и  $\Delta t_2 = 17 - 18$ , которые не должны превышать значения равного ±0,05 °С.

18.4.3.5 Установите на выходе меры R номер точки 5 (141,2 Ом), на выходе меры F0 - номер точки 5 (19.53125 Гц).

Определите по Тр5...8 показания вычислителя по температуре и расходу, определите разности показаний температур, которые должны соответствовать значениям:

t5. t6. t7. t8=(105.34....105.54) °C: G5. G6. G7. G8 =  $(35.121...35.191)$   $\text{M}^3/\text{H}$  $\Delta t_1$  = t5 – t6 и  $\Delta t_2$  = t7 – t8 – не более ±0,05 °C.

18.4.3.6 Установите на выходе меры F0 номер точки 4 (9,765625 Гц).

Не ранее, чем через 1 мин (после установки кода НС по G для Тр5), определите по Тр5 показание тепловой мощности, которое должно соответствовать значениям: (10,557...10,589) Гкал/ч

18.4.3.7 Установите на выходе меры R номер точки 1 (79,7 Ом).

Определите для измерительных каналов 1...4 (сопровождаются сообщением на индикаторе «Тр1...Тр4» соответственно) показания вычислителя по температуре, перепаду давления и давлению, которые должны соответствовать значениям:

t1, t2, t3, t4 = (152,96... 153,26) °C; P1, P2, P3, P4 = (10,187...10,207)  $\text{krc/cm}^2$ ;  $dP1.dP2. dP3.dP4 = (99.9...100.1) KTa$ 

18.4.3.8 Установите следующие значения выходных сигналов:

1) выход меры R: номер точки 5 (141,2 Ом);

2) выход мер  $10 \text{ u } 11$ : номер точки 4 (5 мА):

3) выход мер I2 и I3: номер точки 4 (5 мА).

Определите по Тр1...4 показания вычислителя по температуре, перепаду давления и давлению, которые должны соответствовать нижеуказанным значениям:

t1, t2, t3, t4 = (495.47... 495.77) °C: P1, P2, P3, P4 = (2.5391...2.5595)  $\text{krc/cm}^2$ :

 $dP1, dP2, dP3, dP4 = (24, 9...25, 1)$   $\kappa \Pi a$ ;

18.4.3.9 Установите следующие значения выходных сигналов стенда:

1) выход мер 10 и 11: номер точки 1 (1 мА):

2) выход мер I2 и I3: номер точки 1 (1 мА).

Вычислитель, не удовлетворяющий указанным требованиям, считается не прошедшим поверку.

#### <span id="page-64-0"></span>Определение метрологических характеристик при использова-18.4.4 нии генератора, источников тока и магазина сопротивлений

18.4.4.1 При определении характеристик используется схема поверки согласно рисунка Б.2 Приложения Б..

18.4.4.2 Установите, используя кнопку  $\blacksquare$  ( $\blacksquare$ ), пункт меню 1-ого уровня СТАНД. ПРЕДУСТ., затем нажмите кнопки и меню, что вновь сопровождается установкой указанного меню 1-ого уровня;.

18.4.4.3 Установите, используя кнопку (2) (2), пункт меню 1-ого уровня НАЛАД-КАЛОВЕРКА, затем нажатием кнопки у установите пункт меню 2-ого уровня «Поверка», нажатием кнопки V установите пункт меню третьего уровня с индикацией показаний температуры.

18.4.4.4 Установите следующие значения выходных сигналов СИ:

1) частота генератора - 312,5 Гц при значении выходного напряжения (по индикатору генератора) не менее 2 В;

2) сопротивление магазина - 110,4 Ом:

3) ток источника поз.4 - 20 мА;

4) ток источника поз.5 - 20 мА.

Установите переключатель токов S в положение «1».

Определите, не ранее, чем через 1 мин, используя кнопки  $\bigcap_{k=1}^{\infty}$  и  $\bigcup_{k=1}^{\infty}$  показания вычислителя по температуре и расходу для измерительных каналов 5...8 (сопровождаются сообщением на индикаторе «Тр5...Тр8» соответственно).

Примечание Здесь и далее, если время установления показаний особо не оговорено, определение показаний должно производиться не ранее, чем через 30 с после изменения соответствующего входного сигнала.

Полученные значения параметров должны соответствовать значениям:

t5, t6, t7, t8 =  $(26,21... 26,41)$  °C; G5, G6, G7, G8 =  $(561, 94...563, 06)$  M<sup>3</sup>/4; Определите разности показаний температур  $\Delta t_1 = 15 - 16$  и  $\Delta t_2 = 17 - 18$ , которые не должны превышать значения равного ±0,05 °С.

18.4.4.5 Установите следующие значения выходных сигналов СИ:

1) частота генератора - 19.53 Гц.

2) сопротивление магазина - 141,2 Ом.

Определите по Тр5...8 показания вычислителя по температуре и расходу, определите разности показаний температур, которые должны соответствовать значениям:

t5. t6. t7. t8 =  $(105.34...105.54)$  °C: G5. G6. G7. G8 =  $(35.119...35.189)$   $\text{M}^3/\text{H}$  $\Delta t_1$  = t5 – t6 и  $\Delta t_2$  = t7 – t8 – не более ±0,05 °C.

18.4.4.6 Установите следующие значения выходных сигналов:

1) частота генератора - 9,53 Гц;

Не ранее, чем через 1 мин (после установки кода НС по G для Тр5), определите по Тр5 показание по тепловой мощности, которое должно соответствовать значениям: (10,557...10,589) Гкал/ч

18.4.4.7 Установите на магазине сопротивление 79.7 Ом.

 $C.66$ 

Определите для измерительного канала 1 (сопровождаются сообщением на индикаторе «Тр1») показания вычислителя по температуре, перепаду давления и давлению, которые должны соответствовать нижеуказанным значениям:

t1= (152,96... 153,26) °C; P1= (10,187...10,207)  $\text{krc/cm}^2$ ; dP1 = (99,9...100,1)  $\text{kTa}$ ;

Нажмите кнопки **СБРОС** приборов В1-13 и установите переключатель S в положение «2», нажмите кнопки ПУСК приборов В1-13 и определите показания температуры, давления и перепада давления по измерительному каналу 2 («Тр2»). которые должны соответствовать указанным выше для канала 1.

Последовательно устанавливая по указанной методике переключатель S в положения «3» и «4», определите соответствующие показания для каналов 3 и 4 («Тр3» и «Тр4»), которые должны соответствовать указанным выше для канала 1.

Примечание Допускается, при отсутствии переключателя S, последовательно переключать токовый провод от приборов В1-13, при этом, перед отключением провода от контакта клеммника, необходимо обязательно нажать кнопку СБРОС соответствующего прибора В1-13.

18.4.4.8 Установите следующие значения выходных сигналов:

1) сопротивление магазина - 141.2 Ом:

2) ТОКИ ИСТОЧНИКОВ ПОЗ.4 И  $5 - 5$  МА:

Определите по Тр1...4 показания вычислителя по температуре, которые должны соответствовать нижеуказанным значениям: t1, t2, t3, t4 = (495.47... 495.77) °С.

Последовательно устанавливая переключатель S в положения от «4» до «1». определите по Тр4...1 показания по давлению и перепаду давления, которые должны соответствовать нижеуказанным значениям:

P1, P2, P3, P4 =  $(2.5391...2.5595)$  Krc/cm<sup>2</sup>;  $dP1. dP2. dP3. dP4 = (24.9...25.1)$  Kemini

18.4.4.9 Установите токи приборов поз.4 и 5, равными 1 мА.

Не ранее, чем через 1 мин, определите по Тр1 показание по тепловой мощности, которое должно соответствовать значениям: (82.771 ...82.903) Гкал/ч.

Нажмите кнопку СБРОС приборов В1-13.

Вычислитель, не удовлетворяющий указанным требованиям, считается не прошедшим поверку.

### 18.5 Оформление результатов поверки

18.5.1 При положительных результатах поверки вычислителя на него оформляется свидетельство в установленной форме или делается запись в паспорте. На защитный щильдик наносится клеймо поверителя.

18.5.2 При отрицательных результатах поверки вычислителя последний к выпуску и применению не допускается, на него выдается свидетельство о непригодности в установленной форме или делается соответствующая запись в его паспорте.

18.5.3 Результаты поверки оформляются протоколом с указанием номера вычислителя, датой поверки и подписью поверителя.

# **19 Правила хранения и транспортирования**

19.1 Хранение прибора осуществляется в складских помещениях при отсутствии в них пыли, паров кислот, щелочей и агрессивных газов в соответствии с условиями хранения 1 по ГОСТ15150.

19.2 Транспортирование прибора может осуществляться всеми видами транспорта, в том числе воздушным в герметизированных отсеках.

Предельные условия транспортирования:

1) температура окружающего воздуха .......................от минус 25 до плюс 55 С;

2) относительная влажность воздуха..............................................не более 95%;

3) атмосферное давление ........................... не менее 61,33 кПа (460 мм рт. ст.).

19.3 Во время транспортирования и погрузо–разгрузочных работ транспортная тара не должна подвергаться резким ударам и прямому воздействию атмосферных осадков и пыли.

# Приложение А - Описание уравнений вычисления тепловой энергии и примеры настройки **ВЫЧИСЛИТАЛЯ**

Перед началом настройки следует выбрать требуемое уравнение вычисления тепловой энергии и согласовать его с заинтересованными сторонами.

Вычислитель реализует уравнения вычисления тепловой энергии, приведенные A1. После завершения настройки меню СИСТЕМА таблице  $\overline{B}$ B  $\mathsf{M}$ ДОП. ТЕМПЕРАТУРЫ вид уравнения представляется в меню КОНТРОЛЬ.

Однотрубная система - не более одного трубопровода одного назначения.

Многотрубная система - два и более трубопровода одного назначения.

Таблица А1

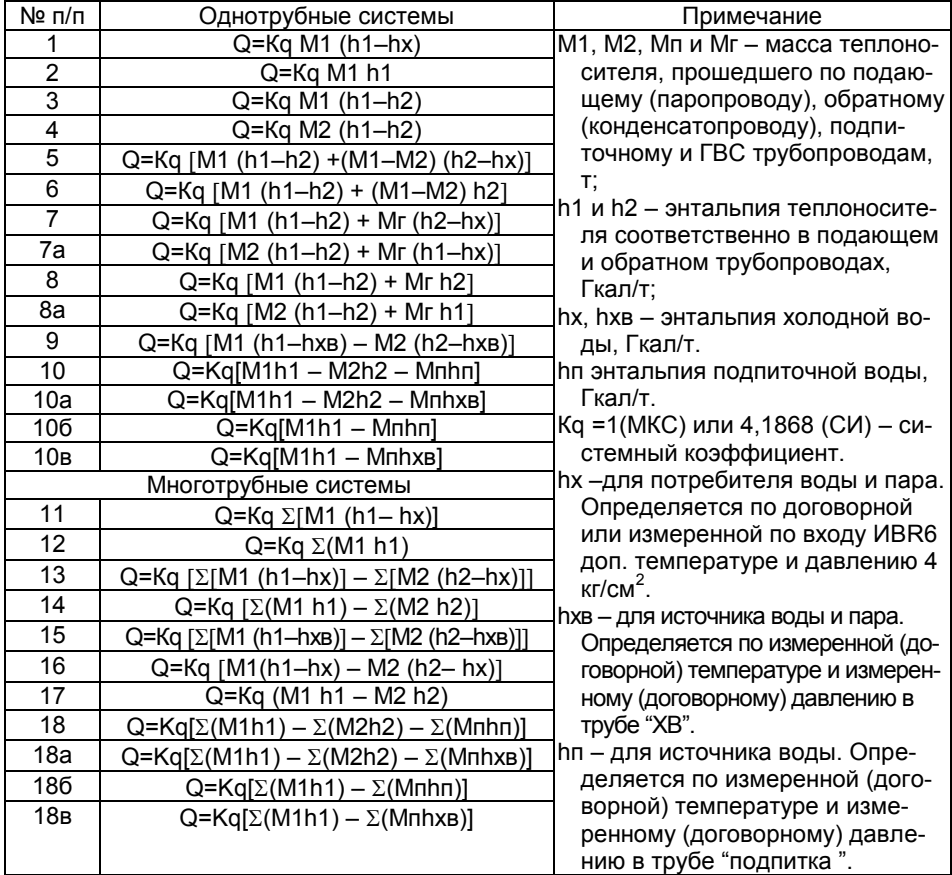

Состав системы теплопотребления и виды теплоносителя, для которых применимы указанные выше уравнения, приведены в таблице А2.

#### Таблица А2

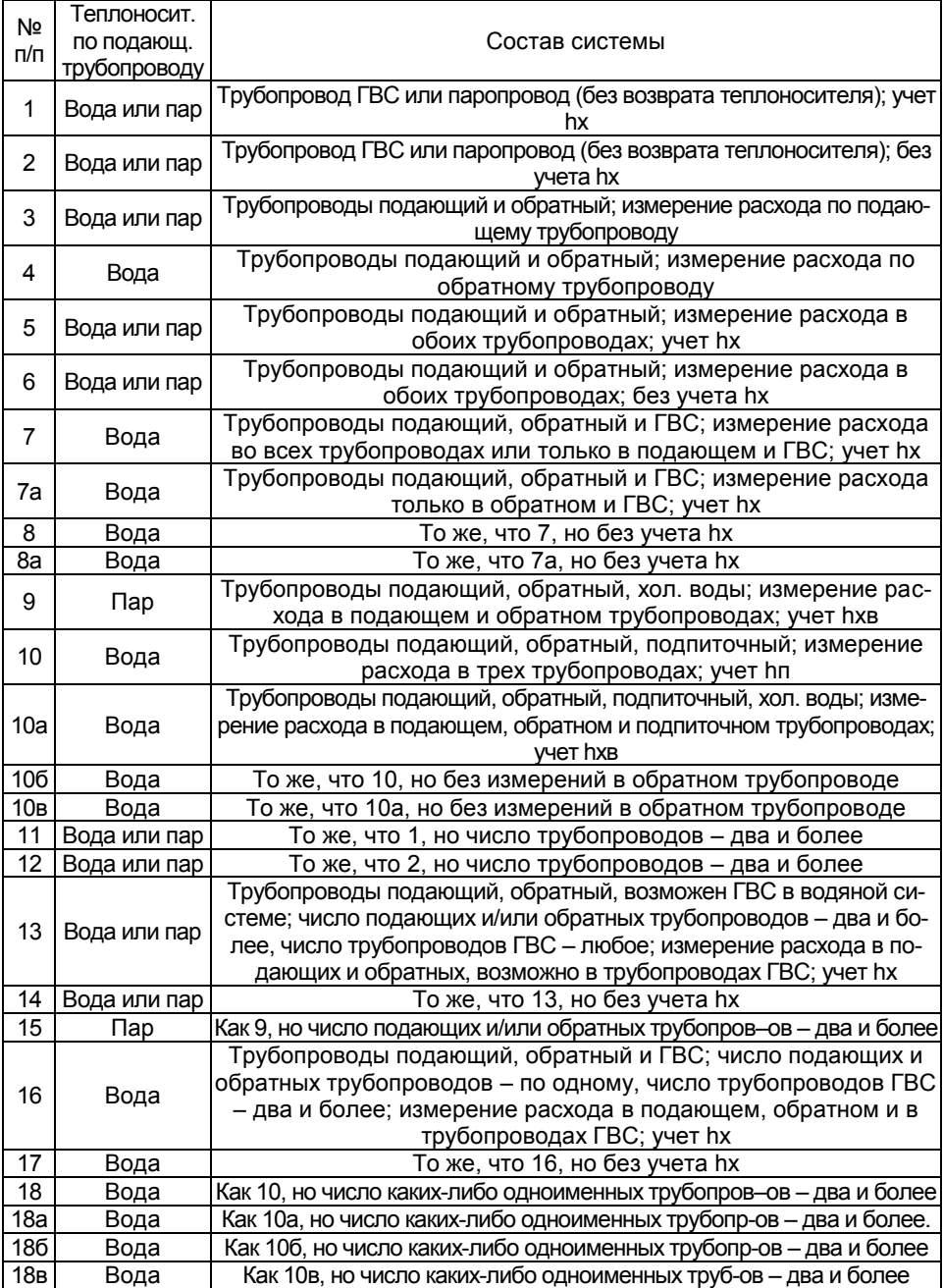

Представление на дисплей вычислителя и на внешние устройства архивных и итоговых значений потребленной (отпущенной) массы теплоносителя и количества тепловой энергии осуществляется в соответствии с таблицей А3.

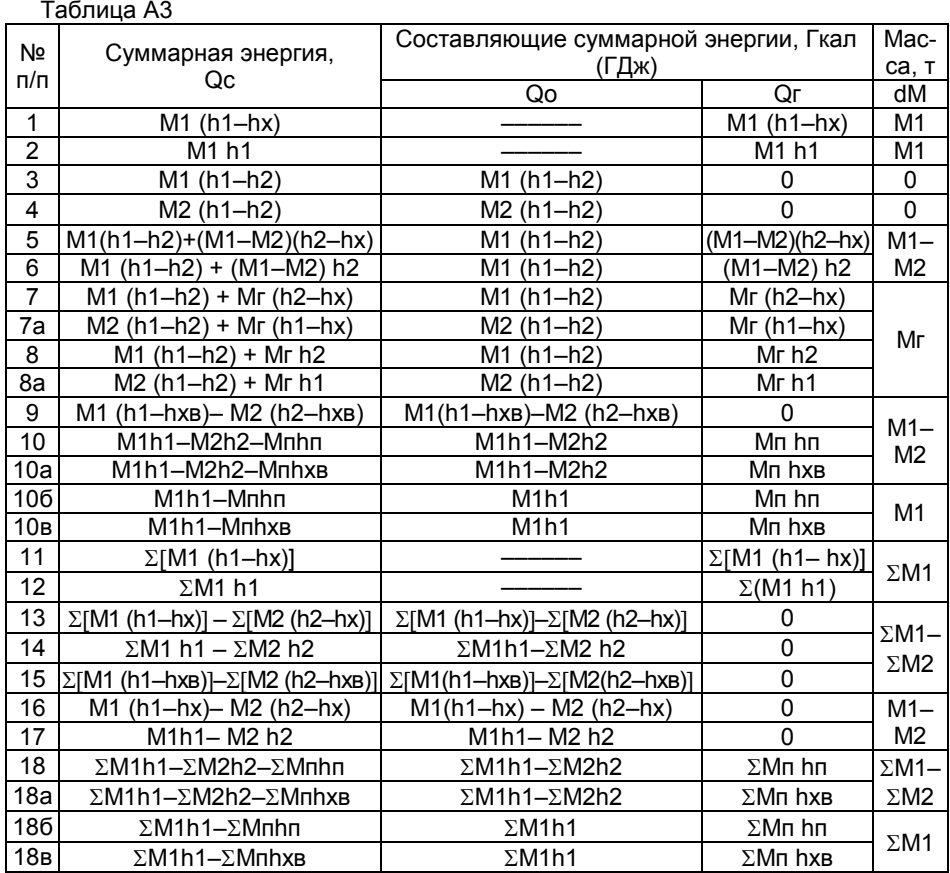

При использовании уравнений 5 – 8, 7а, 8а, 10–10в, 18–18в вычислитель производит измерение и регистрацию двух составляющих тепловой энергии, а также их суммы. Обе составляющих – несколько условные понятия, принятые для удовлетворения требованиям как действующих Правил, так и сложившейся практики измерения тепловой энергии.

Первая составляющая представляет тепловую энергию, переданную источником теплоты теплоносителю, отпускаемому потребителю, или тепловую энергию, полученную потребителем от поступившего теплоносителя, при условии полного возврата последнего источнику.

Вторая составляющая представляет тепловую энергию, затраченную источником на подогрев холодной (подпиточной) воды, или тепловую энергию, израсходованную потребителем с утраченным безвозвратно теплоносителем.

Сумма двух составляющих – есть полная тепловая энергия.

Таким образом, разделение полной тепловой энергии на составляющие позволяет учитывать ту часть энергии, которая, по мнению обоих заинтересованных сторон, подлежит приборному учету. Например, при применение уравнения 7 или 8 и при наличии датчика расхода на обратном трубопроводе, полностью могут быть выполнены требования действующих Правил учета. Измерены и зарегистрированы потребленная энергия (Qo = Qu, приведенной в Правилах), масса, температура и давление теплоносителя в подающем, обратном трубопроводах и масса теплоносителя в трубопроводе ГВС.

#### ВНИМАНИЕ!

1. Следует помнить, что показания вычислителя по тепловой энергии, полученные по уравнениям 2, 6, 8, 8а, 12, 14 и 17, не откорректированы на температуру ХОЛОДНОЙ ВОДЫ ИСТОЧНИКА.

2. Следует помнить, что показания вычислителя по массе и тепловой энергии, при работе прибора в режимах «НС по t - счет отменен», «НС по G - счет отменен», «НС по отс. питан. - счет отменен», содержат информацию только за время штатной (без соответствующей НС) работы. при наличии соответствующей НС. счет массы (по трубопроводу, в котором зафиксирована НС) и энергии прекращается. время ее действия представляется в меню архив и в суточных отчетах.

#### Особенности настройки вычислителя на требуемую конфигурацию **СИСТЕМЫ**

Настройка производится в меню СИСТЕМА и, при необходимости учета энтальпии холодной воды на стороне потребителя, в меню ДОП. ТЕМПЕРАТУРЫ.

Перед началом настройки рекомендуется в меню СИСТЕМА установить принадлежность всех восьми трубопроводов к тепловому вводу номер 0.

При невыполнении данной рекомендации вычислитель может выдать сообщение «Ошибка. Канал занят». Подобная ситуация складывается при использовании токовых датчиков расхода и давления, когда ИВ, принадлежащий вновь настраиваемому трубопроводу, при предыдущей настройке был использован для датчика другого трубопровода. Устранение данной ситуации производится путем изменения условия выбора датчика ранее использованного трубопровода или установкой его принадлежности к тепловому вводу 0.

Кроме того, при использовании токовых датчиков, принадлежность измерительных входов ИВI к тому или другому датчику назначается вычислителем. Последнее может повлечь за собой необходимость переключения линий связи датчиков относительно входов ИВІ, если их монтаж был выполнен до настройки конфигурации системы.

Так, при рекомендуемой установке принадлежности трубопроводов 1...4 и в случае использования двух расходомеров переменного перепада на одном сужающем устройстве, для расходомеров с большим предельным значением dP всегда используются входы ИВІ1 или ИВЗ, а для расходомеров с младшим диапазоном входы ИВІ2 или ИВ4 соответственно.

Следует обратить особое внимание на настройку конфигурации систем водяного источника тепловой энергии (уравнения 10...10в). Здесь возможны четыре варианта конфигурации системы:

1) Трубопроводы «подающий», «обратный» и «подпитка» с измерениями расхода, давления и температуры во всех трубах, в этом случае составляющая тепловой энергии Мпһп определяется относительно массы и энтальпии воды подпиточного трубопровода (уравнение 10);

2) Трубопроводы «подающий», «обратный», «подпитка» и «ХВ» с измерениями расхода в трех первых трубах, а также давления и температуры во всех трубах. В этом случае составляющая тепловой энергии Мпһхв определяется относительно массы воды подпиточного трубопровода и энтальпии холодной воды трубопровода **XB** (уравнение 10а):

 $C.72$ 

3) Трубопроводы «подающий» и «подпитка» с измерениями расхода, давления и температуры во всех трубах, в этом случае составляющая тепловой энергии Мпһп определяется относительно массы и энтальпии воды подпиточного трубопровода (уравнение 10б);

4) Трубопроводы «подающий», «подпитка» и «ХВ» с измерениями расхода в двух первых трубах, а также давления и температуры во всех трубах. В этом случае составляющая тепловой энергии Мпһхв определяется относительно массы воды подпиточного трубопровода и энтальпии холодной воды трубопровода ХВ (уравнение 10в);

Кроме того, для любого источника, система которого состоит из подающего трубопровода и трубопровода холодной воды (подпиточного) возможно применение формулы №3, при этом трубопровод холодной воды (подпиточный) в меню СИСТЕМА назначается как «обратный» без измерения расхода (Сигнал G-Не изм.).

Настройка в меню СИСТЕМА производится в следующей последовательности:

1) Используемому трубопроводу присваивается и устанавливается номер в системе теплопотребления (тепловом вводе). Присвоение номера трубопроводу условно, но, для упрощения в дальнейшем монтажа датчиков, рекомендуется всем трубопроводам данного ввода присваивать сквозную нумерацию (например, 1, 2, 3, ...);

2) Устанавливается (условно) номер теплового ввода, в состав которого входит данный трубопровод;

3) Устанавливается назначение данного трубопровода в тепловом вводе: подающая, обратная, ГВС/пар или подпитка. Для трубопроводов однотрубных систем без возврата теплоносителя и для трубопроводов ГВС открытых водяных систем устанавливается «ГВС/пар», для подпиточного трубопровода источника - «Подпитка», для трубопровода холодной воды источника - «ХВ»;

4) Устанавливается вид теплоносителя;

5) Устанавливается условие измерения или не измерения расхода в данном трубопроводе. Если не измеряется, то устанавливается условие «Не изм.» (применимо в следующих случаях: трубопровод закрытой системы и трубопровод подпитки парового источника теплоты). Если измеряется, то устанавливается тип датчика (частотный - F или токовый (из ряда)), а также диапазон изменения тока (из ряда). Следует помнить, что, при использовании двух датчиков переменного перепада давления, их диапазоны тока должны быть одинаковы:

6) Устанавливается условие измерения или не измерения давления в данном трубопроводе. Если давление измеряется, то устанавливается условие «Изм. абс.» (датчик абсолютного давления) или «Изм. изб.» (датчик избыточного давления) и диапазон изменения тока (из ряда). Если давление не измеряется, но используется его договорное значение, то устанавливается условие «Догов.»;

7) Устанавливается условие измерения или не измерения температуры в данном трубопроводе. Если температура измеряется, то устанавливается условие «Измер.» и тип характеристики (из ряда) примененного датчика. Если температура не измеряется, но используется ее договорное значение, то устанавливается условие «Догов.»:

При необходимости учета энтальпии (температуры) холодной воды на стороне потребителя в меню ДОП. ТЕМПЕРАТУРЫ следует установить: при измерении температуры «**t хол. воды» - «Измер**.» и тип характеристики (из ряда) примененного датчика, при использовании договорного значения температуры - «Догов.» и требуемое числовое значение температуры.
## Конфигурация однотрубных систем

В таблице А4 приведено соответствие состояний меню СИСТЕМА вычислителя номерам уравнений вычисления. В столбцах таблицы указаны номера уравнений (от 1 до 10в), а в строках - параметр настройки меню, подлежащий выбору для получения требуемого уравнения. В пересечениях столбцов и строк указан номер трубопровода, для которого выбирается данный параметр настройки меню.

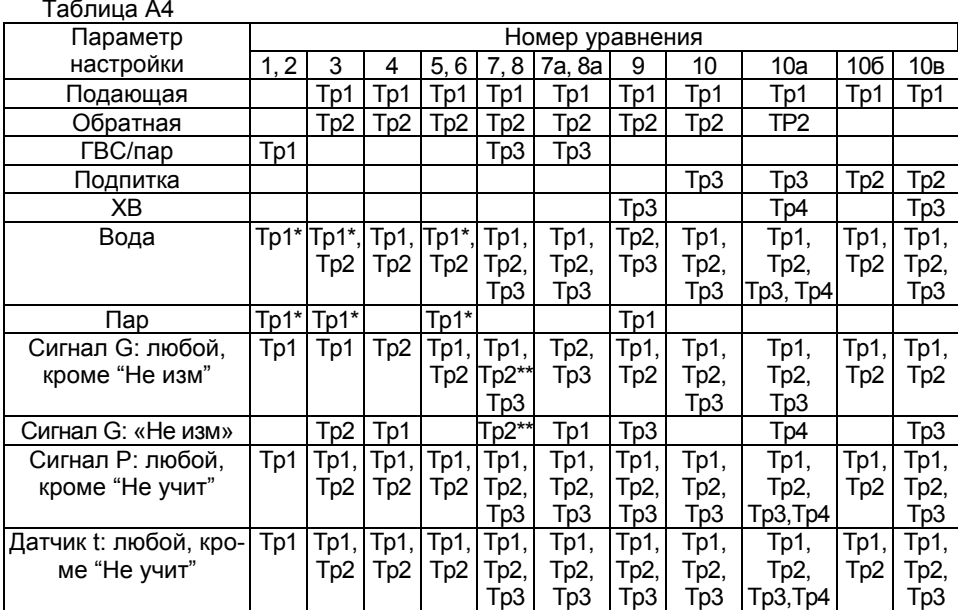

Зависит от вида теплоносителя данного трубопровода.

\* Измерение массы по обратному трубопроводу может выполняться или не выполняться.

Все трубопроводы должны принадлежать к одному номеру теплового ввода. Номера трубопроводов (1, 2, 3) приняты условно.

В меню ДОП. ТЕМПЕРАТУРЫ для уравнений 1, 5, 7, 7а условие настройки: «t Хол. воды – Изм. или Догов.», для уравнений 2, 6, 8, 8а – «t Хол. воды – Не учит.», для уравнений 3, 4, 9, 10–10в указанное условие настройки – любое.

## Конфигурация многотрубных систем

Настройка на многотрубную систему производится аналогично приведенной выше, но одноименным трубопроводам присваиваются свои (разные) номера. Например, двум подающим трубопроводам рекомендуется присвоить последовательно идущие номера - 1 и 2, и т.д.

Все трубопроводы должны принадлежать к одному номеру теплового ввода.

В меню ДОП. ТЕМПЕРАТУРЫ для уравнений 11, 13, 16 условие настройки: «t Хол. воды - Изм.» или «Догов.», для уравнений 12, 14, 17 - «t Хол. воды - Не учит.», для уравнений 15, 18-18в указанное условие настройки - любое.

### Примеры выполнения настройки

### Потребитель тепловой энергии с открытой водяной системой

Число трубопроводов: один подающий, один обратный, один ГВС.

Существует необходимость измерения потребленного объема холодной воды (ХВС).

Датчики расхода с «герконом» (числоимпульсный сигнал) установлены на всех трубопроводах.

Характеристики датчиков расхода:

- подающий, обратный - диапазон измерения - (10-300) м3/ч, вес импульса B=10 л/имп;

 $-$  ГВС  $-$  (0.4–20) м3/ч. вес импульса В=10 л/имп:

- XBC - (0,08-10) м3/ч, вес импульса B=10 л/имп;

- чувствительность всех датчиков равна 0.5% от Gmax.

На подающем и обратном трубопроводах установлены: датчики температуры типа КТСП с номинальной статической характеристикой Pt100 и датчики избыточного давления с выходным током (4-20) мА, имеющие верхние пределы измерения 1,6 МПа (на подающем), 1,0 МПа (на обратном) и класс точности 1,0.

При наличии НС вычислитель должен:

1) производить вычисления тепловой энергии по среднечасовым значениям температуры, если значение соответствующей измеренной температуры вышло за допускаемый диапазон измерения;

2) производить вычисления тепловой энергии по договорным значениям расхода, если измеренный расход не соответствует диапазону измерения:

3) не производить расчет параметров теплоносителя и тепловой энергии за время отсутствия напряжения сети.

Реализуемый алгоритм вычисления тепловой энергии должен быть представлен выражением Q=M1(h1-h2)+Mr(h2-hx), при этом давление воды ГВС договорное: должно быть обеспечено представление значений тепловой энергии и давления в единицах системы МКС (Гкал и кг $c$ / $c$ м $2$ )

Существует необходимость измерения температур наружного воздуха с использованием датчика с характеристикой 500П.

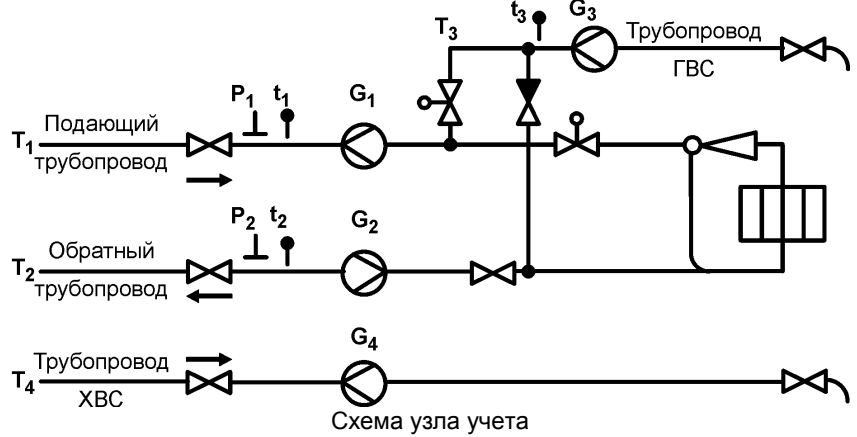

### А. Параметры, определяющие систему теплопотребления, типы датчиков и их характеристики:

### 1) меню СИСТЕМА:

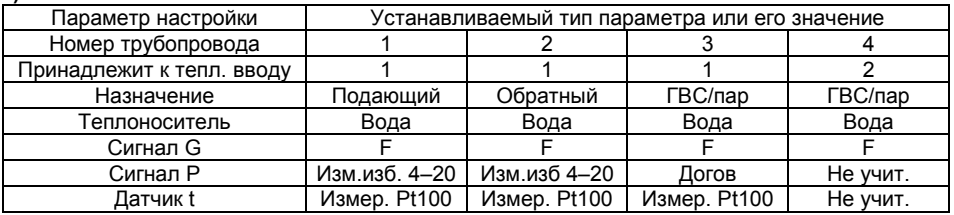

## 2) меню НАСТРОЙКА НФП:

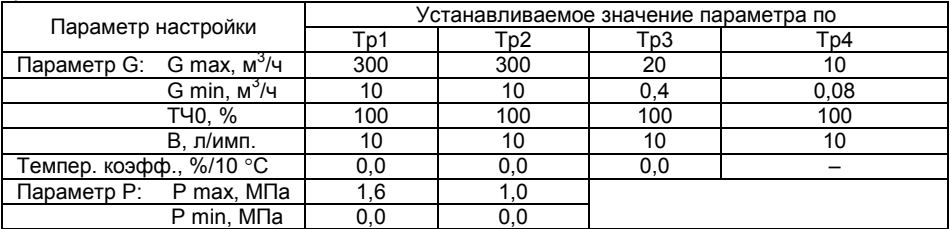

### Б. Договорные параметры, согласованные со снабжающей организацией: 1) меню ДОГ. ПО ТРУБЕ:

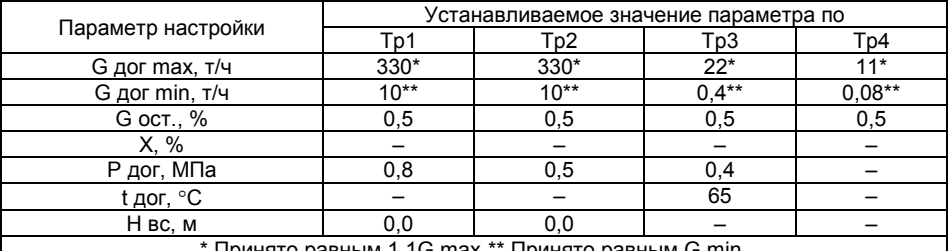

### Принято равным 1,1G max.\*\* Принято равным G min.

# <u>I IPMIATO PA</u><br>2) меню ОБЩЕДОГОВОРНЫЕ:

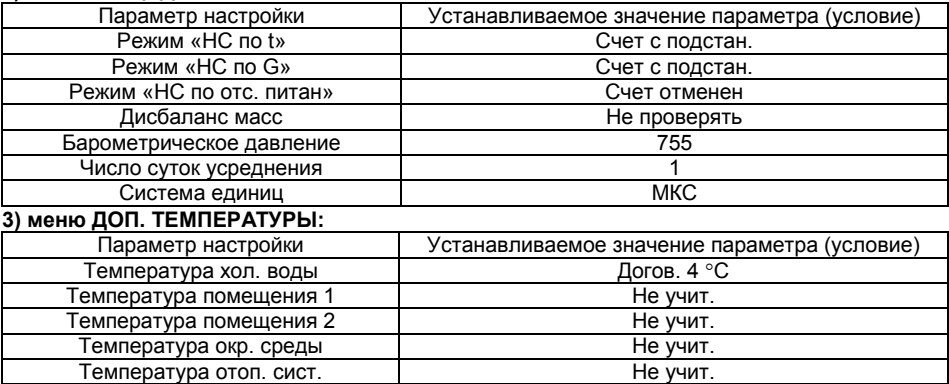

### *Паровой источник теплоты*

Пар насыщенный со степенью сухости 100%.

Паровой тепловой ввод, представленный паропроводом, конденсатопроводом и трубопроводом холодной воды, используемой для подпитки.

Вычислитель должен реализовывать следующий алгоритм вычисления тепловой энергии: Q=M1(h1–hхв) – М2(h2–hхв)

На трубопроводах установлены следующие датчики:

1) паропровод – расходомеры переменного перепада давления в составе стандартной диафрагмы и двух дифманометров с dP1 max= 100 кПа и dP2 max=10 кПа для расширения диапазона измерения расхода. Выходной сигнал обоих ДМ – постоянный ток в диапазоне 4…20 мА, класс точности 0,5, закон преобразования – линейный. Младший диапазон измерения – 9,5…30) т/ч, старший диапазон измерения 25…100 т/ч.

Датчик абсолютного давления с диапазоном (0–25) кгс/см<sup>2</sup> при токе (4–20) мА, класс точности 0,25, расстояние от точки отбора давления до датчика – 2 м.

Датчик температуры типа ТСП50 с характеристикой 50П.

2) конденсатопровод – водосчетчик с диапазоном измерения (2–100) м<sup>3</sup>/ч и весом импульса 1000 имп/м<sup>3</sup> и датчик температуры типа ТСМ с характеристикой Cu100, давление не измеряется (договорное).

3) трубопровод холодной воды – датчик избыточного давления с диапазоном измерения 0–4 кгс/см<sup>2</sup> при токе 0–20 мА, класс точности 1,0 и датчик температуры TCM с характеристикой Cu100. При наличии НС вычислитель должен:

1) производить вычисления тепловой энергии по среднечасовым значениям температуры, если значение соответствующей измеренной температуры вышло за допускаемый диапазон измерения;

2) производить вычисления тепловой энергии по договорным значениям расхода, если измеренный перепад давления не соответствует диапазону измерения;

3) производить расчет параметров теплоносителя и тепловой энергии за время отсутствия напряжения сети.

### *А. Параметры, определяющие систему теплопотребления, типы датчиков и их характеристики:*

### **1) меню СИСТЕМА:**

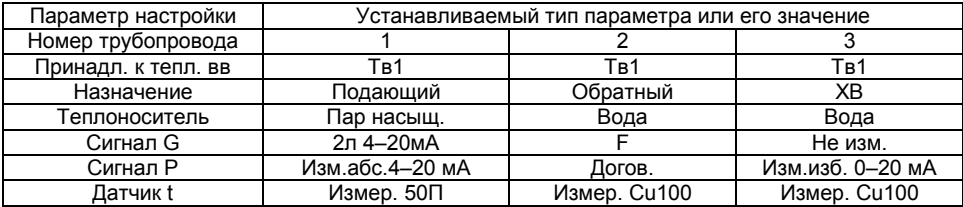

Пояснения к использованию измерительных входов вычислителя.

1. Так как для измерения расхода пара использованы два расходомера переменного перепада давления, установленные на трубопроводе №1, то в вычислителе задействованы входы ИВI1 и 2, при этом вход ИВF2 может быть использован для работы с частотным датчиком расхода (см. п.[5.2.1](#page-11-0), с.[12](#page-11-0)), установленным на конденсатопроводе (трубопроводе №2). С целью измерения давления пара использован вход ИВI5. Для измерения давления остались свободными входы ИВI3, 4 и 6…8, а для измерения расхода конденсата могут быть использованы входы ИВF2…8.

2. Для измерения расхода конденсата используем вход ИВF2, вход ИВI6 не используется по причине отсутствия необходимости измерения давления конденсата (в трубопроводе №2).

3. Для измерения давления холодной воды используем токовый вход ИВI7, т.к. он соответствует трубопроводу №3

4. Для измерения температур пара, конденсата и воды используем соответственно входы ИВR1…3.

### 2) меню НАСТРОЙКА НФП

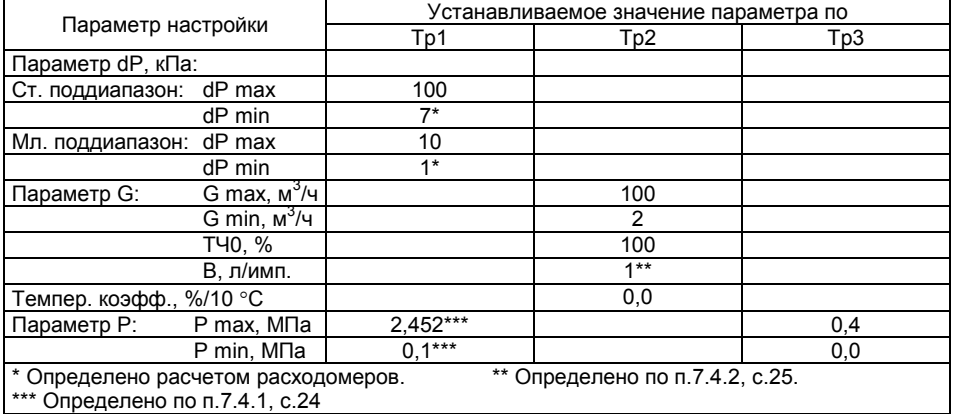

### Б. Договорные параметры, согласованные со снабжающей организацией:

### 1) меню ДОГ. ПО ТРУБЕ:

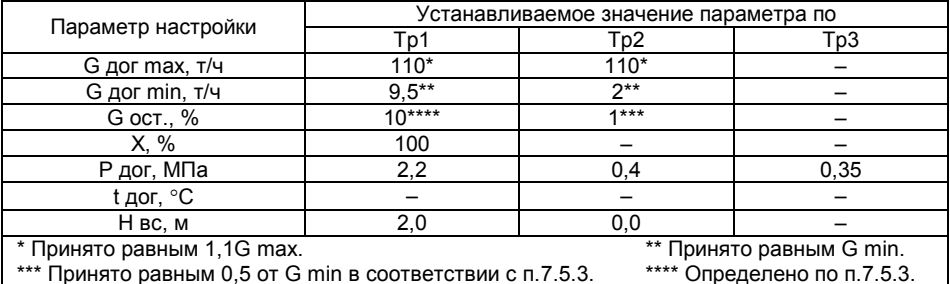

### 2) меню ОБЩЕДОГОВОРНЫЕ:

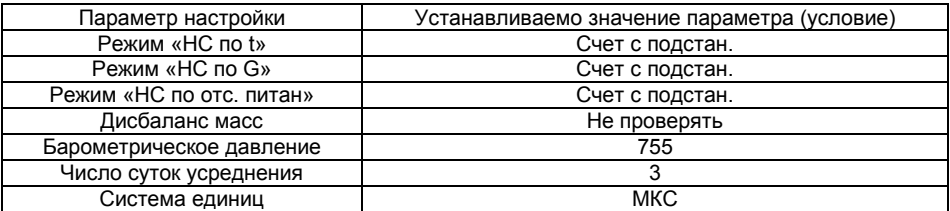

### 3) меню ДОП. ТЕМПЕРАТУРЫ:

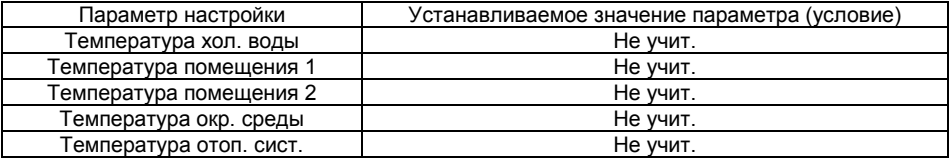

# *В. Параметры, определяющие характеристики трубопроводов и диафрагм.*

## **1) Меню ПАРАМЕТРЫ СУ:**

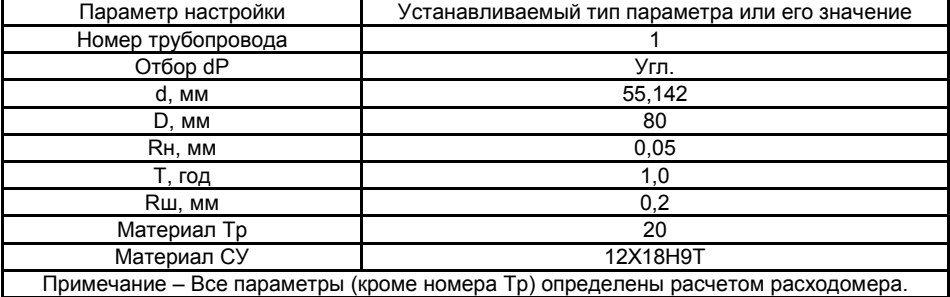

## **Приложение Б – Схемы поверки**

## **Схема поверки с использованием стенда СКС6 и технологической платы клеммников**

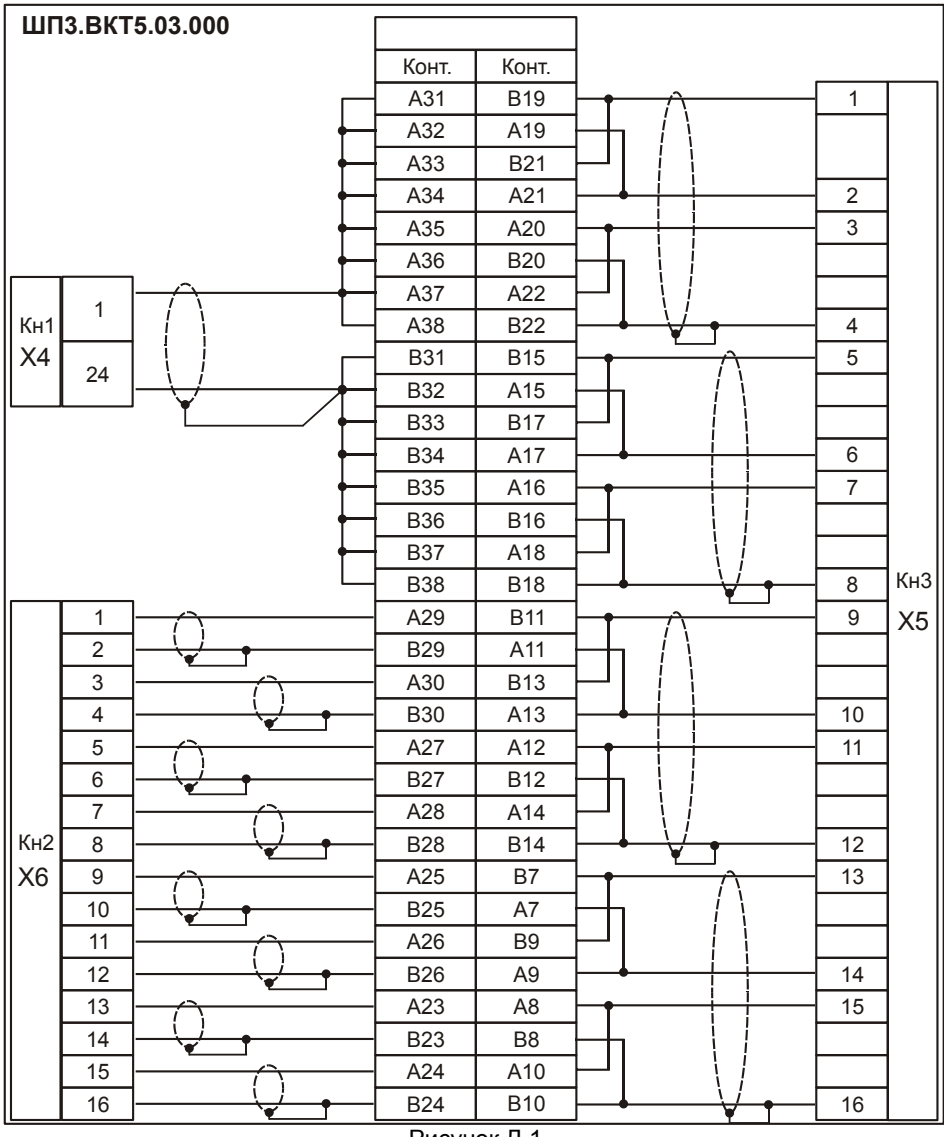

Рисунок Д.1

Разъемы Х4…Х6 технологической платы (комплекта соединителей ШП3.ВКТ5.05.000) подключаются к одноименным разъемам стенда СКС6.

Комплект ШП3.ВКТ5.05.000 поставляются изготовителем вычислителя по отдельному заказу.

## **Схема поверки с использованием генератора, источников тока и**

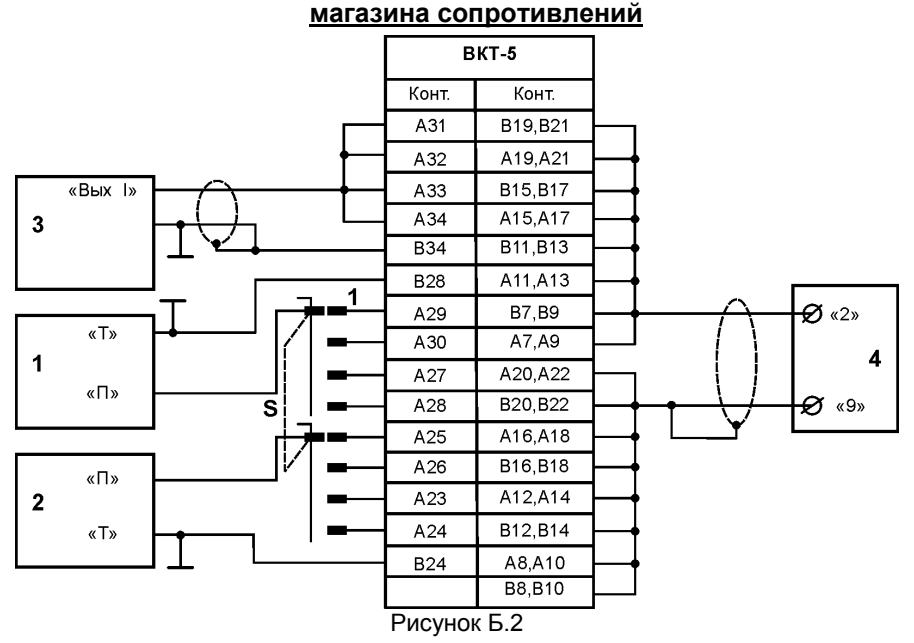

Поз. 1,2 – прибор для поверки вольтметров В1–13;

Поз.3 – генератор Г3–110;

Поз.4 –магазин сопротивлений Р4831.

Сечение проводов от магазина поз.4 не должно быть менее 0,35 мм<sup>2</sup>, длина не более 0,5м.

При подключении магазина поз.4 по 4–х проводной схеме длина и сечение проводов может быть любым.

Подключение экранов со стороны вычислителя.

# **Приложение В – Схемы подключения датчиков и устройств**

## **Схема подключения частотных датчиков расхода и датчиков температуры**

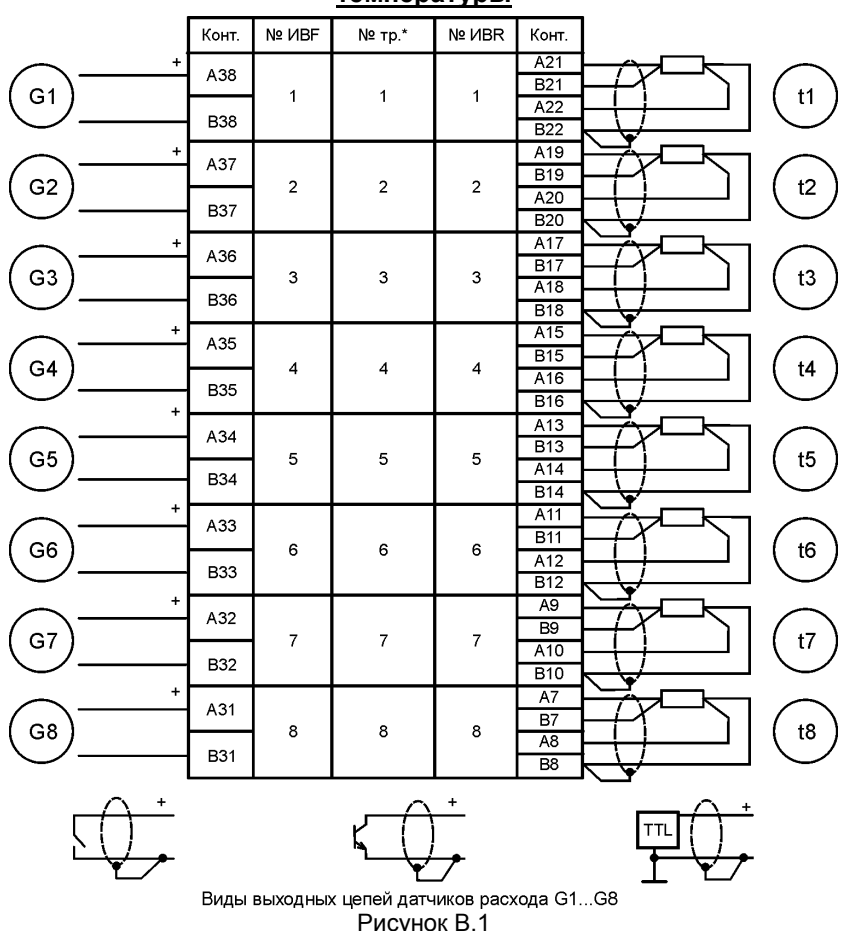

Допускается с соблюдением четырехпроводного соединения подключение одного термопреобразователя сопротивления к нескольким ИВR.

\* № тр. присвоен условно, однако для упрощения монтажа рекомендуется соблюдать соответствие номера Тр и ИBF, ИBR.

### **Схема подключения токовых датчиков расхода и давления**

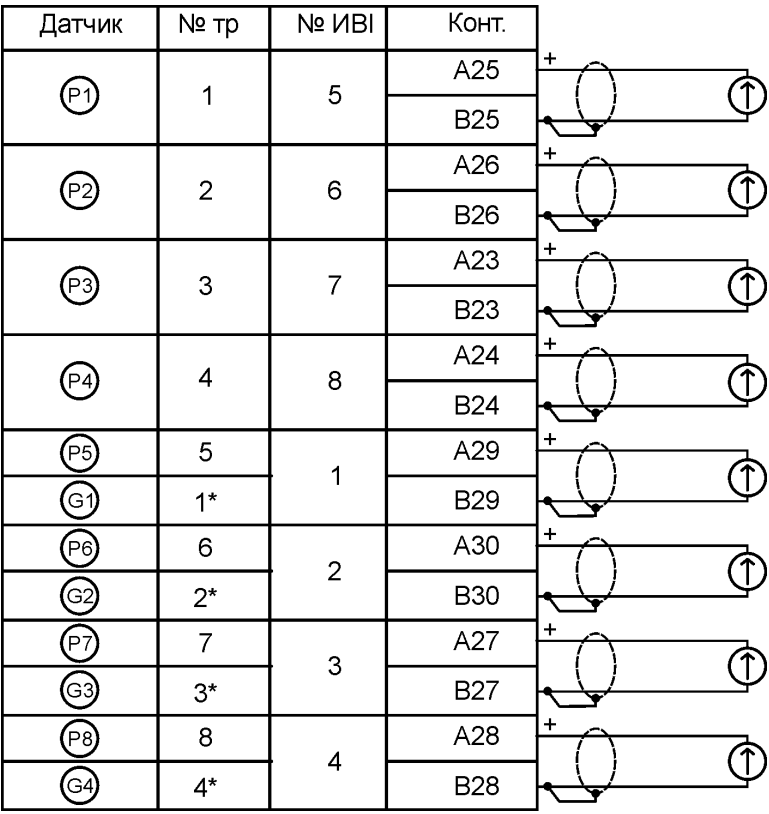

Рисунок В.2

**ВНИМАНИЕ!** Питание датчиков давления осуществляется от отдельных блоков питания.

**ВНИМАНИЕ!** \* При использовании токовых датчиков расхода или перепада давления возможно несоответствие номера трубы номеру входа ИВI. Обратите внимание на представляемый в меню НАСТРОЙКА НФП номер входа ИВI, к которому следует подключить датчик расхода или перепада давления, установленный на данной трубе.

**ВНИМАНИЕ!** Питание датчиков, имеющих четырехпроводную схему подключения, только от гальванически развязанных источников.

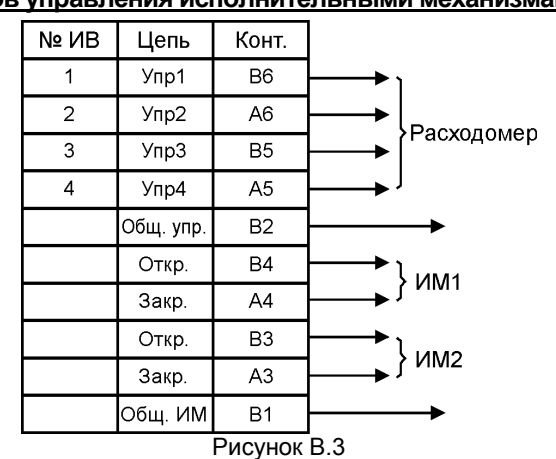

**Схема подключения устройств** 

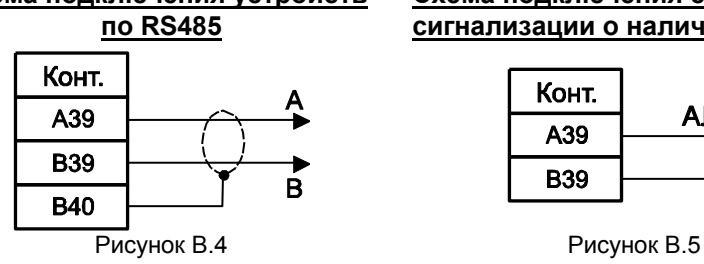

### **Схема подключения светодиода сигнализации о наличии НС**

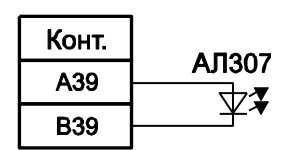

## **Кабель для подключения к компьютеру**

Стандартный полный нуль-модемный кабель или кабель по схеме:

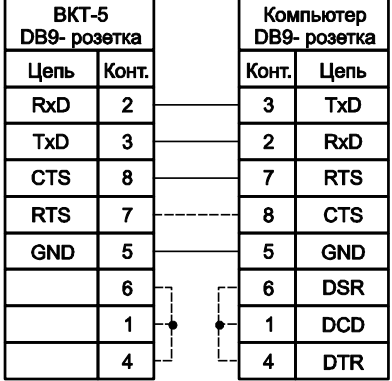

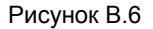

# Приложение Г - Форма отчета о параметрах настройки

ВЕРСИЯ ПО-07.13 ОБЩЕДОГОВОРНЫЕ: HC: t- счет с подстан. G- счет с подстан. Отс. питания- счет с подстан. Дисбаланс масс - не проверять Макс.дисбал. - 4.0000 % Баром давление- 0.0000 мм рт.ст. Кол-во суток усреднения-1 Система единиц- МКС Тип ведомости-1 ДОПОЛНИТЕЛЬНЫЕ ТЕМПЕРАТУРЫ: Отоп.системы- Не учит. Хол.воды- Не учит. Помещения 1-100П Помещения 2- Не учит. Наружн.- Не учит. РЕКВИЗИТЫ: организация - 000000000000

прибор  $-001$ 

CIACTEMA:

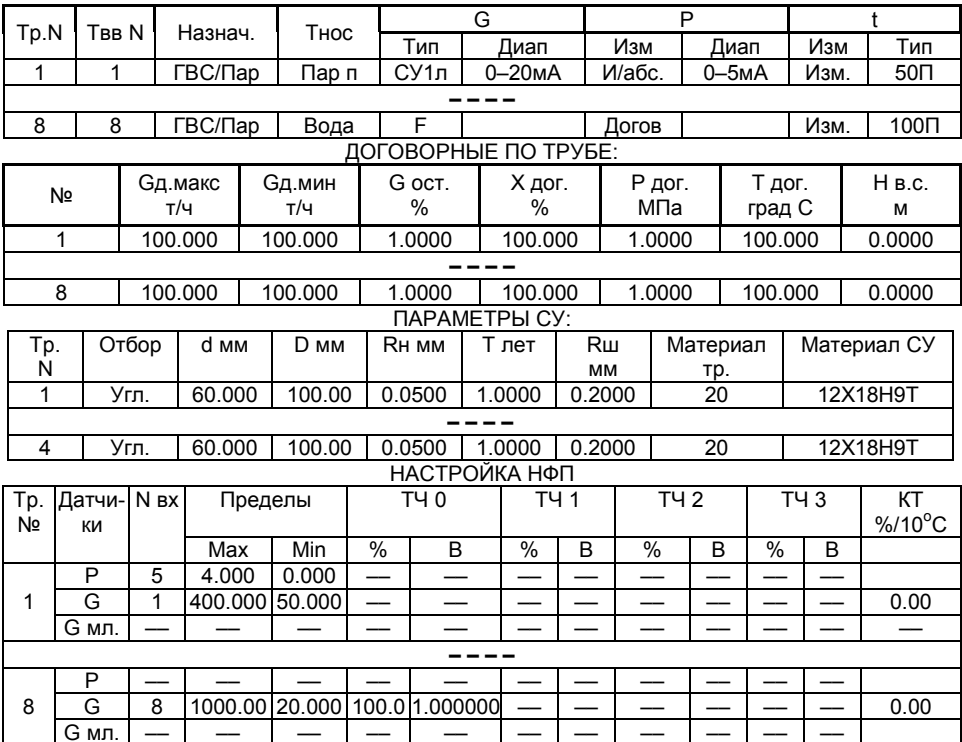

## **1. Общие требования**

Вычислитель имеет дополнительный режим работы, обеспечивающий преобразование количества входных импульсов в показания электрической энергии. В данном режиме вычислитель производит непрерывный подсчет электрических импульсов напряжения, поступающих на его вход от счетчика электроэнергии. Естественно, что счетчик должен иметь импульсный выходной сигнал (передающее устройство). Параметры импульсов должны соответствовать требованиям, указанным в п.3.16 настоящего Руководства, вес импульса может составлять от 0,000001 до 99999999 Втч/имп.. В случае, если передаточное число «К» счетчика нормировано в единицах «импульс/кВт×ч», то вес импульса «В» должен быть определен по формуле: В (Вт $\times$ ч) = 1000/К.

Для указанных целей может быть использован любой из входов вычислителя от ИВF1 до ИВF8, не используемый для других целей.

Количество электрической энергии (в единицах «кВтхч») с нарастающим итогом представляется в меню **ИТОГИ**, текущая потребляемая мощность (в единицах «кВт») представляется в меню **РАБОТА** и **КОНТРОЛЬ**. В меню **АРХИВ** представляются среднечасовые и среднесуточные значения потребленной мощности (энергии за час или сутки).

Вычисление электрической энергии «V» производится в соответствии с выражением:

V = 10 $^{-3}$ ·N·B, [кВт  $\times$  ч]

где: N – число входных импульсов, имп.;

В – вес импульса, Вт  $\times$  ч.

Вычисление потребляемой мощности «G» производится в соответствии с выражением:

 $G = 3.6 \cdot f \cdot B$ , [ $KBT$ ]

где: f – частота входных импульсов, Гц;

**Примечание** Обозначения величин и сообщения, представляемые на дисплей или в отчетах, являются условными, принятыми для теплосчетчика.

Вычисление энергии и мощности производится по тем же формулам, что и вычисление объема и объемного расхода (уравнения (2) и (3) раздела 3 Руководства) для теплосчетчика. Соответственно, преобразование числа импульсов и частоты в показания энергии и мощности производится с той же погрешностью, которая нормирована для вычислителя при преобразовании входных сигналов в показания объема и объемного расхода.

## **2. Настройка вычислителя для работы с электросчетчиком**

Настройку следует выполнять в следующей последовательности:

- 6. Установите меню **СИСТЕМА**;
- 7. Установите номера трубы и ввода, соответствующие номеру входа ИВF, выбранному для работы с электросчетчиком (номер трубы может и не соответствовать номеру ввода), а в пункте меню **Назначение** – **Электросчетчик**;
- 8. Нажмите кнопку **Меню**;
- 9. Установите меню **НАСТРОЙКА НФП**;
- 10. Установите требуемый номер трубы, сообщение «G = 100.0%» и требуемое значение веса импульса (значение температурного коэффициента любое).
- 11. Нажмите кнопку **Меню**. Настройка завершена.

## **3. Представление измерительной информации**

Представление текущих значений мощности осуществляется в меню **РАБОТА** и **КОНТРОЛЬ**, итоговых значений энергии в меню **ИТОГИ**, архивных значений в меню **АРХИВ**.

Порядок представления указанных значений мощности и энергии такой же, как и порядок представления расхода теплоносителя и количества тепловой энергии соответственно. Состояния дисплея при просмотре представлены на рисунках

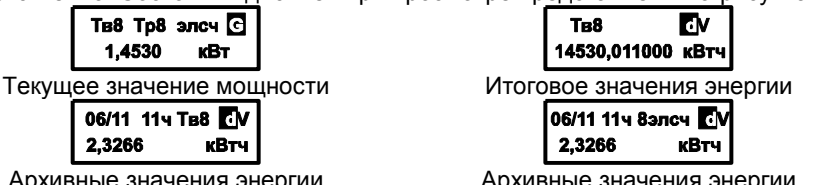

Архивные значения энергии (исходное состояние дисплея "dM,Q») Архивные значения энергии

(исходное состояние дисплея "Труба»)

Информация об энергии представляется на внешние устройства в виде отчетов, форма которых аналогична форме отчетов теплосчетчика, но с заменой единиц измерения «м<sup>3</sup>» на «кВт×ч». На практике следует пользоваться отчетами по трубе.

За время отключении напряжения питания вычислителя расчет энергии:

- производится исходя из ее среднечасового значения, рассчитанного за число суток, установленное в меню **ОБЩЕДОГОВОРНЫЕ**, если в указанном меню установлен режим «**НС по отс. питан. – счет с подстан**.»;
- не производится (значения равны нулю), если в меню **ОБЩЕДОГОВОРНЫЕ** установлен режим «**НС по отс. питан. – счет отменен**».

Функция автоматического управления модемом реализована в вычислителях, имеющих программное обеспечение, начиная с ПО-5 (номер ПО представляется в меню КОНТРОЛЬ).

Для управления модемом служит выходной сигнал «Упр.4», который может быть также использован для управления работой двухдиапазонного расходомера переменного перепада, установленного на трубе №4.

Применение указанного сигнала для управления модемом исключает возможность применения двухдиапазонного расходомера на трубе №4. При выборе условия настройки «СУ1лп(кп)» или «СУ2л(к)») в меню СИСТЕМА появляется сообщение «ОШИБКА занят вых. перекл».

Применение указанного сигнала для управления работой двухдиапазонного расходомера на трубе №4 исключает возможность управления модемом. При настройке управления модемом появляется сообщение «ОШИБКА вых. управл. занят».

Управление модемом осуществляется путем подачи сигнала «Упр.4» (ТТЛуровни) на исполнительное устройство, которое включает (отключает) напряжение питания модема или коммутирует телефонную линию на модем.

Примечание: В качестве исполнительного устройства может использоваться блок управления модемом «БУМ» производства ЗАО «НПФ Теплоком».

Настройка управления модемом осуществляется в меню ИНТЕРФЕЙС после установки сообщения «Модем» (см. рис. 10 настоящего Руководства).

Очередное нажатие кнопки У сопровождается представлением на индикаторе сообщения:

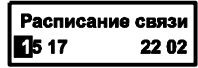

Четыре числа, индицируемые в нижней строке, задают часы начала и конца первого (два левых числа) и второго периодов работы модема.

Если модем не должен включаться, то следует установить равными часы начала и конца первого периода.

Если необходим только один период включения модема, то параметры второго периода следует установить такими же, как первого.

При попадании текущего показания часа в один из периодов работы модема на выходе «Упр.4» формируется высокий уровень, в противном случае на выходе низкий уровень напряжения.

# Приложение Ж - Измерение расхода пара при несоответствии температуры и давления

### 1. Настройка в меню СИСТЕМА - «Теплоноситель-Пар насыш.».

Ситуация, характеризующаяся несоответствием измеренных значений температуры t<sub>изм</sub> и давления Р<sub>изм</sub> линии насыщения, определяется вычислителем в случае, если, при t<sub>изм</sub> значение Р<sub>изм</sub> отличается более чем на ± 5% от давления насыщения Рнас.

При этом (согласно приложению Б ГОСТ 8.586.5), если:

-  $P_{\text{M3M}}$ > $P_{\text{Hac}}$  при  $t_{\text{M3M}}$  ( $t_{\text{M3M}}$ < $t_{\text{Hac}}$  при  $P_{\text{M3M}}$ ), то давление пара принимается равным Рнас, а плотность (энтальпия) пара принимается равной плотности (энтальпии) насыщенного пара (приложение Б ГОСТ 8.586.5). По расходу и перепаду давления представляется код X8, по давлению - код X3 (X - номер трубы):

 $P_{\text{max}}$ < $P_{\text{Hac}}$  при  $t_{\text{max}}$  ( $t_{\text{max}}$ ) при  $P_{\text{max}}$ ), то давление пара принимается равным Ризм, а плотность (энтальпия) пара принимается равной плотности (энтальпии) перегретого пара (приложение Б ГОСТ 8.586.5). По расходу и перепаду давления представляется код Х8.

В случае если Ризм находится вне разрешенного диапазона измерений, то оно заменяется на Рнас с представлением соответствующего кода и производится расчет плотности (энтальпии) насыщенного пара.

При отсутствии измерений давления (при использовании  $P_{\text{nor}}$ ) анализ состояния пара не производится.

2. Настройка в меню СИСТЕМА - «Теплоноситель-Пар перегр.».

В ситуации, когда значение давления Р<sub>изм</sub> более значения Р<sub>нас</sub> при температуре t<sub>изм</sub>, формируется код X8, при этом алгоритм работы вычислителя не изменяется.

В случае если Ризм находится вне разрешенного диапазона измерений, то оно заменяется на Р<sub>дог</sub> с представлением соответствующего кода, при этом алгоритм работы вычислителя не изменяется.

ВНИМАНИЕ! Если в результате замены Ризм или по другой причине нарушено соотношение dP/P≤0,25 (идентификация кодом X8), то расчет тепловой энергии производится исходя из значения расхода G<sub>nor max</sub>, независимо от настройки по параметру G в меню ОБЩЕДОГОВОР-HЫE.

Примечание Коды Х5...Х7 имеют приоритет над кодом Х8.

по вопросам продаж и поддержки обращайтесь: +7(843)206-01-48 tmo@nt-rt.ru www.teplocom.nt-rt.ru